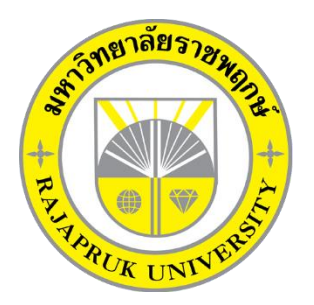

# **ระบบตรวจสอบคุณภาพเครื่องดื่มแอลกอฮอล์ กรณีศึกษาของกลุ่มวิเคราะห์สินค้า และของกลาง กรมสรรพสามิต ALCOHOL MONITORING SYSTEM : CASE STUDY OF LABORATORY DIVISION, THE EXCISE DEPARTMENT**

**นางสาวชื่นนภา รัตนเรียงราย นายสมชาย ลอยเลื่อน**

**โครงงานนี้เป็นส่วนหนึ่งของการศึกษาตามหลักสูตรบริหารธุรกิจบัณฑิต สาขาวิชาคอมพิวเตอร์ธุรกิจ คณะบริหารธุรกิจ มหาวิทยาลัยราชพฤกษ์ ปีการศึกษา 2560**

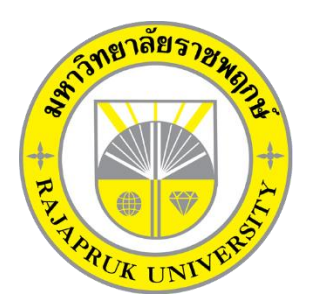

# ระบบตรวจสอบคุณภาพเครื่องดื่มแอลกอฮอล์ กรณีศึกษาของกลุ่มวิเคราะห์สินค้า และของกลาง กรมสรรพสามิต ALCOHOL MONITORING SYSTEM : CASE STUDY OF LABORATORY DIVISION, THE EXCISE DEPARTMENT

นางสาวชื่นนภา รัตนเรียงราย นายสมชาย ลอยเลื่อน

โครงงานนี้เป็นส่วนหนึ่งของการศึกษาตามหลักสูตรบริหารธุรกิจบัณฑิต สาขาวิชาคอมพิวเตอร์ธุรกิจ คณะบริหารธุรกิจ มหาวิทยาลัยราชพฤกษ์ ปีการศึกษา 2560

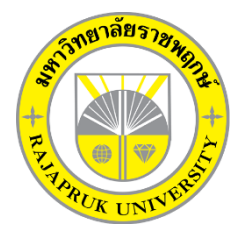

# **ใบรับรองโครงงานคอมพิวเตอร์ธุรกิจ**

## **สาขาวิชาคอมพิวเตอร์ธุรกิจ คณะบริหารธุรกิจ มหาวิทยาลัยราชพฤกษ์**

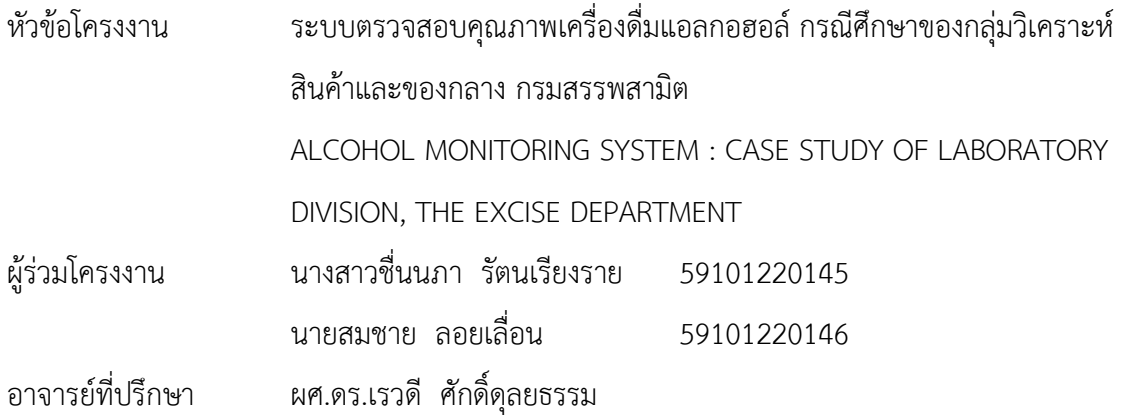

คณะบริหารธุรกิจ มหาวิทยาลัยราชพฤกษ์ อนุมัติให้นับโครงงานคอมพิวเตอร์ธุรกิจฉบับนี้ เป็นส่วนหนึ่งของการศึกษาตามหลักสูตรบริหารธุรกิจบัณฑิต

\_\_\_\_\_\_\_\_\_\_\_\_\_\_\_\_\_\_\_\_\_\_\_\_\_\_\_\_\_\_\_\_\_\_\_\_คณบดีคณะบริหารธุรกิจ

( รศ.ศิริ ภู่พงษ์วัฒนา )

คณะกรรมการสอบโครงงานคอมพิวเตอร์ธุรกิจ

\_\_\_\_\_\_\_\_\_\_\_\_\_\_\_\_\_\_\_\_\_\_\_\_\_\_\_\_\_\_\_\_\_\_\_\_\_ประธานกรรมการ

( ผศ.ดร.เรวดี ศักดิ์ดุลยธรรม )

\_\_\_\_\_\_\_\_\_\_\_\_\_\_\_\_\_\_\_\_\_\_\_\_\_\_\_\_\_\_\_\_\_\_\_\_\_กรรมการ

( นายพฤกษ์ภูมิ ธีรานุตร )

\_\_\_\_\_\_\_\_\_\_\_\_\_\_\_\_\_\_\_\_\_\_\_\_\_\_\_\_\_\_\_\_\_\_\_\_\_กรรมการ

( นายชัยนรินทร์ ฤกษ์ทิพย์ศรี )

**โครงงานฉบับนี้เป็นลิขสิทธิ์ของมหาวิทยาลัยราชพฤกษ์**

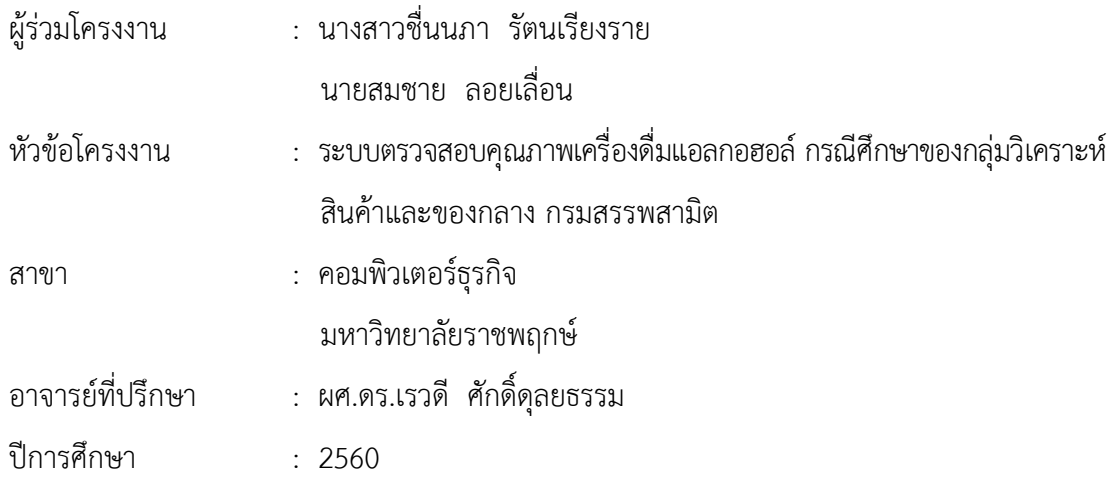

#### **บทคัดย่อ**

โครงงานนี้มีวัตถุประสงค์เพื่อพัฒนาระบบการตรวจสอบคุณภาพเครื่องดื่มแอลกอฮอล์ กรณีศึกษาของกลุ่มวิเคราะห์สินค้าและของกลาง กรมสรรพสามิต ผู้จัดท าได้ศึกษาปัญหา ศึกษา ิทฤษฎีที่เกี่ยวข้อง และเครื่องมือที่ใช้ในการพัฒนา ทำการวิเคราะห์การทำงานของระบบ โดยใช้ แผนภาพบริบท (Context Diagram) แผนภาพการไหลของข้อมูล (Data Flow Diagram) และ แผนภาพ ER - Model (Entity Relation Model) นำสิ่งที่วิเคราะห์ได้มาออกแบบส่วนต่อประสาน กับผู้ใช้ โดยแบ่งออกเป็น 6 ส่วน คือ เจ้าหน้าที่ส่งตัวอย่าง เจ้าหน้าที่รับตัวอย่าง หัวหน้าส่วนวิเคราะห์ นักวิทยาศาสตร์ ผู้ดูแลระบบ และผู้ประกอบการ นำสิ่งที่วิเคราะห์และออกแบบกระบวนการทำงาน มาพัฒนาในรูปแบบของแอพลิเคชั่นบนเครือข่ายอินทราเน็ตและอินเทอร์เน็ต โดยใช้โปรแกรมพัฒนา Xampp จำลอง Web Server ระบบฐานข้อมูลด้วยมายเอสคิวแอล (MySQL) โปรแกรมสร้างเว็บไซต์ Adobe Dreamweaver CC โปรแกรมตกแต่งภาพ Adobe Photoshop CS6 ภาษาที่ใช้ในการ พัฒนาระบบ Personal Home page Tools (PHP) เมื่อสร้างระบบใหม่ขึ้นมาแล้วสามารถติดต่อ ประสานกับผู้ใช้ได้เจ้าหน้าที่ส่งตัวอย่าง เจ้าหน้าที่รับตัวอย่าง หัวหน้าส่วนวิเคราะห์ นักวิทยาศาสตร์ และผู้ดูแลระบบ จะต้องมีการเข้าสู่ระบบก่อนทุกครั้ง ในส่วนของผู้ประกอบการสามารถค้นหาผลการ ทดสอบได้ โดยไปที่หน้าหลักของเว็บไซต์ จากการทดสอบโปรแกรมนั้น ระหว่างการพัฒนาโปรแกรม ้เกิดปัญหาและข้อผิดพลาดขึ้นมากมาย แต่ก็สามารถที่จะแก้ไขปัญหาในการทำงานแบบเดิมที่ไม่ ตอบสนองความต้องการของผู้ใช้ให้สามารถส่งข้อมูลตัวอย่างสินค้า รับข้อมูลตัวอย่างสินค้า และวิเคราะห์ตัวอย่างสินค้าในรูปแบบออนไลน์ได้ มีความสะดวกมากยิ่งขึ้น ช่วยลดขั้นตอนในการ ท างานให้กระฉับมากยิ่งขึ้น ช่วยให้การจัดเก็บข้อมูลมีความถูกต้องเป็นระบบระเบียบ จัดพิมพ์รายงาน ได้อย่างรวดเร็ว และสามารถเรียกดูข้อมูลย้อนหลังได้ตลอดเวลา

#### **กิตติกรรมประกาศ**

โครงงานฉบับนี้ สำเร็จลงได้ด้วยความอนุเคราะห์จาก ผศ.ดร.เรวดี ศักดิ์ดุลยธรรม ที่ได้กรุณา ้เป็นอาจารย์ที่ปรึกษาโครงงาน และได้ให้แนวคิดต่าง ๆ ที่เป็นประโยชน์ในการทำงานโครงงาน ตลอดจนสละเวลาตรวจสอบแก้ไขข้อบกพร่องต่าง ๆ และการติดตามช่วยเหลือและคอยแก้ปัญหา ต่าง ๆ ให้คำแนะนำปรึกษาเป็นอย่างดี ขอขอบคุณกลุ่มวิเคราะห์สินค้าและของกลาง กรมสรรพสามิต ที่ให้การสนับสนุนในการจัดท าโครงงาน สนับสนุนด้านข้อมูล และให้ข้าพเจ้าเข้าไปศึกษาและวิเคราะห์ ระบบงาน ทำให้สามารถวิเคราะห์และออกแบบระบบของโครงงานได้ ทำให้สามารถจัดทำระบบได้ อย่างสมบูรณ์

และท้ายที่สุดขอขอบคุณอาจารย์ทุก ๆ ท่านที่ได้ประสาทวิชาความรู้ให้แก่ผู้จัดทำและสอน ้วิชาการในด้านต่าง ๆ ซึ่งสามารถนำมาใช้ประกอบการจัดทำโครงงานครั้งนี้

> ี่ ซึ่งบนกา รัตนเรียงราย สมชาย ลอยเลื่อน

## **สารบัญ**

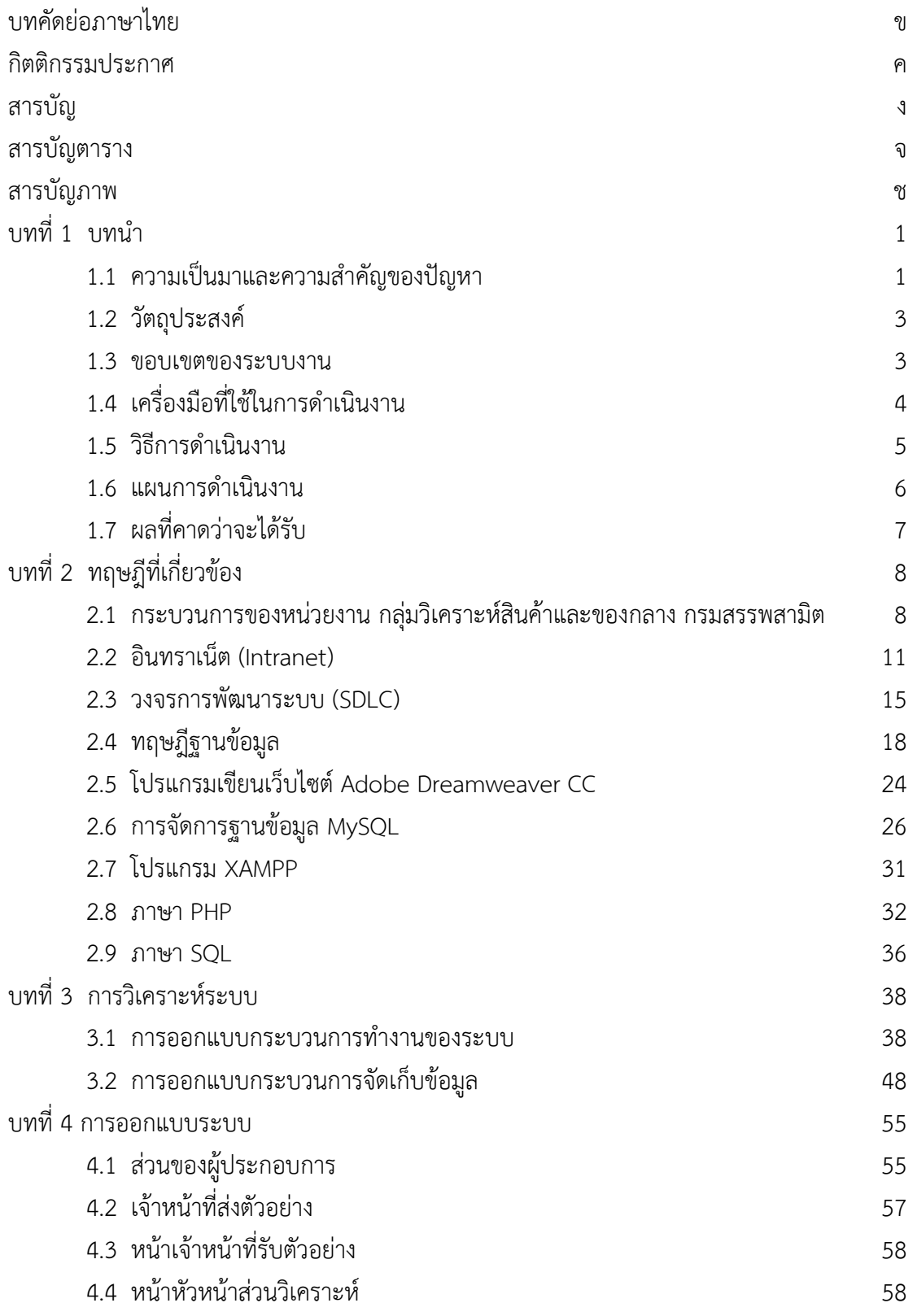

# **สารบัญ (ต่อ)**

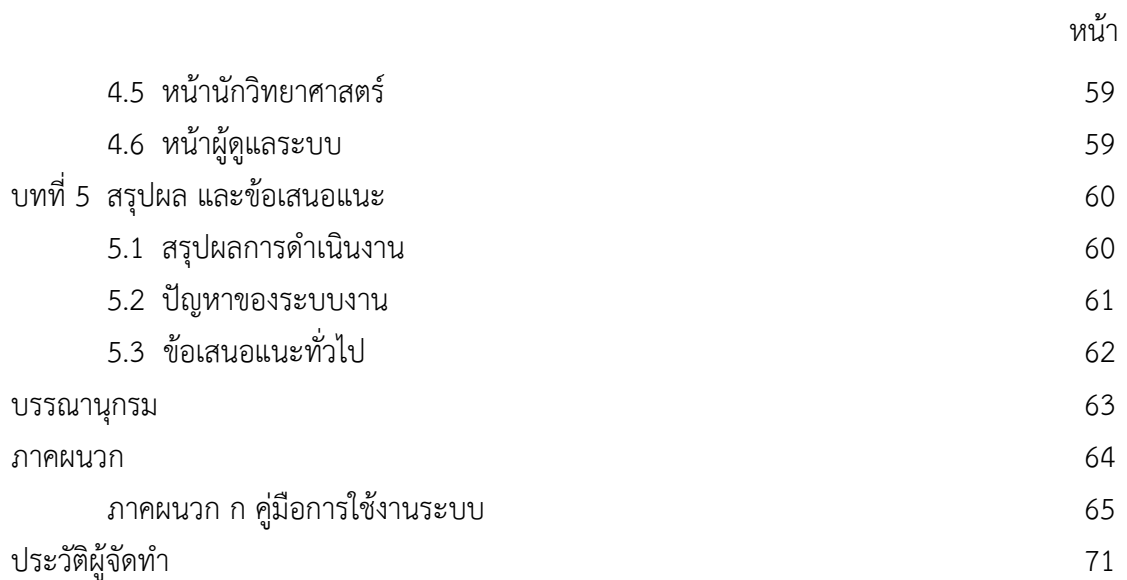

## **สารบัญตาราง**

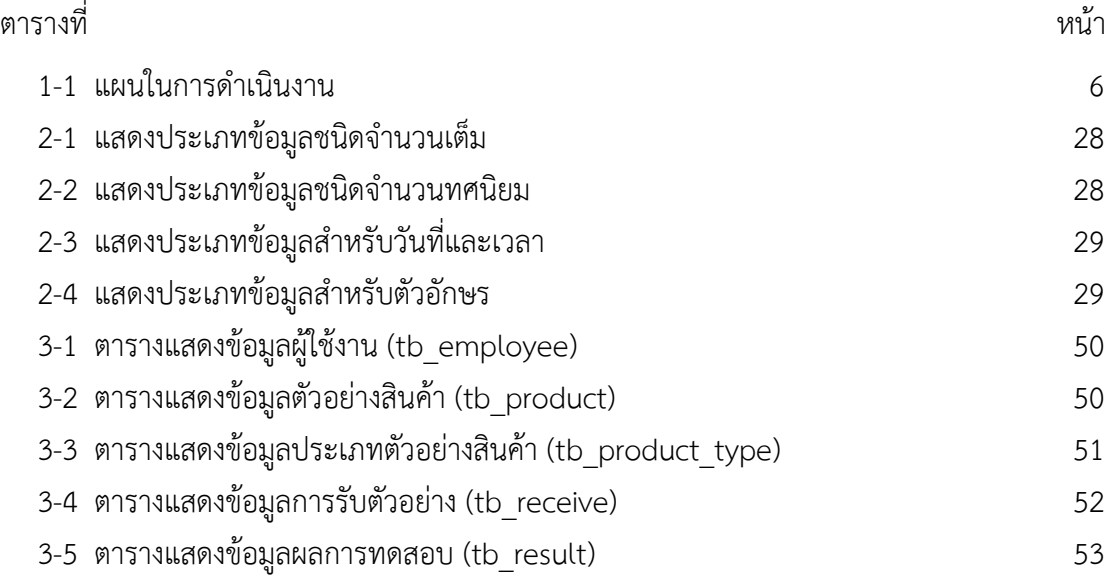

## **สารบัญภาพ**

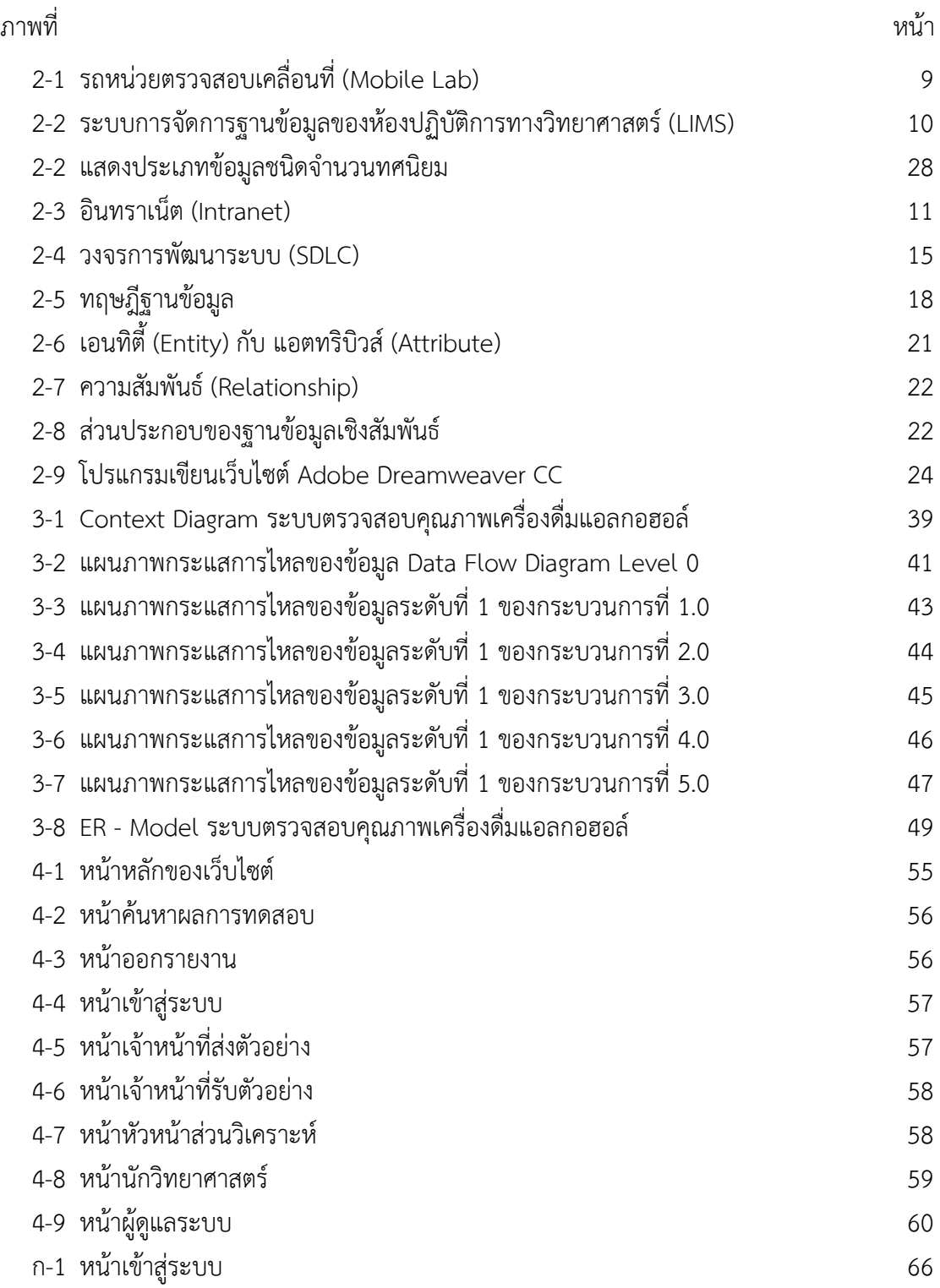

### **สารบัญภาพ (ต่อ)**

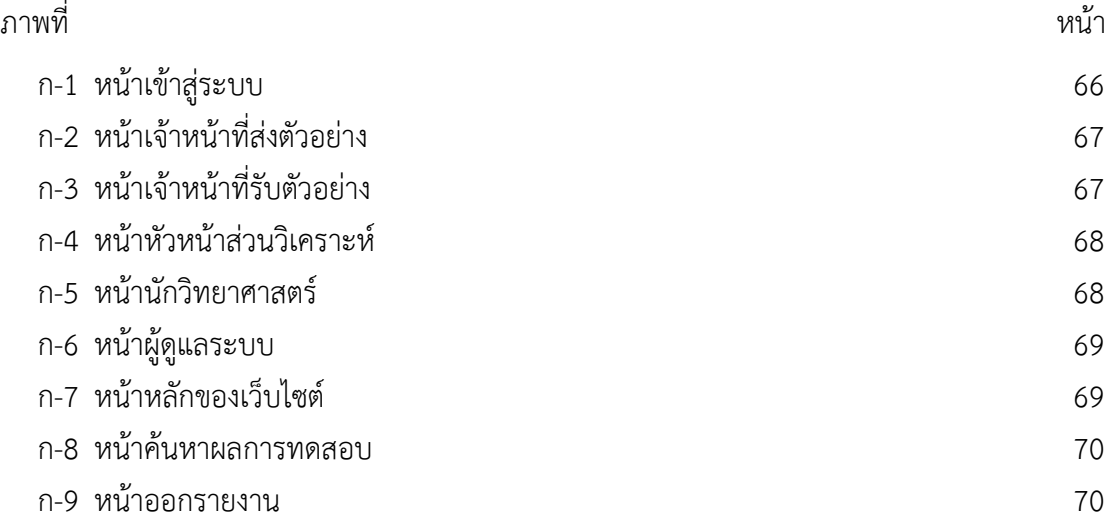

# **บทที่ 1 บทน ำ**

#### **1.1 ควำมเป็นมำและควำมส ำคัญของปัญหำ**

ระบบสารสนเทศในองค์กรมีบทบาทที่ส าคัญต่อองค์กรมากทั้งด้านการบริหารและการ ี ปฏิบัติงานเพราะองค์กรมีความจำเป็นต้องแข่งขันเพื่อให้มีผลการดำเนินงานทันกับเวลา ตลอดจนเพิ่ม ี ประสิทธิภาพการทำงานต่าง ๆ ให้องค์กรอยู่รอดได้ในสังคมปัจจุบัน ซึ่งในปัจจุบันธุรกิจภาคเอกชน และภาครัฐ ทั้งที่มีขนาดใหญ่และขนาดเล็กล้วนต้องการสารสนเทศ เพื่อการบริหารจัดการ การตัดสินใจ และการแก้ปัญหา หากไม่มีสารสนเทศที่เกี่ยวข้องกับเรื่องที่จะต้องตัดสินใจหรือ แก้ปัญหาแล้ว การตัดสินใจก็อาจจะผิดพลาด และก่อให้เกิดความเสียหายได้ ด้วยเหตุนี้การจัดเก็บ สารสนเทศที่ถูกต้องและเหมาะสมเอาไว้อย่างมีประสิทธิภาพเพื่อให้สามารถค้นคืนมาใช้ได้เมื่อจำเป็น จึงมีความส าคัญอย่างยิ่งต่อการที่จะท าให้บริษัทบรรลุเป้าหมายทางธุรกิจ

ระบบสารสนเทศเป็นการนำเอาคอมพิวเตอร์มาใช้ในการประมวลผลข้อมูลอย่างมีประสิทธิภาพ ซึ่งยังมีการพัฒนาคอมพิวเตอร์ให้มีประสิทธิภาพมากขึ้นเรื่อย ๆ สามารถจัดเก็บและประมวลผลข้อมูล เป็นจำนวนมากได้ และยังสามารถช่วยเพิ่มประสิทธิภาพของการทำงานในเรื่องของความรวดเร็ว และความถูกต้องแม่นยำของข้อมูลอีกด้วย เพื่อให้ได้สารสนเทศที่ต้องการในการนำไปใช้ปรับปรุงงาน ให้มีประสิทธิภาพมากยิ่งขึ้นหรือช่วยในการตัดสินใจ ซึ่งระบบสารสนเทศที่ดีนั้นจะต้องมีความ เหมาะสมกับองค์กร ซึ่งแต่ละองค์กรมีความต้องการสารสนเทศไม่เหมือนกัน ขึ้นอยู่กับเป้าหมายของ องค์กรและขึ้นอยู่กับลักษณะการตัดสินใจของผู้บริหาร

การทำงานของกลุ่มวิเคราะห์สินค้าและของกลาง กรมสรรพสามิต เป็นอีกหน่วยงานหนึ่ง ที่จำเป็นต้องใช้สารสนเทศในการดำเนินงาน ซึ่งในแต่ละวันจะมีผู้ขอรับบริการทดสอบ หมายถึง ผู้ประกอบการหรือเจ้าหน้าที่สรรพสามิต มาส่งตัวอย่างสินค้าที่หน้าห้องรับตัวอย่าง จะต้องมีตัวอย่าง ้สินค้า และหนังสือขอรับบริการทดสอบจากสำนักงานสรรพสามิตพื้นที่ต่าง ๆ จากนั้นเจ้าหน้าที่ ้รับตัวอย่างทำการเช็คตัวอย่างสินค้าให้อยู่ในสภาพที่พร้อมทำการทดสอบ แล้วจึงกรอกข้อมูลลงใน ระบบการจัดการฐานข้อมูลของห้องปฏิบัติการทางวิทยาศาสตร์ (Laboratory Information Management System : LIMS) ลงรายละเอียดต่าง ๆ เช่น ชื่อผู้ขอรับบริการ สังกัดหน่วยงานหรือ

บริษัท สถานที่ติดต่อ เบอร์โทรศัพท์ เลขที่หนังสือ ประเภทตัวอย่างสินค้า ชื่อตัวอย่างสินค้า และอื่น ๆ ี เพื่อที่จะนำข้อมูลเหล่านั้นมาทำการจดบันทึกข้อมูลต่าง ๆ ลงในสมุด และออกเลขคำขอรับบริการ ิทดสอบตัวอย่างไว้ในหนังสือขอรับบริการทดสอบ พิมพ์รายละเอียดตัวอย่างสินค้าแล้วนำไปแปะไว้ที่ ภาชนะตัวอย่างที่มาส่งทดสอบ เก็บไว้ในห้องเก็บตัวอย่างสินค้า ทำการบันทึกข้อมูลไว้และส่งข้อมูล ให้หัวหน้าส่วนวิเคราะห์ จากนั้นหัวหน้าส่วนวิเคราะห์ทำการรับข้อมูลและส่งข้อมูลให้กับ นักวิทยาศาสตร์แต่ละคน หลังจากนั้นนักวิทยาศาสตร์ทำการวิเคราะห์ตัวอย่างสินค้าที่ได้รับมอบหมาย ้จากหัวหน้าส่วนวิเคราะห์ เมื่อนักวิทยาศาสตร์วิเคราะห์ตัวอย่างสินค้าเสร็จเรียบร้อยแล้ว ทำหนังสือ ตอบกลับโดยให้เจ้าหน้าที่ธรการเป็นบคคลพิมพ์หนังสือ จากนั้นให้หัวหน้าส่วนเซ็นรับทราบ และให้ ้ผู้อำนวยการกลุ่มวิเคราะห์สินค้าและของกลางเซ็นรับทราบ จากนั้นเจ้าหน้าที่ธุรการฝ่ายบริหาร งานทั่วไปออกเลขหนังสือของกลุ่มวิเคราะห์สินค้าและของกลาง และส่งหนังสือไปให้ฝ่ายสารบรรณ ้สำนักเลขานุการ กรมสรรพสามิต จากนั้นฝ่ายสารบรรณทำการออกเลขหนังสือกรมสรรพสามิต ส่งหนังสือไปยังสำนักงานสรรพสามิตพื้นที่ต่าง ๆ ที่ได้ขอรับบริการทดสอบ โดยส่งผ่านทางไปรษณีย์ ้จากข้อมูลข้างต้นจะเห็นได้ว่า กระบวนการทำงานมีความซ้ำซ้อน เนื่องจากต้องลงรายละเอียดผู้ที่มา ส่งตัวอย่างลงในสมุดบันทึกข้อมูลการรับตัวอย่างแล้วต้องลงรายละเอียดผู้ที่มาส่งตัวอย่างลงในระบบ การจัดการฐานข้อมูลของห้องปฏิบัติการทางวิทยาศาสตร์ (Laboratory Information Management System : LIMS) เกิดความล่าช้าในการจัดทำรายงานผลการวิเคราะห์ตัวอย่างสินค้า และไม่สามารถ เรียกดูข้อมูลย้อนกลับได้ ถึงแม้ว่าจะมีระบบสารสนเทศแบบเดิมที่ใช้อยู่ก็ยังไม่เกิดเสถียรภาพ ในการเชื่อมโยงข้อมูล เนื่องจากระบบการจัดการฐานข้อมูลของห้องปฏิบัติการทางวิทยาศาสตร์ (Laboratory Information Management System : LIMS) ยังไม่มีการพิมพ์รายงานเอกสาร การทดสอบตัวอย่างสินค้าออกมา ท าให้ไม่สามารถใช้เป็นฐานข้อมูลกลางที่จะใช้ร่วมกันได้

จากปัญหาดังกล่าวผู้จัดท าโครงงานคอมพิวเตอร์ธุรกิจ จึงได้มีแนวคิดที่จะพัฒนาระบบ การตรวจสอบคุณภาพเครื่องดื่มแอลกอฮอล์ กรณีศึกษาของกลุ่มวิเคราะห์สินค้าและของกลาง กรมสรรพสามิต เพื่อแก้ไขปัญหาในการทำงานแบบเดิมที่ไม่ตอบสนองความต้องการของผู้ใช้ ให้สามารถส่งข้อมูลตัวอย่างสินค้า รับข้อมูลตัวอย่างสินค้า และวิเคราะห์ตัวอย่างสินค้าในรูปแบบ ้ออนไลน์ได้ มีความสะดวกมากยิ่งขึ้น ช่วยลดขั้นตอนในการทำงานให้กระฉับมากยิ่งขึ้น ช่วยให้การ จัดเก็บข้อมูลมีความถูกต้องเป็นระบบระเบียบ จัดพิมพ์รายงานต่าง ๆ ได้อย่างรวดเร็ว และสามารถ เรียกดูข้อมูลย้อนหลังได้ตลอดเวลา

#### **1.2 วัตถุประสงค์**

1**.**2.1 เพื่อพัฒนาระบบการตรวจสอบคุณภาพเครื่องดื่มแอลกอฮอล์ กรณีศึกษาของกลุ่ม วิเคราะห์สินค้าและของกลาง กรมสรรพสามิต

1.2.2 เพื่อให้การทำงานของเจ้าหน้าที่ที่ส่งตัวอย่างและรับตัวอย่าง มีความสะดวกมากขึ้น

1.2.3 เพื่อลดขั้นตอนการตรวจสอบระบบการตรวจสอบคุณภาพเครื่องดื่มแอลกอฮอล์ กรณีศึกษาของกลุ่มวิเคราะห์สินค้าและของกลาง กรมสรรพสามิตให้มีความกระฉับมากยิ่งขึ้น

1.2.4 เพื่อให้การจัดการข้อมูลมีความถูกต้องเป็นระบบมากขึ้น และจัดพิมพ์รายงานต่าง ๆ ได้ อย่างรวดเร็ว

#### **1.3 ขอบเขตของระบบงำน**

1.3.1 ผู้ดูแลระบบ

1.3.1.1 สามารถก าหนดสิทธิ์ในการใช้งานของผู้ใช้งานแต่ละคนได้

- 1.3.1.2 สามารถเข้าสู่ระบบได้
- 1.3.1.3 สามารถค้นหา เพิ่ม ลบ และแก้ไขข้อมูลตัวอย่างสินค้า และผลการทดสอบได้
- 1.3.1.4 สามารถค้นหา เพิ่ม ลบ และแก้ไขข้อมูลประเภทตัวอย่างสินค้าได้

#### 1.3.2 ผู้ประกอบการ

1.3.2.1 สามารถค้นหาข้อมูลตัวอย่างสินค้าได้

- 1.3.3 เจ้าหน้าที่ส่งตัวอย่าง
	- 1.3.3.1 สามารถเข้าสู่ระบบได้

1.3.3.2 สามารถกรอกข้อมูลตัวอย่างสินค้าได้ หลังจากนั้นระบบจะทำการเช็ค สถานะการส่งข้อมูล และจะแสดงข้อมูลที่ส่งไป

1.3.3.3 สามารถออกรายงานการส่งตัวอย่างสินค้าในแต่ละวันเดือนปีได้

1.3.4 เจ้าหน้าที่รับตัวอย่าง

1.3.4.1 สามารถเข้าสู่ระบบได้

1.3.4.2 สามารถค้นหา เพิ่ม ลบ และแก้ไขข้อมูลที่รับตัวอย่างสินค้าได้ หลังจากนั้น ระบบจะทำการเช็คสถานะการส่งข้อมูล และจะแสดงข้อมูลที่ส่งไปหัวหน้าส่วนวิเคราะห์

1.3.4.3 สามารถออกรายงานสรุปการรับตัวอย่างสินค้าในแต่ละวันเดือนปีได้

- 1.3.5 หัวหน้าส่วนวิเคราะห์
	- 1.3.5.1 สามารถเข้าสู่ระบบได้
	- 1.3.5.2 สามารถค้นหาข้อมูลตัวอย่างสินค้าที่รับมาได้
	- 1.3.5.3 สามารถส่งตัวอย่างให้นักวิทยาศาสตร์แต่ละคนได้
	- 1.3.5.4 สามารถค้นหาข้อมูลนักวิทยาศาสตร์ได้
	- 1.3.5.5 สามารถออกรายงานสรุปการรับตัวอย่างสินค้าในแต่ละวันเดือนปีได้
	- 1.3.5.6 สามารถดูผลการทดสอบได้
- 1.3.6 นักวิทยาศาสตร์
	- 1.3.6.1 สามารถเข้าสู่ระบบได้
	- 1.3.6.2 สามารถค้นหาผลการทดสอบย้อนหลังได้
	- 1.3.6.3 สามารถบันทึกผลการทดสอบเครื่องดื่มแอลกอฮอล์ได้

### **1.4 เครื่องมือที่ใช้ในกำรด ำเนินงำน**

- 1.4.1 คอมพิวเตอร์ฮาร์ดแวร์ (Hardware) ที่ใช้พัฒนามีดังต่อไปนี้
	- 1.4.1.1 เครื่องไมโครคอมพิวเตอร์ Core i7
	- $1.4.1.2$  หน่วยความจำหลัก (RAM) 8 GB
	- $1.4.2.3$  หน่วยความจำสำรอง (Hard Disk) 1 TB
	- 1.4.2.4 จอมอนิเตอร์ (Monitor) LCD 15"
- 1.4.2 โปรแกรมคอมพิวเตอร์ (Software) ที่ใช้พัฒนามีดังนี้
	- 1.4.2.1 ระบบปฏิบัติการ Windows 10
	- 1.4.2.2 ภาษาที่ใช้ในการพัฒนาระบบ Personal Home page Tools (PHP)
	- 1.4.2.3 โปรแกรม Xampp จำลอง Web Server
	- 1.4.2.4 ระบบฐานข้อมูลด้วยมายเอสคิวแอล (MySQL)
	- 1.4.2.5 โปรแกรมสร้างเว็บไซต์ Adobe Dreamweaver CC
	- 1.4.2.6 โปรแกรมตกแต่งภาพ Adobe Photoshop CS6, Adobe Illustrator CS6,

Adobe Flash CS6

#### **1.5 วิธีกำรด ำเนินงำน**

1.5.1 การค้นหาและเลือกสรรโครงการ (Project Identification and Selection)

1.5.1.1 ค้นหาโครงการที่จะพัฒนาระบบที่เห็นสมควรต่อการได้รับการพัฒนาที่ เหมาะสมกับสถานการณ์ปัจจุบัน

 1.5.1.2 เลือกโครงการที่เหมาะสมที่สุดในการพัฒนา สามารถแก้ปัญหาที่เกิดขึ้นและ ให้ผลประโยชน์กับภาครัฐมากที่สุด

1.5.2 ก า รเ ริ่ มต้ น แล ะ ว าง แ ผนโค รงก า ร (Project Initiating and Planning System Development)

 1.5.2.1 เริ่มต้นโครงการ ศึกษาปัญหาและวิเคราะห์ความต้องการของระบบ และ รวบรวมไว้เป็นข้อมูลประกอบการวิเคราะห์ความเป็นไปได้ในการพัฒนาเป็นระบบใหม่ เพื่อเลือก ทางเลือกที่ดีที่สุด

1.5.2.2 วางแผนโครงการ กำหนดระยะเวลาในการดำเนินโครงการ ศึกษาความ เป็นไปได้ของโครงการ ศึกษาเครื่องมือต่าง ๆ และประมาณการต้นทุน รวมทั้งพิจารณาจากเอกสาร การทำงาน รายงานและแบบฟอร์มต่าง ๆ

1.5.3 การวิเคราะห์ (System Analysis)

1.5.3.1 ศึกษาขั้นตอนการทำงานของระบบเดิม โดยศึกษาจากคู่มือการทำงาน ศึกษาจากผู้ใช้งาน และศึกษาจากระบบงานเดิม

1.5.3.2 รวบรวมความต้องการในระบบใหม่จากผู้ใช้ระบบ นำมาวิเคราะห์เพื่อสรุป เป็นข้อมูลความต้องการที่ชัดเจน

 1.5.3.3 สร้างแบบจ าลองขั้นตอนการท างานของระบบ (Process Modeling) โดย ใช้แผนภาพกระแสข้อมูล (Data Flow Diagram: DFD) และแบบจำลองข้อมูล (Data Modeling) โดยใช้แผนภาพแสดงความสัมพันธ์ระหว่างข้อมูล (Entity Relationship Diagram: E-R Diagram)

1.5.4 การออกแบบ (System Design)

1.5.4.1 ออกแบบฟอร์มและรายงาน (Form/Report Design) กำหนดแบบฟอร์ม ต่าง ๆ โดยออกแบบให้มีแต่ข้อมูลที่จำเป็นต่อการใช้งานเท่านั้น

 1.5.4.2 ออกแบบส่วนติดต่อกับผู้ใช้ (User Interfaces Design) ต้องเป็นแบบฟอร์ม ที่ง่ายต่อการใช้งาน

1.5.4.3 ออกแบบฐานข้อมูลมายเอสคิวแอล (MySQL) กำหนดร่างของฐานข้อมูล เพื่อให้เป็นฐานข้อมูลที่จัดเก็บข้อมูลในหน่วยความจำสำรอง

1.5.5 การพัฒนาและติดตั้งระบบ (System Implementation)

1.5.6.1 เขียนโปรแกรม (Coding) เริ่มสร้างระบบขึ้นมาโดยการเขียนโปรแกรมด้วย ภาษา PHP 5

1.5.6.2 ทดสอบโปรแกรม (Testing) ทำการทดสอบระบบเพื่อทดสอบหาข้อบกพร่อง ของระบบ หลังจากนั้นถ้าระบบเกิดปัญหาขึ้นก็จะทำการแก้ไขปรังปรุงระบบเพื่อให้มีประสิทธิภาพ มากขึ้น

1.5.6.3 ติดตั้งระบบ (Installation) หลังจากปรังปรุงระบบเรียบร้อยแล้วก็ทำการ ติดตั้งระบบ เพื่อให้ผู้ใช้ระบบได้ใช้ระบบงานต่อไป

1.5.6 การจัดทำเอกสาร (Documentation) จัดทำเอกสารและคู่มือการใช้งานของระบบ ้อธิบายขั้นตอนการทำงานระบบอย่างละเอียด สำหรับผู้ใช้ระบบงานต่อไป

#### **1.6 แผนกำรด ำเนินงำน**

**ตารางที่ 1-1** แผนในการดำเนินงาน

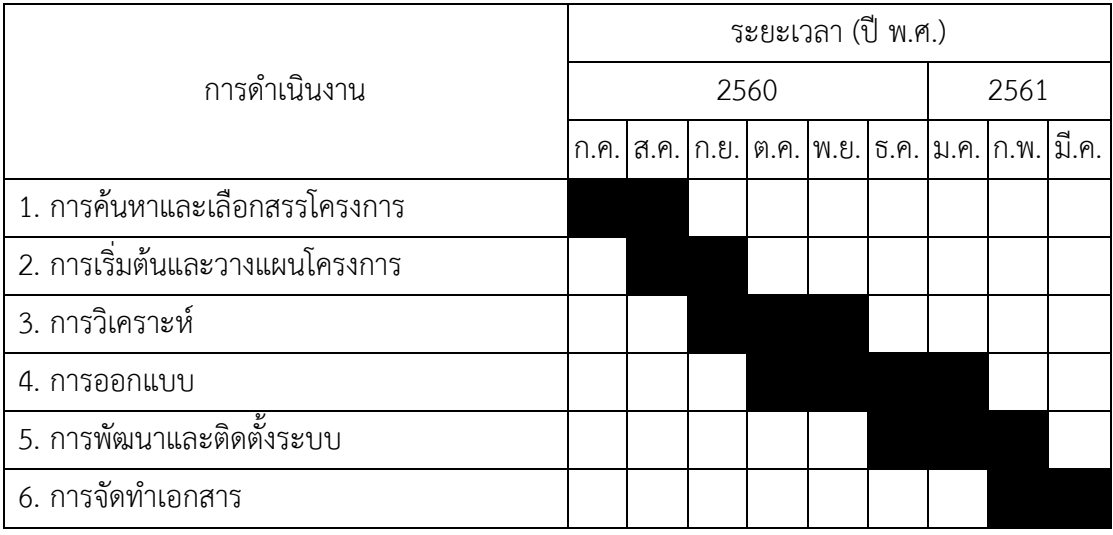

### **1.7 ผลที่คำดว่ำจะได้รับ**

1.7.1 ได้ระบบการตรวจสอบคุณภาพเครื่องดื่มแอลกอฮอล์ กรณีศึกษาของกลุ่มวิเคราะห์ สินค้าและของกลาง กรมสรรพสามิต

1.7.2 ช่วยให้การทำงานของเจ้าหน้าที่ที่ส่งตัวอย่างและรับตัวอย่าง มีความสะดวกมากขึ้น

1.7.3 ช่วยลดขั้นตอนการตรวจสอบระบบการตรวจสอบคุณภาพเครื่องดื่มแอลกอฮอล์ กรณีศึกษาของกลุ่มวิเคราะห์สินค้าและของกลาง กรมสรรพสามิต ให้มีความกระฉับมากยิ่งขึ้น

1.7.4 ช่วยให้การจัดการข้อมูลมีความถูกต้องเป็นระบบมากขึ้น และจัดพิมพ์รายงานต่าง ๆ ได้อย่างรวดเร็ว

# **บทที่ 2 ทฤษฎีที่เกี่ยวข้อง**

ในการท าโครงงานคอมพิวเตอร์ธุรกิจครั้งนี้ ผู้จัดท าได้ศึกษาค้นคว้าจากเอกสารและทฤษฎี ที่เกี่ยวข้อง มีดังนี้

- 2.1 กระบวนการของหน่วยงาน กลุ่มวิเคราะห์สินค้าและของกลาง กรมสรรพสามิต
- 2.2 อินทราเน็ต (Intranet)
- 2.3 วงจรการพัฒนาระบบ (SDLC)
- 2.4 ทฤษฎีฐานข้อมูล
- 2.5 โปรแกรมเขียนเว็บไซต์ Adobe Dreamweaver CC
- 2.6 การจัดการฐานข้อมูล MySQL
- 2.7 โปรแกรม XAMPP
- 2.8 ภาษา PHP
- 2.9 ภาษา SQL

#### **2.1 กระบวนการของหน่วยงาน กลุ่มวิเคราะห์สินค้าและของกลาง กรมสรรพสามิต**

กรมสรรพสามิต เป็นหน่วยงานภาครัฐ สังกัดกระทรวงการคลัง ปฏิบัติภารกิจหลักเกี่ยวกับ การบริหารการจัดเก็บภาษี ตามกฎหมายว่าด้วยภาษีสรรพสามิต กฎหมายว่าด้วยพิกัดอัตราภาษี สรรพสามิต กฎหมายว่าด้วยสุรา กฎหมายว่าด้วยยาสูบ กฎหมายว่าด้วยไพ่ กฎหมายว่าด้วย การจัดสรรค์เงินภาษีสรรพสามิต กฎหมายว่าด้วยการจัดสรรค์เงินภาษีสุรา กฎหมายว่าด้วย การกำหนดแผนและขั้นตอนการกระจายอำนาจให้แก่องค์กรปกครองส่วนท้องถิ่น และกฎหมายอื่นที่ กรมสรรพสามิตมีหน้าที่บริหารจัดเก็บตลอดจนตรวจสอบป้องกันและปราบปรามการกระทำผิด ตามกฎหมายว่าด้วยภาษีสรรพสามิต กฎหมายว่าด้วยสุรา กฎหมายว่าด้วยยาสูบ กฎหมายว่าด้วยไพ่ เพื่อจัดเก็บรายได้ของกรมสรรพสามิตมีประสิทธิภาพมีมาตรฐานด้านความโปร่งใส และเป็นไปตาม เป้าหมายที่กระทรวงการคลังกำหนดไว้ (กรมสรรพสามิต, 2560)

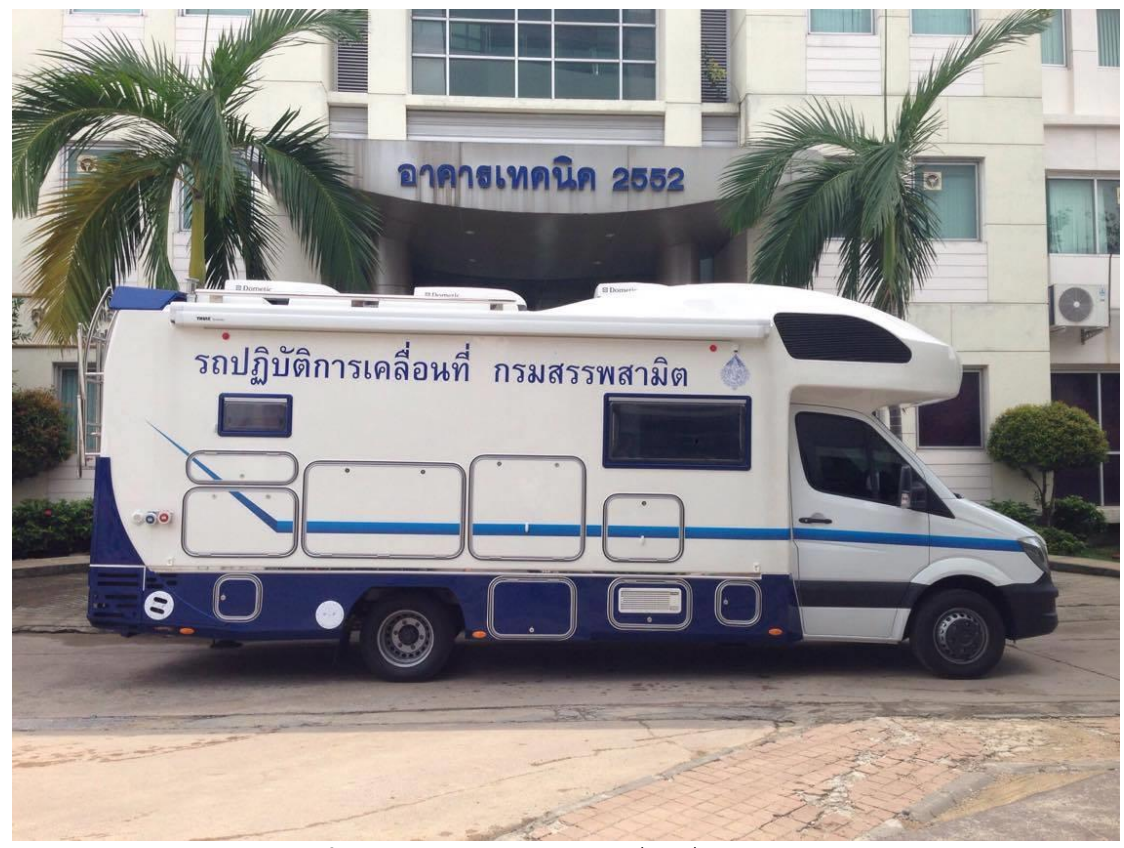

**ภาพที่ 2-1** รถหน่วยตรวจสอบเคลื่อนที่ (Mobile Lab)

ึกระบวนการทำงานของกลุ่มวิเคราะห์สินค้าและของกลาง เป็นหน่วยงานที่อยู่ภายใต้การกำกับ ดูแลสังกัดกรมสรรพสามิต มีหน้าในการตรวจวิเคราะห์สินค้าและของกลาง เพื่อใช้ในการจัดเก็บภาษี ตามพระราชบัญญัติพิกัดอัตราภาษีสรรพสามิต ซึ่งในการวิเคราะห์สินค้าและของกลางนั้นไม่ได้มีแค่ วิเคราะห์ในสถานที่ตั้งของกรมสรรพสามิตเพียงแต่อย่างเดียว แต่ยังมีการวิเคราะห์สินค้าและ ี ของกลางตามสถานที่ต่าง ๆ เช่น สำนักงานสรรพสามิตภาคที่ 1 – 10 สำนักงานสรรพสามิตพื้นที่ ้ แต่ละจังหวัด สำนักงานสรรพสามิตพื้นที่ตามจังหวัดแต่ละสาขา และตามสถานที่ที่ได้มีการตรวจสอบ ป้องกันและปราบปรามในการหลีกเลี่ยงภาษี โดยใช้รถหน่วยตรวจสอบเคลื่อนที่ (Mobile Lab)

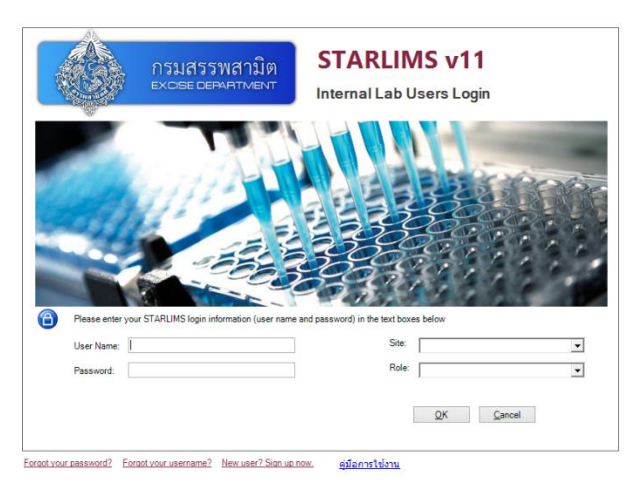

**ภาพที่ 2-2** ระบบการจัดการฐานข้อมูลของห้องปฏิบัติการทางวิทยาศาสตร์(LIMS)

ึกลุ่มวิเคราะห์สินค้าและของกลาง กรมสรรพสามิต เป็นอีกหน่วยงานหนึ่ง ที่จำเป็นต้องใช้ สารสนเทศในการดำเนินงาน ซึ่งในแต่ละวันจะมีผู้ขอรับบริการทดสอบ หมายถึง ผู้ประกอบการหรือ เจ้าหน้าที่สรรพสามิต มาส่งตัวอย่างสินค้าที่หน้าห้องรับตัวอย่าง จะต้องมีตัวอย่างสินค้า และหนังสือ ี ขอรับบริการทดสอบจากสำนักงานสรรพสามิตพื้นที่ต่าง ๆ จากนั้นเจ้าหน้าที่รับตัวอย่างทำการเช็ค ตัวอย่างสินค้าให้อยู่ในสภาพที่พร้อมทำการทดสอบ แล้วจึงกรอกข้อมูลลงในระบบการจัดการ ฐานข้อมูลของห้องปฏิบัติการทางวิทยาศาสตร์ (Laboratory Information Management System : LIMS) ลงรายละเอียดต่าง ๆ เช่น ชื่อผู้ขอรับบริการ สังกัดหน่วยงานหรือบริษัท สถานที่ติดต่อ เบอร์โทรศัพท์ เลขที่หนังสือ ประเภทตัวอย่างสินค้า ชื่อตัวอย่างสินค้า และอื่น ๆ เพื่อที่จะนำข้อมูล ี เหล่านั้นมาทำการจดบันทึกข้อมูลต่าง ๆ ลงในสมุด และออกเลขคำขอรับบริการทดสอบตัวอย่างไว้ใน หนังสือขอรับบริการทดสอบ พิมพ์รายละเอียดตัวอย่างสินค้าแล้วนำไปแปะไว้ที่ภาชนะตัวอย่างที่มาส่ง ทดสอบ เก็บไว้ในห้องเก็บตัวอย่างสินค้า ทำการบันทึกข้อมูลไว้และส่งข้อมูลให้หัวหน้าส่วนวิเคราะห์ ิจากนั้นหัวหน้าส่วนวิเคราะห์ทำการรับข้อมูลและส่งข้อมูลให้กับนักวิทยาศาสตร์แต่ละคน หลังจากนั้น นักวิทยาศาสตร์ทำการวิเคราะห์ตัวอย่างสินค้าที่ได้รับมอบหมายจากหัวหน้าส่วนวิเคราะห์ เมื่อนักวิทยาศาสตร์วิเคราะห์ตัวอย่างสินค้าเสร็จเรียบร้อยแล้ว ท าหนังสือตอบกลับโดยให้เจ้าหน้าที่ ธุรการเป็นบุคคลพิมพ์หนังสือ จากนั้นให้หัวหน้าส่วนเซ็นรับทราบ และให้ผู้อำนวยการกลุ่มวิเคราะห์ สินค้าและของกลางเซ็นรับทราบ จากนั้นเจ้าหน้าที่ธุรการฝ่ายบริหารงานทั่วไปออกเลขหนังสือของ ึกลุ่มวิเคราะห์สินค้าและของกลาง และส่งหนังสือไปให้ฝ่ายสารบรรณ สำนักเลขานุการ กรมสรรพสามิต ิ จากนั้นฝ่ายสารบรรณทำการออกเลขหนังสือกรมสรรพสามิต ส่งหนังสือไปยังสำนักงานสรรพสามิต พื้นที่ต่าง ๆ ที่ได้ขอรับบริการทดสอบ โดยส่งผ่านทางไปรษณีย์

ิ จากข้อมูลข้างต้นจะเห็นได้ว่า กระบวนการทำงานมีความซ้ำซ้อน เนื่องจากต้องลงรายละเอียด ผู้ที่มาส่งตัวอย่างลงในสมุดบันทึกข้อมูลการรับตัวอย่างแล้วต้องลงรายละเอียดผู้ที่มาส่งตัวอย่างลงใน ระบบการจัดการฐานข้อมูลของห้องปฏิบัติการทางวิทยาศาสตร์ (Laboratory Information Management System : LIMS) เกิดความล่าช้าในการจัดทำรายงานผลการวิเคราะห์ตัวอย่างสินค้า และไม่สามารถเรียกดูข้อมูลย้อนกลับได้ ถึงแม้ว่าจะมีระบบสารสนเทศแบบเดิมที่ใช้อยู่ก็ยังไม่เกิด เสถียรภาพในการเชื่อมโยงข้อมูล เนื่องจากระบบการจัดการฐานข้อมูลของห้องปฏิบัติการทาง วิทยาศาสตร์ (Laboratory Information Management System : LIMS) ยังไม่มีการพิมพ์รายงาน เอกสารการทดสอบตัวอย่างสินค้าออกมา ท าให้ไม่สามารถใช้เป็นฐานข้อมูลกลางที่จะใช้ร่วมกันได้

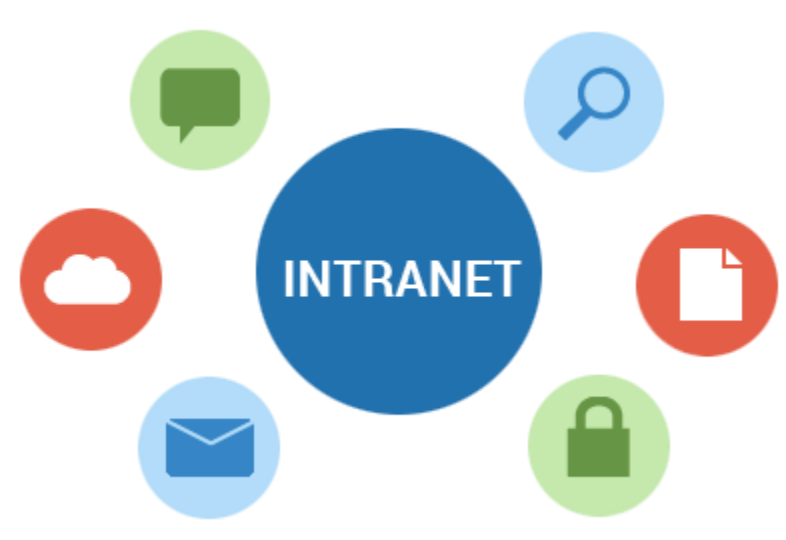

### **2.2 อินทราเน็ต (Intranet)**

**ภาพที่ 2-3** อินทราเน็ต (Intranet)

2.2.1 (Adisak Tisanon, 2554) อินทราเน็ต (Intranet) คือเครือข่ายคอมพิวเตอร์ที่ เชื่อมโยงการสื่อสารด้วยระบบโปรโตคอลทีซีพี/ไอพี (TCP/IP) ซึ่งเป็นระบบโปรโตคอลในการสื่อสาร ของเครือข่ายอินเทอร์เน็ต (Internet) ดังนั้น โปรแกรมเพื่อการสื่อสารบนเครือข่ายอินทราเน็ตจึงเป็น ซอฟต์แวร์ชนิดเดียวกันกับที่ใช้ในการสื่อสารบนเครือข่ายอินเทอร์เน็ต ส่วนความแตกต่างที่ชัดเจน ระหว่างเครือข่ายอินทราเน็ตกับเครือข่ายอินเทอร์เน็ต คือ อินเทอร์เน็ตเป็นเครือข่ายคอมพิวเตอร์ที่ ครอบคลุมทั้งโลก อินเทอร์เน็ตไม่มีใครเป็นเจ้าของอย่างแท้จริง และไม่มีใครสามารถควบคุมเครือข่าย อินเทอร์เน็ตได้ แต่สำหรับเครือข่ายอินทราเน็ตมีเจ้าของแน่นอน และถูกควบคุมโดยองค์กรหรือบุคคล ผู้เป็นเจ้าของ

2.2.2 อินทราเน็ตเกิดจากความคิดของระบบอินเทอร์เน็ตในการเชื่อมโยงคอมพิวเตอร์ หลากหลายชนิดจากทุกมุมโลกเข้าด้วยกันได้ รวมทั้งการที่ผู้ใช้สามารถเข้าถึงข้อมูลจากที่ต่าง ๆ การมี บริการที่เป็นประโยชน์และความสามารถในการแสดงผลได้ตามต้องการแบบ 4ท (ที่เดียวทั่วโลก ทันที ิทุกเวลา) นี้เอง ทำให้เกิดแนวคิดในการนำเทคโนโลยีของระบบดังกล่าวมาใช้งานในหน่วยงานหรือ องค์กรซึ่งเมื่อย่อระบบอินเตอร์เน็ตลงมาในองค์กรก็เป็นระบบอินทราเน็ตนั่นเอง ดังนั้นอินทราเน็ต ต้องมีทั้งฮาร์ดแวร์และซอฟต์แวร์

2.2.3 การประยุกต์ใช้อินทราเน็ตถือเป็นการปฎิรูประบบงานในองค์กรใหม่และก่อให้เกิด ผลกระทบต่อกระบวนการและขั้นตอนการทำงานในปัจจุบันและอนาคต ในปัจจุบันได้มีผู้ให้คำจำกัด ความของอินทราเน็ตไว้ต่าง ๆ ดังนี้

2.2.3.1 อินทราเน็ตเป็นระบบเครือข่ายภายในที่เชื่อมโยงเครือข่ายย่อยต่าง ๆ เข้า ด้วยกัน และให้ทุกคนในองค์กรใช้ร่วมกัน

2.2.3.2 อินทราเน็ต เป็นรูปแบบของระบบเครือข่ายอินเทอร์เน็ตที่ใช้ในองค์กร

2233 อิบทราเบ็ต เป็นคำที่สื่อความหมายถึงการนำเทคโนโลยีของระบบ อินเทอร์เน็ตมาใช้ เพื่อตอบสนองระบบงานภายในองค์กรโดยเฉพาะ

2.2.3.4 อินทราเน็ตเป็นระบบอินเทอร์เน็ตที่ใช้งานเฉพาะในองค์กร

2.2.3.5 อินทราเน็ต เป็นการนำเทคโนโลยีของระบบอินเทอร์เน็ตมาประยุกต์ใช้ ใน องค์กรหรือหน่วยงาน

2.2.3.6 อินทราเน็ต เป็นการรวมสารสนเทศที่มีอยู่ โดยวิธีการปรับปรุงให้เข้าถึงและ กระจายข้อมูลผ่านไอพี เครือข่ายโดยมีวัตถุประสงค์เพื่ออำนวยความสะดวก ปรับปรุงวิธีการเข้าถึง สารสนเทศ การกระจายใช้สารสนเทศ และการบริหารสารสนเทศ

2.2.3.7 อินทราเน็ต เป็นการนำเทคโนโลยีของระบบอินเทอร์เน็ต ที่ได้รับการยอมรับ และเป็นมาตรฐานในการเชื่อมโยงระบบคอมพิวเตอร์ต่าง ๆ ทั่วโลกเข้าด้วยกัน มาประยุกต์ใช้ใน องค์กร หรือหน่วยงาน

จากเนื้อหาดังกล่าวข้างต้น สามารถจ ากัดความได้ว่าอินทราเน็ต เป็นระบบเครือข่าย ภายในที่นำเทคโนโลยีของระบบอินเทอร์เน็ตมาประยุกต์ใช้งานภายในองค์กร โดยการเชื่อมโยง คอมพิวเตอร์หรือเครือข่ายย่อยต่าง ๆ เข้าด้วยกัน และนำมาใช้เพื่อตอบสนองระบบงานภายในองค์กร โดยเฉพาะและให้ทุกคนในองค์กรใช้ร่วมกัน อินทราเน็ตจึงถือว่าเป็น Corparate Portal หรือเว็บท่า ้องค์กร เป็นที่ที่ทุกคนต้องมาใช้เพื่อทำงานตามหน้าที่

2.2.4 การกระจาย Information

การที่จะท าให้ข้อมูลขององค์กรหาง่ายใช้งานได้สะดวกเป็นวัตถุประสงค์หลักของ ้อินทราเน็ต ดังนั้นจึงจำเป็นต้องควบคุมเนื้อหาของสารสนเทศในองค์กรให้เหมาะสม ซึ่งรูปแบบการใช้ สารสนเทศแบ่งได้เป็น 3 อย่าง คือ สารสนเทศทางการ สารสนเทศกลุ่ม สารสนเทศไม่เป็นทางการ

2.2.4.1 สารสนเทศทางการ ได้แก่ สารสนเทศที่เกี่ยวกับกฎระเบียบบริษัทฯ ที่ใช้ใน องค์กรประวัติผลงานล่าสุด รายละเอียดของผลิตภัณฑ์ การบริการต่าง ๆ เป็นต้น

2.2.4.2 สารสนเทศกลุ่ม ได้แก่ สารสนเทศที่ใช้ภายในกลุ่ม/แผนก, กลุ่มงานโครงการ เป็นเครื่องมือในการติดต่อประสานงานกัน การกระจายความคิด ร่วมมือกันในการทำกิจกรรมหรือ การจัดการงานต่าง ๆ ซึ่งจะช่วยให้การทำงานมีประสิทธิภาพมากขึ้นเมื่อเปรียบเทียบกับการทำงาน แบบเดิมที่ต้องการส่งเอกสาร ถึงกันไม่ว่าจะเป็นการถ่ายเอกสารหรือ FAX ให้กันเป็นต้น

2.2.4.3 สารสนเทศที่ไม่เป็นทางการ ได้แก่ สารสนเทศที่ใช้ในการบริหารงาน การ ปฏิบัติงานและ

2.2.5 การใช้สารสนเทศในการพัฒนาเสริมสร้างความรู้ ทักษะในแขนงวิชาต่าง ๆ ให้บังเกิด ้ ผลสำเร็จ สามารถนำไปใช้ในการสนับสนุนการทำงานในแต่ละฝ่ายงานต่าง ๆ การที่เราจะมี Information ที่ดีมีประโยชน์นั้นจะมีส่วนในการประสานงานกับงานด้านการเก็บข้อมูลทุกชนิด ทุก ประเภท เก็บข้อมูลอย่างมีระเบียบ แบบแผน ซึ่งจะทำให้ได้สารสนเทศนำไปใช้ให้เกิดประโยชน์สูงสุด ซึ่งต้องมีการเปลี่ยนแปลง Work Process เพื่อลดขั้นตอนงานที่ไม่จำเป็น และให้เกิดความคล่องตัวใน การทำงาน จำเป็นต้องปรับปรุงองค์กรและคนในองค์กรด้วย

2.2.6 ประโยชน์และเป้าหมายของอินทราเน็ต

ประโยชน์และเป้าหมายของระบบเว็บท่าองค์กรทั้งต่อภายในองค์กร และนอกองค์กร มีมากมายสามารถแยกเป็นหัวข้อได้ดังนี้

2.2.6.1 เพื่อสร้างลูกค้า เพื่อสร้างโอกาสทางธุรกิจ ทำการตลาดอย่างรวดเร็ว เพื่อ ี่ ช่วยให้ลกค้าทำงานได้ง่ายขึ้น และสดท้ายเกิดกำไรกับบริษัทฯ โดยใช้ต้นทนต่ำ

2.2.6.2 กระจายสารสนเทศจากที่หนึ่งไปยังอีกที่หนึ่งในพื้นที่ที่กว้างมากเท่าที่ ต้องการ เช่น บริษัทฯ อีซูซุ มีสำนักงานใหญ่อยู่ที่ประเทศญี่ปุ่น และมีสาขามากมายในประเทศต่าง ๆ ี สามารถทำให้มี สารสนเทศเดียวกัน ใช้ร่วมกัน และยังสามารถตัดขั้นตอนงานที่ซ้ำซ้อนลงได้ ทำให้ การทำงานมีประสิทธิภาพมากขึ้น

2.2.6.3 การเชื่อมต่อระบบกับธุรกิจอื่น และสามารถสร้างรายได้ในช่องทางใหม่ อีก ทั้งยังช่วยผลักดันและเป็นหนทางให้บริษัทเติบโตหรือขยายธุรกิจได้อย่างรวดเร็ว

2.2.6.4 ช่วยให้การประสานงานดีขึ้น การจัดทำ Web จำนวนมากนอกจากช่วยการ ประสานงานภายในแล้ว หุ้นส่วนอื่น ๆ ก็ได้รับประโยชน์ด้วย ช่วยให้มีการกระจายข่าวสารถึงกันได้ อย่างรวดเร็วขึ้น

2.2.6.5 ช่วยในเรื่องการจัดองค์ความรู้ เริ่มตั้งแต่หน่วยงานย่อย ๆ รวมกันเป็นรูป บริษัทฯ บริษัทในเครือหุ้นส่วนสารสนเทศกระจายถึงกัน ส่งผลให้เกิดเป็นการเรียนรู้ในสิ่งใหม่ ๆ ทำให้ เกิดเป็นสังคมข้อมูลข่าวสารที่กว้างสร้างสรรค์ความรู้ใหม่ ๆ ให้เกิดขึ้น

2.2.6.6 เป็นช่องทางหาธุรกิจใหม่

2.2.7 อปสรรคของการทำอินทราเน็ตและเว็บท่าบริษัท

้ บริษัทฯ หรือองค์กรหลาย ๆ องค์กร ที่นำอินทราเน็ตมาใช้ บางบริษัทก็ประสบความสำเร็จ บางบริษัทก็ประสบกับความล้มเหลว ซึ่งมีสาเหตุต่าง ๆ พอสรุปได้ดังนี้

2.2.7.1 ผู้บริหารไม่ได้ให้ความสนใจอย่างจริงจังผู้บริหารไม่ปรับตัว ท าให้พนักงานไม่ กระตือรือร้นในการใช้ระบบ

2.2.7.2 ข้อมูลที่อยู่บนระบบไม่ทันสมัย ทำให้เกิดความไม่น่าเชื่อถือ

2.2.7.3 ปัญหาเครื่องทำงานช้า ผู้ใช้เสียเวลารอข้อมูลนาน

2.2.7.4 ข้อมูลไม่น่าสนใจ ใช้ยาก ไม่มีเครื่องช่วยให้เข้าหา Information

ดังนั้นการที่จะให้ ระบบอินทราเน็ตที่พัฒนาขึ้น ประสบผลสำเร็จได้ ผู้บริหารจะต้องให้ ้ ความสำคัญด้วย โดยถือเป็นนโยบายหลัก โดยให้ทุกฝ่ายมีส่วนร่วมในการเสนอความคิดเห็น จัดทำ ซึ่ง จะท าให้เกิดความร่วมมือกันด้วยความเต็มใจ สะท้อนให้เกิดความร่วมมือกันด้วยความเต็มใจ สะท้อน ให้เกิดประโยชน์กับบริษัทฯ ในภาพรวม โดยได้รับการสนับสนุนอย่างจริงจังจากผู้บริหาร

#### **2.3 วงจรการพัฒนาระบบ (SDLC)**

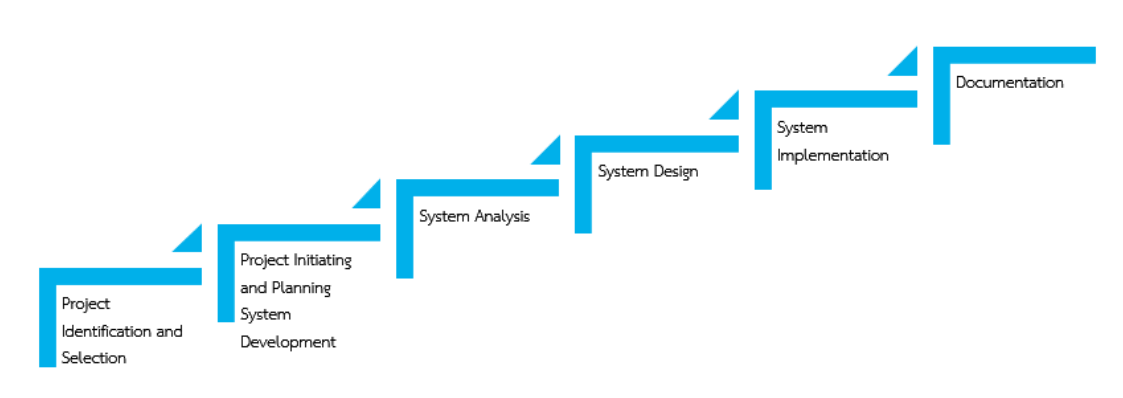

**ภาพที่ 2-4** วงจรการพัฒนาระบบ (SDLC)

วงจรการพัฒนาระบบ (System Development Life Cycle : SDLC) คือ กระบวนการทาง ความคิด (Logical Process) ใน การพัฒนาระบบสารสนเทศเพื่อแก้ปัญหาทางธุรกิจและตอบสนอง ความต้องการของผู้ ใช้ได้ โดยระบบที่จะพัฒนานั้น อาจเริ่มด้วยการพัฒนาระบบใหม่เลยหรือนำระบบ เดิมที่มีอยู่แล้วมาปรับเปลี่ยน ให้ดียิ่งขึ้น ภายในวงจรนี้จะแบ่งกระบวนการพัฒนาออกเป็นระยะ (Phases) ได้แก่ ระยะการวางแผน (Planning Phase) ระยะการวิเคราะห์ (Analysis Phase) ระยะ การออกแบบ (Design Phase) และระยะการสร้างและพัฒนา (Implementation Phase) โดยแต่ละ ระยะจะประกอบไปด้วยขั้นตอน (Steps) ต่าง ๆ แตกต่างกันไปตาม Methodology ที่นักวิเคราะห์ น ามาใช้ เพื่อให้เหมาะสมกับสถานะทางการเงินและความพร้อมขององค์กรในขณะนั้นขั้น ตอนใน ้วงจรพัฒนาระบบ ช่วยให้นักวิเคราะห์ระบบสามารถดำเนินการได้อย่างมีแนวทางและเป็นขั้นตอน ท าให้สามารถควบคุมระยะเวลาและงบประมาณในการปฏิบัติงานของโครงการพัฒนาระบบ ได้ ขั้นตอนต่าง ๆ นั้นมีลักษณะคล้ายกับการตัดสินใจแก้ปัญหาตามแนวทางวิทยาศาสตร์ (Scientific Management) อัน ได้แก่ การค้นหาปัญหา การค้นหาแนวทางแก้ไขปัญหา การประเมินผลแนว ้ทางแก้ไขปัญหาที่ค้นพบ เลือกแนวทางที่ดีที่สุด และพัฒนาทางเลือกนั้นให้ใช้งานได้ สำหรับวงจร การพัฒนาระบบในหนังสือเล่มนี้ จะแบ่งเป็น 6 ขั้นตอน ได้แก่

 2.3.1 การค้นหาและเลือกสรรโครงการ (Project Identification and Selection) เป็นขั้นตอน ในการค้นหาโครงการพัฒนาระบบ ที่เหมาะสมกับสถานการณ์ปัจจุบันของบริษัท สามารถแก้ปัญหาที่ เกิดขึ้น และให้ผลประโยชน์กับบริษัทมากที่สุด โดยใช้ตารางเมตริกซ์ (Matrix Table) เป็นเครื่องมือ ้ ประกอบการพิจารณา ซึ่งเป็นขั้นตอนที่ได้ดำเนินการผ่านไปแล้วในเบื้องต้น สามารถสรุปกิจกรรมได้ ดังนี้

2.3.1.1 ค้นหาโครงการที่จะพัฒนาระบบที่เห็นสมควรต่อการได้รับการพัฒนาที่ เหมาะสมกับสถานการณ์ปัจจุบัน

2.3.1.2 เลือกโครงการที่เหมาะสมที่สุดในการพัฒนา สามารถแก้ปัญหาที่เกิดขึ้นและ ให้ผลประโยชน์กับภาครัฐมากที่สุด

2.3.2 การเริ่มต้นและวางแผนโครงการ (Project Initiating and Planning System Development) เป็น ขั้นตอนในการเริ่มต้นจัดทำโครงการด้วยการจัดตั้งทีมงาน กำหนดตำแหน่งหน้าที่ให้กับทีมงาน ้แต่ละคนอย่างชัดเจน เพื่อร่วมกันสร้างแนวทางเลือกในการนำระบบใหม่มาใช้งาน และเลือกทางเลือก ที่ดีที่สุด จากนั้นจะร่วมกันวางแผนจัดทำโครงการกำหนดระยะเวลาในการดำเนินโครงการ ศึกษา ความเป็นไปได้ของโครงการ และประมาณการต้นทุน และกำไรที่จะได้รับจากการลงทุนในโครงการ พัฒนาระบบ เพื่อนำเสนอต่อผ้จัดการ เพื่อพิจารณาอนมัติดำเนินการในขั้นตอนต่อไป โดยในขณะที่ ้นำเสนอ โครงการอยู่นี้ถือเป็นการดำเนินงานในขั้นตอนที่ 2 ซึ่งใช้เทคนิคในการเก็บรวบรวม ข้อเท็จจริงด้วยการสัมภาษณ์ (Interviewing) การออกแบบสอบถาม (Questionnaires) รวมทั้ง พิจารณาจากเอกสารการทำงาน รายงานและแบบฟอร์มต่าง ๆ ของบริษัทประกอบด้วย สรุปกิจกรรม ขั้นตอนที่ 2 ได้ดังนี้

2.3.2.1 เริ่มต้นโครงการ ศึกษาปัญหาและวิเคราะห์ความต้องการของระบบ และ รวบรวมไว้เป็นข้อมูลประกอบการวิเคราะห์ความเป็นไปได้ในการพัฒนาเป็นระบบใหม่ เพื่อเลือก ทางเลือกที่ดีที่สุด

2.3.2.2 วางแผนโครงการ กำหนดระยะเวลาในการดำเนินโครงการ ศึกษาความ เป็นไปได้ของโครงการ ศึกษาเครื่องมือต่าง ๆ และประมาณการต้นทุน รวมทั้งพิจารณาจากเอกสาร การทำงาน รายงานและแบบฟอร์มต่าง ๆ

2.3.3 การวิเคราะห์ระบบ (System Analysis) เป็นขั้นตอนในการศึกษาและวิเคราะห์ถึง ขั้นตอนการดำเนินงานของระบบเดิม ซึ่งการที่จะสามารถดำเนินการในขั้นตอนนี้ ได้จะต้องผ่านการ ้อนมัติในขั้นตอนที่ 2 ใน การนำเสนอโครงการหลังจากนั้นจะรวบรวมความต้องการในระบบใหม่ จาก ผู้ใช้ระบบแล้วนำมาศึกษาและวิเคราะห์ความต้องการเหล่านั้นด้วย การใช้เครื่องมือชนิดต่าง ๆ ได้แก่ แบบจำลองขั้นตอนการทำงานของระบบ (Process Modeling) โดยใช้แผนภาพกระแสข้อมูล (Data Flow Diagram: DFD) และแบบจำลองข้อมูล (Data Modeling) โดยใช้แผนภาพแสดงความสัมพันธ์ ระหว่าง ข้อมูล (Entity Relationship Diagram: E-R Diagram)สรุปกิจกรรมในขั้นตอนที่ 3 ได้ดังนี้

2.3.3.1 ศึกษาขั้นตอนการทำงานของระบบเดิม โดยศึกษาจากคู่มือการทำงาน ศึกษาจากผู้ใช้งาน และศึกษาจากระบบงานเดิม

2.3.3.2 รวบรวมความต้องการในระบบใหม่จากผู้ใช้ระบบ นำมาวิเคราะห์เพื่อสรุป เป็นข้อมูลความต้องการที่ชัดเจน

2.3.3.3 สร้างแบบจำลองขั้นตอนการทำงานของระบบ (Process Modeling) โดย ใช้แผนภาพกระแสข้อมูล (Data Flow Diagram: DFD) และแบบจำลองข้อมูล (Data Modeling) โดยใช้แผนภาพแสดงความสัมพันธ์ระหว่างข้อมูล (Entity Relationship Diagram: E-R Diagram)

2.3.4 การออกแบบระบบ (System Design) เป็นขั้นตอนในการออกแบบลักษณะการ ท างานของระบบตามทางเลือกที่ได้จากเลือกไว้จากขั้นตอน การวิเคราะห์ระบบโดยการออกแบบใน เชิงตรรกะนี้ยังไม่ได้มีการระบุถึงคุณลักษณะ ของอุปกรณ์ที่จะนำมาใช้ เพียงแต่กำหนดถึงลักษณะของ ูรูปแบบรายงานที่เกิดจากการทำงานของระบบ ลักษณะของการนำข้อมูลเข้าสู่ระบบ และผลลัพธ์ที่ได้ ิจากระบบ ซึ่งจะเลือกใช้การนำเสนอรูปแบบของรายงาน และลักษณะของจอภาพของระบบจะทำให้ ี สามารถเข้าใจขั้นตอนการทำงานของระบบได้ ชัดเจนขึ้น สรุปกิจกรรมในขั้นตอนที่ 4 ได้ดังนี้

2.3.4.1 ออกแบบฟอร์มและรายงาน (Form/Report Design) กำหนดแบบฟอร์ม ต่าง ๆ โดยออกแบบให้มีแต่ข้อมูลที่จำเป็นต่อการใช้งานเท่านั้น

2.3.4.2 ออกแบบส่วนติดต่อกับผู้ใช้ (User Interfaces Design) ต้องเป็นแบบฟอร์ม ที่ง่ายต่อการใช้งาน

2.3.4.3 ออกแบบฐานข้อมูลมายเอสคิวแอล (MySQL) กำหนดร่างของฐานข้อมูล เพื่อให้เป็นฐานข้อมูลที่จัดเก็บข้อมูลในหน่วยความจำสำรอง

2.3.5 การพัฒนาและติดตั้งระบบ (System Implementation) เป็นขั้นตอนในการนำข้อมูล เฉพาะ ของการออกแบบมาทำการเขียนโปรแกรมเพื่อให้เป็นไปตามคุณลักษณะและรูปแบบ ต่าง ๆ ที่ ได้กำหนดไว้ หลังจากเขียนโปรแกรมเรียบร้อยแล้ว จะต้องทำการทดสอบโปรแกรม ตรวจสอบหา ่ ข้อผิดพลาดของโปรแกรมที่พัฒนาขึ้นมา และสุดท้ายคือการติดตั้งระบบ โดยทำการติดตั้งตัวโปรแกรม ติดตั้งอุปกรณ์ เพื่อให้ระบบใหม่สามารถใช้งานได้ สรุปกิจกรรมในขั้นตอนที่ 5 ได้ดังนี้

2.3.5.1 เขียนโปรแกรม (Coding) เริ่มสร้างระบบขึ้นมาโดยการเขียนโปรแกรมด้วย ภาษา PHP 5

2.3.5.2 ทดสอบโปรแกรม (Testing) ทำการทดสอบระบบเพื่อทดสอบหา ้ข้อบกพร่องของระบบ หลังจากนั้นถ้าระบบเกิดปัญหาขึ้นก็จะทำการแก้ไขปรังปรุงระบบเพื่อให้มี ประสิทธิภาพมากขึ้น

2.3.5.3 ติดตั้งระบบ (Installation) หลังจากปรังปรุงระบบเรียบร้อยแล้วก็ทำการ ติดตั้งระบบ เพื่อให้ผู้ใช้ระบบได้ใช้ระบบงานต่อไป

2.3.6 การจัดทำเอกสาร (Documentation) การจัดทำเอกสารและคู่มือการใช้งานจัดทำ เอกสารต่าง ๆ ที่เกี่ยวข้องกับระบบหรือการเขียนโปรแกรม โดยการจัดทำเอกสารประกอบการใช้ โปรแกรมจะช่วยให้ผู้ใช้โปรแกรมสามารถเข้าใจถึงขั้นตอนวิธีการใช้งานของโปรแกรมทั้งหมด และ ้ ผลลัพธ์ที่จะได้จากการทำงานของโปรแกรม และผู้ใช้สามารถนำคู่มือการใช้โปรแกรมมาศึกษาเพิ่มเติม ถ้าหากต้องการแก้ไขหรือปรับปรุงโปรแกรมของระบบด้วยตัวเอง สรุปกิจกรรมในขั้นตอนที่ 6 ได้ดังนี้

2.3.6.1 การจัดทำเอกสารของระบบ เพื่ออธิบายขั้นตอนการทำงานภายในของ ระบบและรายละเอียดข้อมูลเฉพาะของการออกแบบระบบ ไม่ว่าจะเป็นในส่วน code ของโปรแกรม คำอธิบาย แบบจำลองต่าง ๆ

2.3.6.2 การจัดทำเอกสารของผู้ใช้ เพื่อแสดงขั้นตอนการใช้งานระบบ วิธีการใช้งาน โปรแกรม และวิธีการแก้ไขปัญหาต่าง ๆ

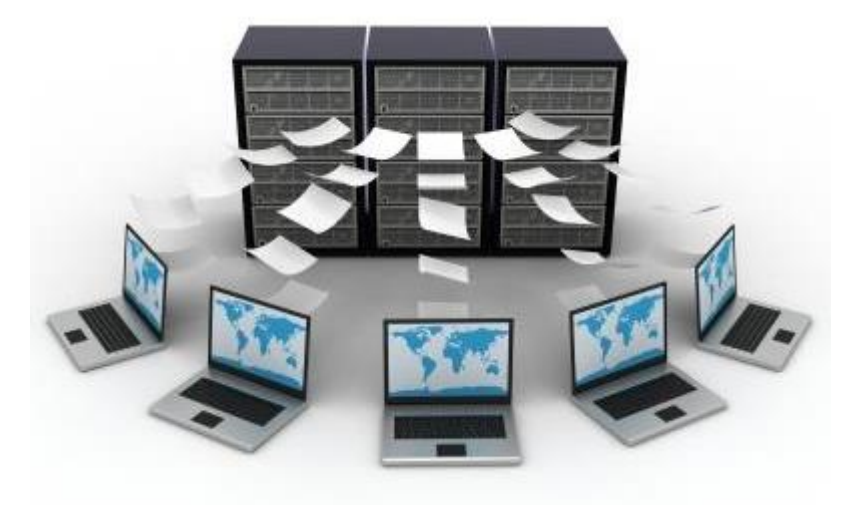

#### **2.4 ทฤษฎีฐานข้อมูล**

**ภาพที่ 2-5** ทฤษฎีฐานข้อมูล

ูฐานข้อมูล หมายถึง แหล่งที่ใช้สำหรับเก็บรวบรวมข้อมูลซึ่งอยู่ในรูปแฟ้มข้อมูลมารวมไว้ ที่เดียวกัน รวมทั้งต้องมีส่วนของพจนานุกรมข้อมูล (data dictionary) เก็บคำอธิบายเกี่ยวกับ โครงสร้างของฐานข้อมูล และเนื่องจากข้อมูลที่จัดเก็บนั้นต้องมีความสัมพันธ์ซึ่งกันและกันทำให้ สามารถสืบค้น (retrieval) แก้ไข (modified) ปรับปรุงเปลี่ยนแปลงโครงสร้าง ข้อมูล (update) และ ้จัดเรียง (sort) ได้สะดวกขึ้นโดยในการกระทำการดังที่กล่าวมาแล้ว ต้องอาศัยซอฟต์แวร์ประยุกต์ ส าหรับจัดการฐานข้อมูล (ภาณุพงศ์ ปัญญาดี, 2558)

ระบบฐานข้อมูล หมายถึง ระบบการรวบรวมแฟ้มข้อมูลหลายๆ แฟ้มข้อมูลเข้าด้วยกัน โดย ขจัดความซ้ าซ้อนของข้อมูลออก แล้วเก็บข้อมูลไว้ที่ศูนย์กลาง เพื่อการใช้งานร่วมกันในองค์กร ภายใน ระบบต้องมีส่วนที่เป็นโปรแกรมประยุกต์ที่สร้างขึ้นเพื่อเชื่อมโยงและใช้งานข้อมูลในฐานข้อมูล (database) และจะต้องมีการดูแลรักษาความปลอดภัยของข้อมูลเหล่านั้น มีการกำหนดสิทธิของ ผู้ใช้งานแต่ละคนให้แตกต่างกัน ตามแต่ความต้องการในการใช้งาน

ิจากความหมายที่กล่าวมาข้างต้น ระบบฐานข้อมูลจะประกอบด้วยแฟ้มข้อมูลจำนวนหลายๆ แฟ้มดังตัวอย่างในรูป แฟ้มข้อมูลเหล่านี้ต้องมีการจัดระบบแฟ้มไว้อย่างดี กล่าวคือ ข้อมูลใน แฟ้มข้อมูลเดียวกันต้องไม่มีการซ้ำซ้อนกัน แต่ระหว่างแฟ้มข้อมูลอาจมีการซ้ำซ้อนกันได้บ้าง และต้อง เปิดโอกาสให้ผู้ใช้สามารถเข้าถึงข้อมูล และค้นหาได้ง่าย นอกจากนี้ยังสามารถ เพิ่มเติม หรือลบออก ได้โดยไม่ท าให้ข้อมูลอื่นเสียหาย

2.4.1 ความสำคัญของระบบฐานข้อมูล

การจัดข้อมูลให้เป็นระบบฐานข้อมูลท าให้ข้อมูลมีส่วนดีกว่าการเก็บข้อมูลในรูปของ แฟ้มข้อมูล เพราะการจัดเก็บข้อมูลในระบบฐานข้อมูล จะมีส่วนที่สำคัญกว่าการจัดเก็บข้อมูลในรูป ของแฟ้มข้อมูลดังนี้

- 2.4.1.1 ลดการเก็บข้อมูลที่ซ้ำซ้อน
- 2.4.1.2 รักษาความถูกต้องของข้อมูล
- 2.4.1.3 การป้องกันและรักษาความปลอดภัยให้กับข้อมูลทำได้อย่างสะดวก
- 2.4.1.4 สามารถใช้ข้อมูลร่วมกันได้
- 2.4.1.5 มีความเป็นอิสระของข้อมูล
- 2.4.1.6 สามารถขยายงานได้ง่าย
- 2.4.1.7 ท าให้ข้อมูลบูรณะกลับสู่สภาพปกติได้เร็วและมีมาตรฐาน
- 2.4.2 องค์ประกอบของระบบฐานข้อมูล

้ระบบฐานข้อมูลส่วนใหญ่เป็นระบบที่มีการนำระบบคอมพิวเตอร์เข้ามาช่วยใน การ จัดเก็บ โดยมีโปรแกรม Software ช่วยในการจัดการข้อมูลเหล่านี้ เพื่อให้ได้ข้อมูลตามที่ผู้ใช้ต้องการ องค์ประกอบของฐานข้อมูลแบ่งออกเป็น 5 ประเภท คือ

2.4.2.1 ฮาร์ดแวร์ (Hardware) ในระบบฐานข้อมูลที่มีประสิทธิภาพควรมีฮาร์ดแวร์ ต่าง ๆ ที่พร้อมจะอำนวยความสะดวกในการบริหารข้อมูลได้อย่างมีประสิทธิภาพไม่ว่าจะเป็นความเร็ว ี ของหน่วยประมวลผลกลาง ขนาดของหน่วยความจำหลัก อุปกรณ์นำเข้าและออกข้อมูล รายงาน หน่วยความจำสำรองที่จะรองรับการประมวลผลข้อมูลในระบบได้อย่างมีประสิทธิภาพ

2.4.2.2 ซอฟต์แวร์ (Software) ในการประมวลผลข้อมูลอาจจะใช้ซอฟต์แวร์หรือ โปรแกรมที่แตกต่างกัน ทั้งนี้ขึ้นอยู่กับคอมพิวเตอร์ที่นำมาใช้ว่าเป็นแบบใด โปรแกรมจะทำหน้าที่ดูแล การสร้าง การเรียกใช้ข้อมูลการจัดทำรายงาน การปรับเปลี่ยน แก้ไข โครงสร้างการควบคุม หรืออาจ กล่าวได้อีกอย่างว่าระบบจัดการฐานข้อมูล (Database Management System : DBMS) คือ โปรแกรมประยุกต์ต่าง ๆ ที่มีอยู่ในฐานข้อมูล ตัวอย่างเช่น DBASE IV, EXCEL, ACCESS, INFORMIX, ORACLE เป็นต้น

2.4.2.3 ข้อมูล (Data) ฐานข้อมูลเป็นการจัดเก็บรวบรวมข้อมูลให้เป็นศูนย์กลาง ข้อมูลอย่างมีระบบ ซึ่งข้อมูลเหล่านี้สามารถเรียกใช้ร่วมกันได้ ผู้ใช้ข้อมูลในระบบฐานข้อมูลจะมอง ภาพข้อมูลในลักษณะที่แตกต่างกัน เช่น ผู้ใช้บางคนมองภาพของข้อมูลที่ถูกจัดเก็บได้ในสื่อข้อมูล ผู้ใช้ บางคนมองภาพข้อมูลจากการใช้งาน เป็นต้น

2.4.2.4 บุคลากร (People) ในระบบฐานข้อมูลจะมีบุคลากรที่เกี่ยวข้อง ดังนี้ ก) ผู้ใช้ทั่วไป (User) หมายถึง บุคลากรที่ใช้ข้อมูลจากระบบฐานข้อมูล

เพื่อให้งานส าเร็จลุล่วงได้

ข) พนักปฏิบัติการ (Operator) หมายถึง ผู้ปฏิบัติการด้านการประมวลผล การป้อนข้อมูลเข้าเครื่องคอมพิวเตอร์

ค) นักเขียนโปรแกรม (Programmer) หมายถึง ผู้ที่มีหน้าที่เขียน โปรแกรมประยุกต์ใช้งานต่าง ๆ เพื่อให้จัดเก็บข้อมูล การเรียกใช้ข้อมูลเป็นไปตามต้องการของผู้ใช้ ง) นักวิเคราะห์และออกแบบระบบ (System Analyst) หมายถึง

้บุคลากรที่ทำหน้าที่วิเคราะห์ระบบฐานข้อมูล และออกแบบระบบงานที่จะนำมาใช้

จ) ผู้บริหารฐานข้อมูล (Database Administrator) หมายถึง บุคลากรที่ ท าหน้าที่บริการและควบคุมการบริหารงานของระบบฐานข้อมูล ทั้งหมดเป็นผู้ตัดสินใจว่าจะรวบรวม ข้อมูลอะไรเข้าในระบบ จัดเก็บโดยวิธีใด เทคนิคการเรียกใช้ข้อมูล กำหนดระบบวิธีการรักษาความ ้ ปลอดภัยของข้อมูล การสร้างระบบข้อมูลสำรอง การก้และประสานงานกับผู้ใช้ว่ามีความต้องการใช้ ข้อมูลอย่างไร รวมถึงการวิเคราะห์และการออกแบบระบบ เพื่อให้นักเขียนโปรแกรมนำไปเขียน โปรแกรมที่ใช้ในการบริหารงานระบบฐานข้อมูลได้อย่างมีประสิทธิภาพ

2.4.2.5 ขั้นตอนปฏิบัติงาน (procedure) ในระบบฐานข้อมูลที่ดีจะต้องมีการจัดทำ เอกสารที่ระบุขั้นตอนการทำงานของหน้าที่ต่าง ๆ ระบบฐานข้อมูลทั้งในสภาวะปกติ และในสภาวะที่ ระบบเกิดขัดข้องมีปัญหา ซึ่งเป็นขั้นตอนการปฏิบัติงานสำหรับบุคลากรในทุกระดับขององค์กร

#### 2.4.3 ระบบฐานข้อมูลเชิงสัมพันธ์

ฐานข้อมูลเชิงสัมพันธ์ (Relational Database) คือ ฐานข้อมูลที่ได้รับการใช้มากที่สุด โดยขึ้นกับพื้นฐานทางทฤษฎีที่เข้มแข็ง ด้านพีชคณิตเชิงสัมพันธ์ ไม่มีความจำเป็นในการทำความเข้าใจ ิ ทางทฤษฎีความสัมพันธ์ในการใช้ฐานข้อมูลเชิงสัมพันธ์ แต่จำเป็นต้องเข้าใจแนวคิดฐานข้อมูลพื้นฐาน บางประการสัมพันธ์ ฐานข้อมูลแบบนี้แสดง การจัดเก็บข้อมูลในรูปแบบของตาราง ที่มีลักษณะเป็น สองมิติ คือ แถว (Row) และคอลัมน์ (Column) ซึ่งในการเชื่อมโยงกันระหว่างข้อมูลในตาราง 2 ตาราง หรือมากกว่า จะเชื่อมโยงโดยใช้แอททริบิวต์ที่มีอยู่ในตารางที่ต้องการเชื่อมโยงข้อมูลกัน โดยที่ แอททริบิวต์จะแสดงคุณสมบัติของรีเลชั่นต่าง ๆ ซึ่งรีเลชั่นต่าง ๆ ได้ผ่านกระบวนการทำรีเลชั่นให้เป็น บรรทัดฐาน (Normalized) ในระหว่าง การออกแบบเพื่อละความซ้ าซ้อน เพื่อให้การจัดการฐานข้อมูล เป็นไปอย่างมีประสิทธิภาพ

2.4.4 คำศัพท์ต่าง ๆ เกี่ยวกับระบบฐานข้อมูล

ข้อมูลในระบบฐานข้อมูลจะมีความสัมพันธ์กันดังนั้นในการออกแบบฐานข้อมูลเรา จะต้องเข้าใจความสัมพันธ์ของข้อมูลให้ชัดเจนเพื่อให้ฐานข้อมูลในมีประสิทธิภาพ ก่อนอื่นเราจะต้อง เข้าใจศัพท์ต่าง ๆ เกี่ยวกับระบบฐานข้อมูลดังนี้

2.4.4.1 เอนทิตี้ (Entity) เป็นคำที่อ้างถึงบุคคล สถานที่ และสิ่งของต่าง ๆ เช่น สินค้า ใบสั่งซื้อ และลูกค้า เป็นต้น

2.4.4.2 แอตทริบิวส์ (Attribute) เป็นข้อมูลที่แสดงลักษณะของเอนทิตี้ เช่น แอตทริ บิ้วของเอนทิตี้ลูกค้า จะมี ชื่อ ที่อยู่ และรหัสไปรษณีย์ ส่วนแอตทริบิวต์ใบสั่งซื้อสินค้า จะมีรหัสใบสั่ง ู้ ซื้อ ชื่อ สินค้า จำนวนสินค้าที่สั่ง เป็นต้น

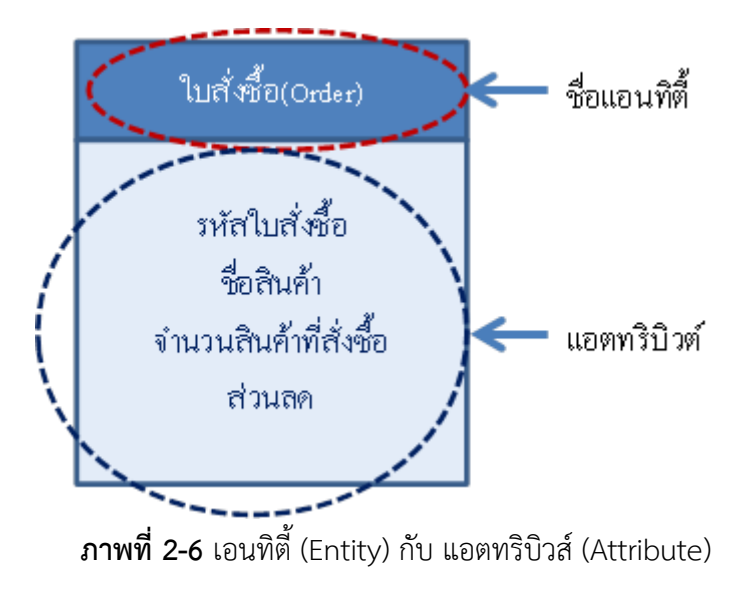

### 2.4.4.3 ความสัมพันธ์ (Relationship) หมายถึงความสัมพันธ์ระหว่างเอนทิตี้ต่าง ๆ

ใบระบบ

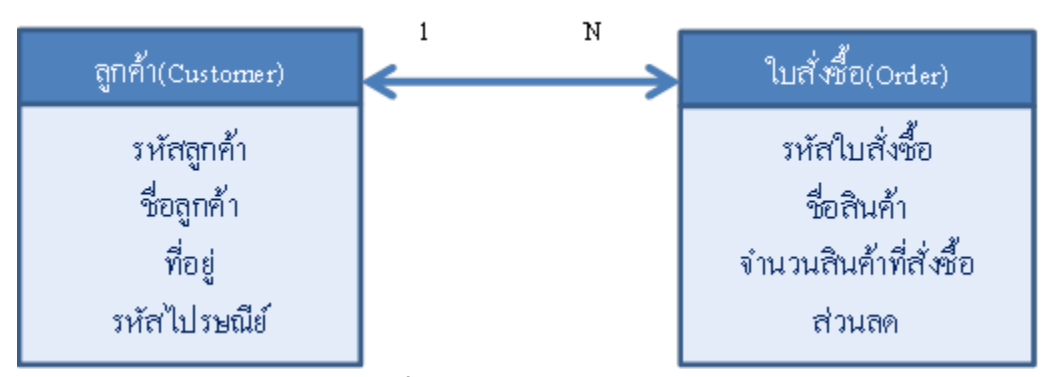

**ภาพที่ 2-7** ความสัมพันธ์ (Relationship)

2.4.5 ส่วนประกอบของฐานข้อมูลเชิงสัมพันธ์

ระบบฐานข้อมูลในทางคอมพิวเตอร์ เนื่องจากคอมพิวเตอร์จะเก็บข้อมูลในรูปแบบบิต (เลข 0 กับ 1 เท่านั้น) ซึ่ง 1 ไบต์ หรือ 1 อักขระ จะเท่ากับ 8 บิต ถ้าเราจะเข้าใจความหมายของการ เก็บข้อมูลคอมพิวเตอร์เราจะต้องรู้ศัพท์ต่าง ๆ ดังนี้

- 2.4.5.1 ฟิลด์ (Field) หน่วยข้อมูลที่ประกอบมาจากอักขระต่าง ๆ หลายอักขร
- 2.4.5.2 เรคอร์ด (Record) จะเป็นการนำฟิลด์หลาย ๆ ฟิลด์มารวมกัน
- 2.1.5.3 ตาราง (Table) จะเป็นการนำหลาย ๆ เรคอร์ดมารวมกัน

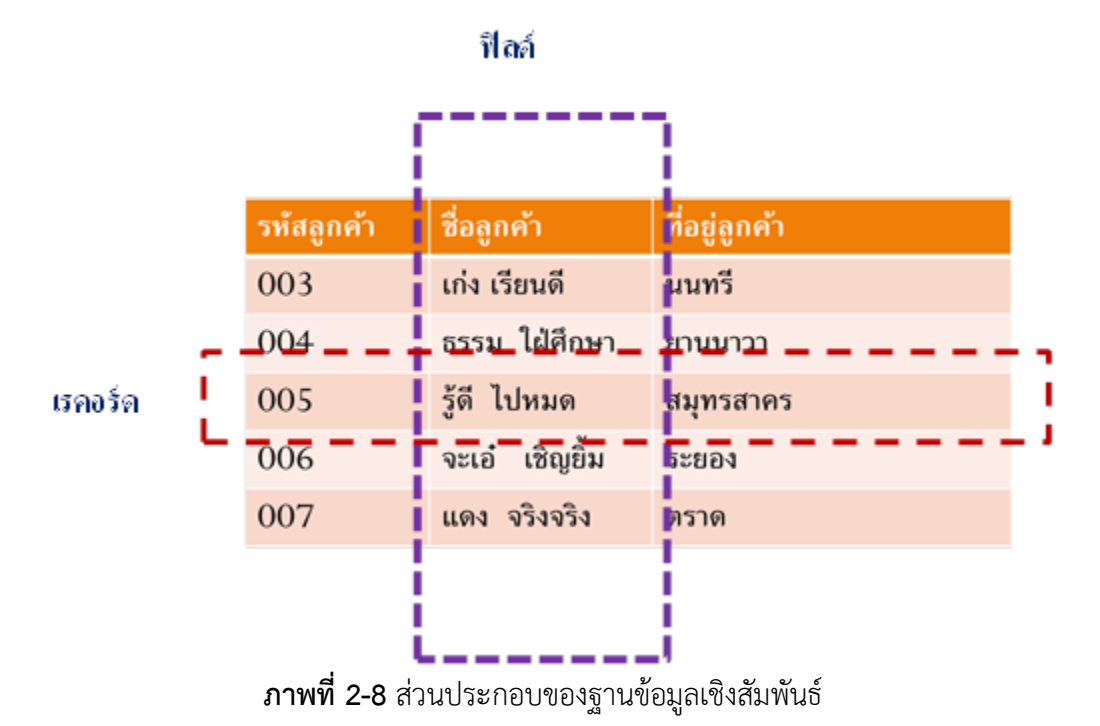

2.4.6 ชนิดของความสัมพันธ์ (Relationship)

จากที่เราได้เรียนรู้แล้วว่า ระบบฐานข้อมูลเชิงสัมพันธ์ ก็คือ การรวบรวมตารางที่มี ความสัมพันธ์กันเข้าไว้ด้วยกัน ซึ่งความสัมพันธ์เองก็มีหลายชนิด ดังนี้

2.4.6.1 ความสัมพันธ์หนึ่งต่อหนึ่ง (One – to - One Relationships) คือความ สัมพันธ์ของเรคอร์ดในหนึ่งตารางจะมีความสัมพันธ์กับอีกหนึ่งเรคอร์ดในอีกหนึ่งตารางเท่านั้นไม่ สามารถเกินหนึ่งได้ (1:1)

2.4.6.1 ความสัมพันธ์แบบหนึ่งต่อกลุ่ม (One-to-many Relationships) เป็นการ แสดงความสัมพันธ์ของข้อมูลในเอนทิตี้หนึ่ง ที่มีความสัมพันธ์กับข้อมูลหลาย ๆ ข้อมูลในอีกเอนทิตี้ หนึ่ง ในลักษณะ (1:m)

2.4.6.1 ความสัมพันธ์แบบกลุ่มต่อกลุ่ม (Many-to-many Relationships) เป็นการ แสดงความสัมพันธ์ของข้อมูลสองเอนทิตี้ในลักษณะกลุ่มต่อกลุ่ม (m:n)

2.4.7 ชนิดของคีย์ในฐานข้อมูลเชิงสัมพันธ์

2.4.7.1 คีย์หลัก (Primary Key) จะเป็นฟิลด์ที่ไม่ซ้ ากันในแต่ละเรคอร์ดในตารางนั้น เราสามารถใช้ฟิลด์ที่เป็น Primary Key นี้เป็นตัวแทนของตาราง

2.4.7.2 คีย์คู่แข่ง (candidate Key) เป็นฟิลด์หนึ่งหรือหลายฟิลด์ที่มีคุณสมบัติที่ เป็น Primary Key แต่ไม่คีย์หลัก เช่น ชื่อและนามสกุล สามารถรวมกันเป็นคีย์คู่แข่งได้

2.4.7.3 Composite Key เป็นฟิลด์ที่ใช้รวมกับฟิลด์อื่น ๆ ที่เป็น Composite key เหมือนกันมาใช้เป็น Primary Key ของตาราง

2.4.7.4 Foreign Key เป็นฟิลด์ในตารางหนึ่ง ที่มีความสัมพันธ์กับ primary Key ใน อีกตารางหนึ่ง

2.4.8 ประโยชน์ของฐานข้อมูลเชิงสัมพันธ์

2.4.8.1 ช่วยลดความซ้ าซ้อนของการจัดเก็บข้อมูล

2.4.8.2 ช่วยให้สามารถเรียกใช้ข้อมูลได้ตรงกัน (ข้อมูลอับเดทได้ทันเวลา) เนื่องจาก ข้อมูลถูกแก้ไขจากที่เดียวกัน

2.4.8.3 ช่วยป้องกันการผิดพลาดจากการป้อนข้อมูลและแก้ไขข้อมูล(ป้อนข้อมูลที่ ตารางหลัก)

2.4.8.4 ช่วยประหยัดเนื้อที่การจัดเก็บข้อมูลในคอมพิวเตอร์ และอื่น ๆ (ไม่เก็บ ข้อมูลซ้ำซ้อน เก็บข้อมูลเท่าที่จำเป็น)

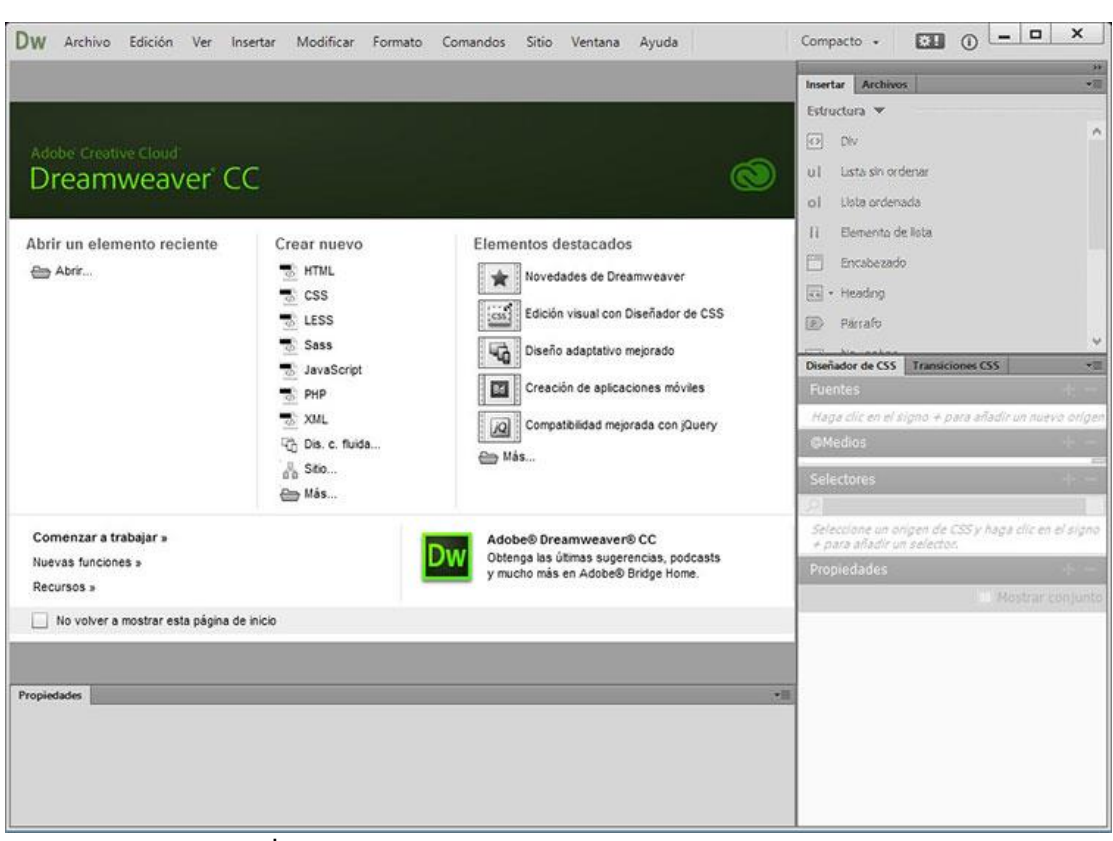

### **2.5 โปรแกรมเขียนเว็บไซต์ Adobe Dreamweaver CC**

**ภาพที่ 2-9** โปรแกรมเขียนเว็บไซต์ Adobe Dreamweaver CC

Adobe Dreamweaver CC คือโปรแกรมทำเว็บ แก้ไข HTML สำหรับการออกแบบเว็บไซต์ ในรูปแบบ WYSIWYG กับการควบคุมของส่วนแก้ไขรหัส HTML ในการพัฒนาโปรแกรมที่มีการรวมทั้ง สองแบบเข้าด้วยกันแบบนี้ ทำให้ดรีมวีฟเวอร์เป็นโปรแกรมที่แตกต่างจากโปรแกรมอื่น ๆ ในประเภท เดียวกัน Dreamweaver สามารถทำงานกับภาษาคอมพิวเตอร์ในการเขียนเว็บไซต์แบบไดนามิค ซึ่งมีการใช้ HTML เป็นตัวแสดงผลของเอกสาร เช่น ASP, ASP.NET, PHP, JSP และ ColdFusion รวมถึงการจัดการฐานข้อมูลต่าง ๆ อีกด้วย (นภาพร บุญขยาย, 2555)

ความสามารถของโปรแกรม Dreamweaver

ในการเขียนเว็บเพจ จะมีลักษณะคล้ายกับการพิมพ์งานในโปรแกรม Text Editor ทั่ว ๆ ไป จะเรียงชิดซ้ายบบตลอดเวลา ไม่สามารถย้าย หรือ บำไปวางตำแหน่งที่ต้องการได้ทับที่เหมือบ โปรแกรมกราฟิก เพราะฉะนั้นหากเราต้องการจัดวางรูปแบบตามที่เราต้องการ ก็ใช้ตาราง Table เข้ามาช่วยจัดตำแหน่ง ซึ่งเมื่อมีการจัดวางรูปแบบที่ซับซ้อนมากขึ้น การเขียนภาษา HTML ก็ซับซ้อนยิ่งขึ้นเช่นกัน โปรแกรม Dreamweaver อาจจะไม่สามารถเขียนเว็บได้ตามที่เราต้องการ ทั้งหมด วิธีการแก้ไขปัญหาที่ดีที่สุดคือ ควรจะเรียนรู้หลักการของภาษา HTML ไปด้วย ซึ่งถือว่าเป็น สิ่งที่จำเป็นมากสำหรับผู้ที่ต้องการประกอบอาชีพ Webmaster แบบจริงจัง อาจจะไม่ต้องถึงกับ ์ ท่องจำ Tag ต่าง ๆ ได้ทั้งหมด แต่ขอให้รู้ เข้าใจหลักการก็พอแล้ว เพราะหลาย ๆ ครั้งที่เราจะเขียน เว็บใน Dreamweaver แล้วกลับได้ผลผิดเพี้ยนไป ไม่ตรงตามที่ต้องการ ก็ต้องมาแก้ไข Code HTML เอง และความสามารถของ Dreamweaver สรุปได้ดังนี้

2.5.1 สนับสนุนการทำงานแบบ WYSIWYG (What You See Is What You Get) หมายความว่า เว็บที่เราเขียนหน้าจอ Dreamweaver ก็จะแสดงแบบเดียวกับเว็บเพจจริง ๆ ช่วยให้เราเขียนเว็บเพจ ง่ายขึ้น ไม่ต้องเขียน Code HTML เอง

2.5.2 มีเครื่องมือในการช่วยสร้างเว็บเพจ ที่มีความยืดหยุ่นสูง

2.5.3 สนับสนุนภาษาสคริปต์ต่าง ๆ ทั้งฝั่ง Client และ Server เช่น Java, ASP, PHP, CGI, VBScript

2.5.4 มีเครื่องมือในการ Upload หน้าเว็บเพจไปที่เครื่อง Server เพื่อทำการเผยแพร่งาน ที่เราสร้างในอินเทอร์เน็ต โดยการส่งผ่าน FTP หรือ โดยการใช้โปรแกรม FTP ภายนอกช่วย เช่น WS FTP

2.5.5 รองรับมัลติมีเดีย เช่น การใส่เสียง, การแทรกไฟล์วิดีโอ, การใช้งานร่วมกับโปรแกรม Flash, Fireworks

#### **2.6 การจัดการฐานข้อมูล MySQL**

MySQL คือ โปรแกรมระบบจัดการฐานข้อมูล ที่พัฒนาโดยบริษัท MySQL AB มีหน้าที่ เก็บข้อมูลอย่างเป็นระบบ รองรับคำสั่ง SQL เป็นเครื่องมือสำหรับเก็บข้อมูลที่ต้องใช้ร่วมกับเครื่องมือ หรือโปรแกรมอื่นอย่างบูรณาการ เพื่อให้ได้ระบบงานที่รองรับ ความต้องการของผู้ใช้ เช่นทำงาน ้ร่วมกับเครื่องบริการเว็บ (Web Server) เพื่อให้บริการแก่ภาษาสคริปต์ที่ทำงานฝั่งเครื่องบริการ (Server-Side Script) เช่น ภาษา php ภาษา aps.net หรือภาษาเจเอสพี เป็นต้น หรือทำงานร่วมกับ โปรแกรมประยุกต์ (Application Program) เช่น ภาษาวิชวลเบสิกดอทเน็ต ภาษาจาวา หรือภาษาซีชาร์ป เป็นต้น โปรแกรมถูกออกแบบให้สามารถทำงานได้บนระบบปฏิบัติการที่หลากหลาย และเป็นระบบ ฐานข้อมูลโอเพนทซอร์ท (Open Source) ที่ถูกนำไปใช้งานมากที่สุด (ธาดา ถาวรวัชรกุล , 2557)

MySQL : มายเอสคิวแอล เป็นระบบจัดการฐานข้อมูลโดยใช้ภาษา SQL. แม้ว่า MySQL เป็นซอฟต์แวร์โอเพนซอร์ส แต่แตกต่างจากซอฟต์แวร์โอเพนซอร์สทั่วไป โดยมีการพัฒนาภายใต้ บริษัท MySQL AB ในประเทศสวีเดน โดยจัดการ MySQL ทั้งในแบบที่ให้ใช้ฟรี และแบบที่ใช้ในเชิง ธุรกิจ

MySQL สร้างขึ้นโดยชาวสวีเดน 2 คน และชาวฟินแลนด์ ชื่อ David Axmark, Allan Larsson และ Michael "Monty" Widenius.

ปัจจุบันบริษัทซันไมโครซิสเต็มส์ (Sun Microsystems, Inc.) เข้าซื้อกิจการของ MySQL AB เรียบร้อยแล้ว ฉะนั้นผลิตภัณฑ์ภายใต้ MySQL AB ทั้งหมดจะตกเป็นของซัน

ชื่อ "MySQL" อ่านออกเสียงว่า "มายเอสคิวเอล" หรือ "มายเอสคิวแอล" (ในการอ่านอักษร L ในภาษาไทย) ซึ่งทางซอฟต์แวร์ไม่ได้อ่าน มายซีเควล หรือ มายซีควล เหมือนกับซอฟต์แวร์จัดการ ฐานข้อมูลตัวอื่น

2.6.1 ความสามารถและการทำงานของโปรแกรม MySQL

2.6.1.1 MySQL ถือเป็นระบบจัดการฐานข้อมูล (DataBase Management System (DBMS) ฐานข้อมูลมีลักษณะเป็นโครงสร้างของการเก็บรวบรวมข้อมูล การที่จะเพิ่มเติม เข้าถึงหรือ ี ประมวลผลข้อมูลที่เก็บในฐานข้อมูลจำเป็นจะต้องอาศัยระบบจัดการ ฐานข้อมูล ซึ่งจะทำหน้าที่เป็น ตัวกลางในการจัดการกับข้อมูลในฐานข้อมูลทั้งสำหรับการ ใช้งานเฉพาะ และรองรับการทำงานของ แอพลิเคชันอื่น ๆ ที่ต้องการใช้งานข้อมูลในฐานข้อมูล เพื่อให้ได้รับความสะดวกในการจัดการกับ ข้อมูลจำนวนมาก MySQL ทำหน้าที่เป็นทั้งตัวฐานข้อมูลและระบบจัดการฐานข้อมูล ซึ่งเป็นที่นิยมใช้ กันมากในปัจจุบัน โดยเฉพาะอย่างยิ่งในโลกของ internet เนื่องจาก
ก) mysql เป็นฟรีแวร์ทางด้านฐานข้อมูลที่มีประสิทธิภาพสูง

ข) นักพัฒนาฐานข้อมูลที่เคยใช้ mysql ต่างยอมรับในความรวดเร็ว การรองรับจำนวนผู้ใช้และขนาดของข้อมูลจำนวนมหาศาล

ค) สนับสนุนการใช้งานบนระบบปฏิบัติการมากมาย เช่น UNIX OS/2 MAC OS Windows

ง) สามารถใช้งานร่วมกับ Web Development platform เช่น C, C++, Java, Perl, PHP, Python, TCL, หรือ ASP

จ) ได้รับความนิยมอย่างมากในปัจจุบัน และมีแนวโน้มสูงขึ้นเรื่อย ๆ ในอนาคต

2.6.1.2 MySQL เป็นระบบจัดการฐานข้อมูลแบบ relational จะทำการเก็บข้อมูล ้ทั้งหมดในรูปแบบของตารางแทนการเก็บข้อมูลทั้งหมดลงในไฟล์ เพียงไฟล์เดียว ทำให้ทำงานได้ ้รวดเร็วและมีความยืดหยุ่น นอกจากนั้น แต่ละตารางที่เก็บข้อมูลสามารถเชื่อมโยงเข้าหากันทำให้ สามารถรวมหรือจัด กลุ่มข้อมูลได้ตามต้องการ โดยอาศัยภาษา SQL ที่เป็นส่วนหนึ่งของโปรแกรม MySQL ซึ่งเป็นภาษามาตรฐานในการเข้าถึงฐานข้อมูล

2.6.1.3 MySQL แจกจ่ายให้ใช้งานแบบ Open Source นั่นคือ ผู้ใช้งาน MySQL ทุกคนสามารถใช้งานและปรับแต่งการทำงานได้ตามต้องการ สามารถดาวน์โหลดโปรแกรม MySQL ได้จากอินเทอร์เน็ตและนำมาใช้งานโดยไม่มีค่าใช้จ่ายใด ๆ

2.6.1.4 สามารถสรุปความสามารถของโปรแกรมฐานข้อมูล MySQL ในการจัดการ ต่าง ๆ เกี่ยวกับฐานข้อมูลได้ ดังนี้

ก) ระบบจัดการบัญชีผู้ใช้

ข) สิทธิต่าง ๆ ในการเข้าใช้ฐานข้อมูล

ค) ระบบสารองข้อมูล (Backup)

ง) ระบบคืนสภาพข้อมูล (Recovery)

จ) ระบบโอนถ่ายข้อมูลไปยังโปรแกรมฐานข้อมูลตัวอื่น ๆ

2.6.2 การสร้างตารางข้อมูลใน Database

ึก่อนที่จะสร้างตารางข้อมูล เราจำเป็นจะต้องรู้ชนิดของข้อมูลที่จะจัดเก็บก่อนและต้อง เลือกก าหนดประเภทของข้อมูลให้เหมาะสมในแต่ละฟิลด์

2.6.3 ประเภทของข้อมูลใน Mysql

2.6.3.1 ประเภทข้อมูลสำหรับตัวเลข ไว้สำหรับเก็บข้อมูลตัวเลข ซึ่งอาจจะใช้ในการคำนวณ หรือการจัดเรียงเปรียบเทียบกันในฟิลด์นั้น ๆ แบ่งออกเป็น จำนวนเต็ม จำนวนทศนิยม และจำนวนจริง **ตารางที่ 2-1** แสดงประเภทข้อมูลชนิดจำนวนเต็ม

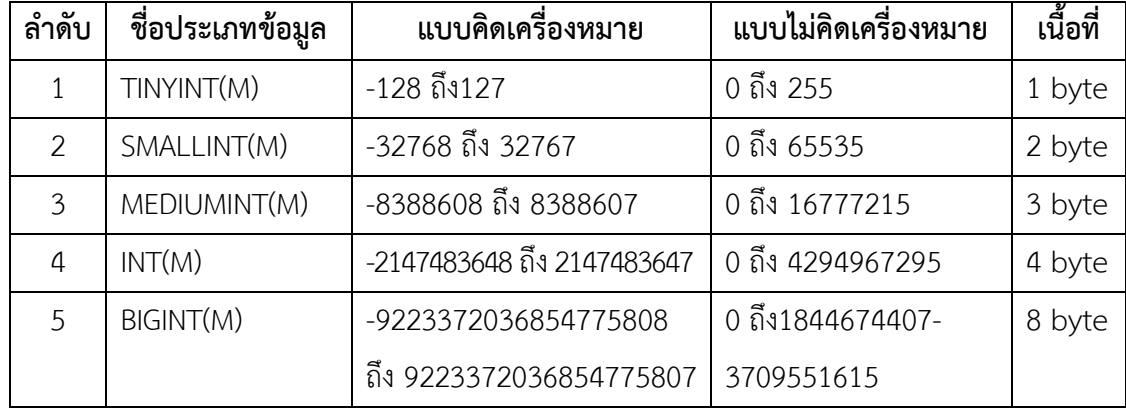

**ตารางที่ 2-2** แสดงประเภทข้อมูลชนิดจำนวนทศนิยม

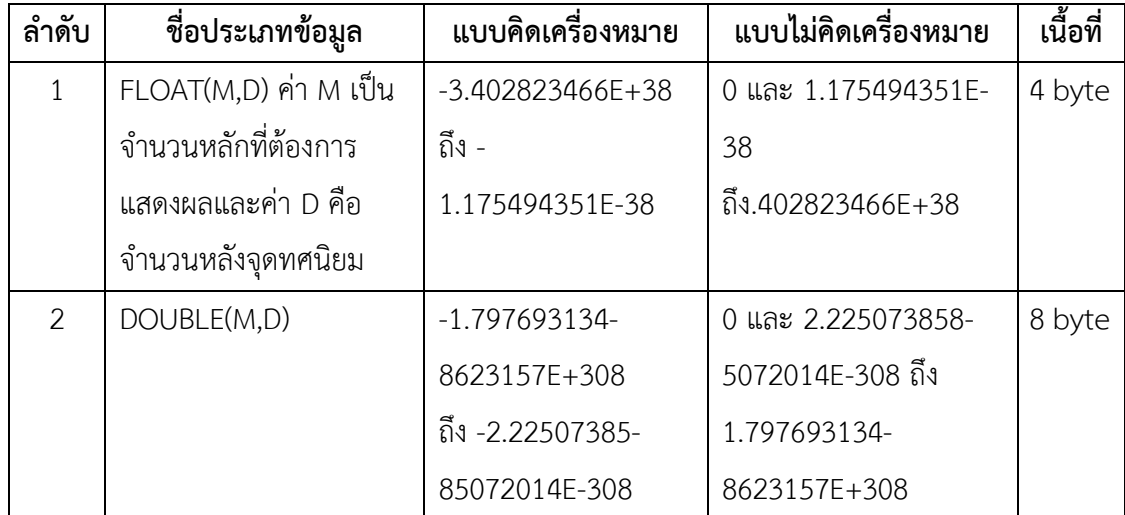

# 2.6.3.2 ประเภทข้อมูลสำหรับวันที่และเวลา

**ตารางที่ 2-3** แสดงประเภทข้อมูลสำหรับวันที่และเวลา

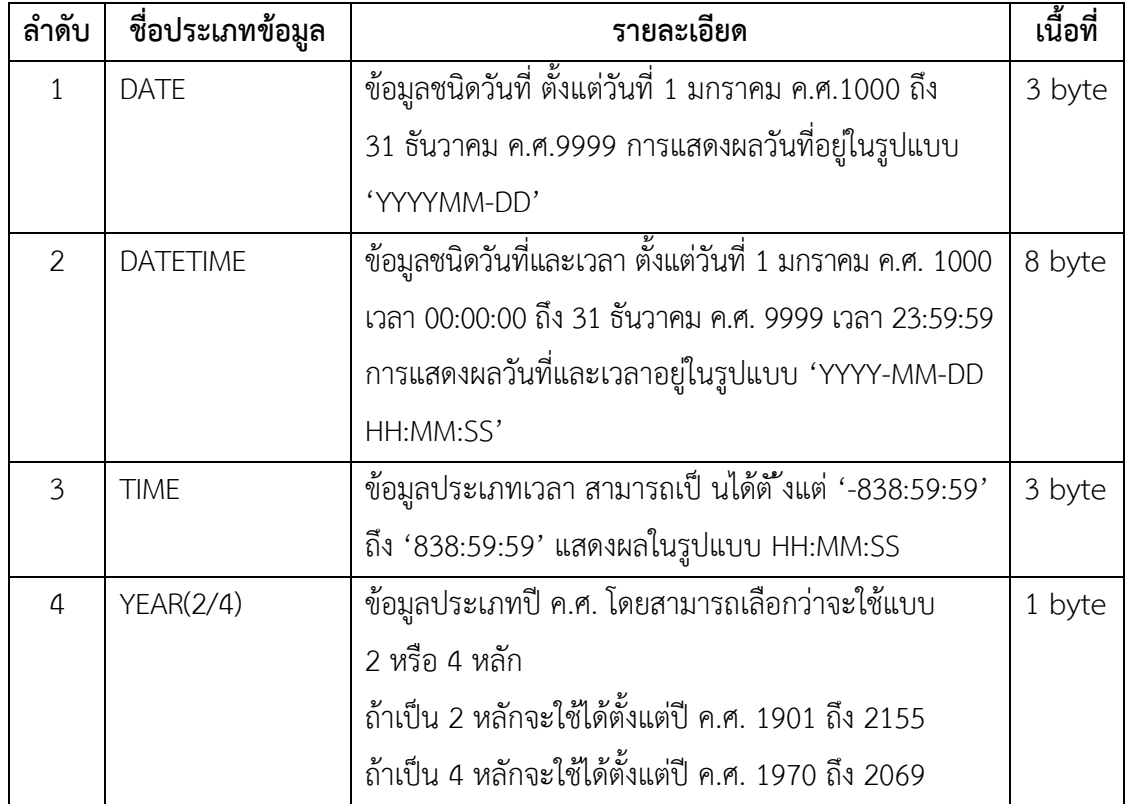

# 2.6.3.3 ประเภทข้อมูลสำหรับตัวอักษร

**ตารางที่ 2-4** แสดงประเภทข้อมูลสำหรับตัวอักษร

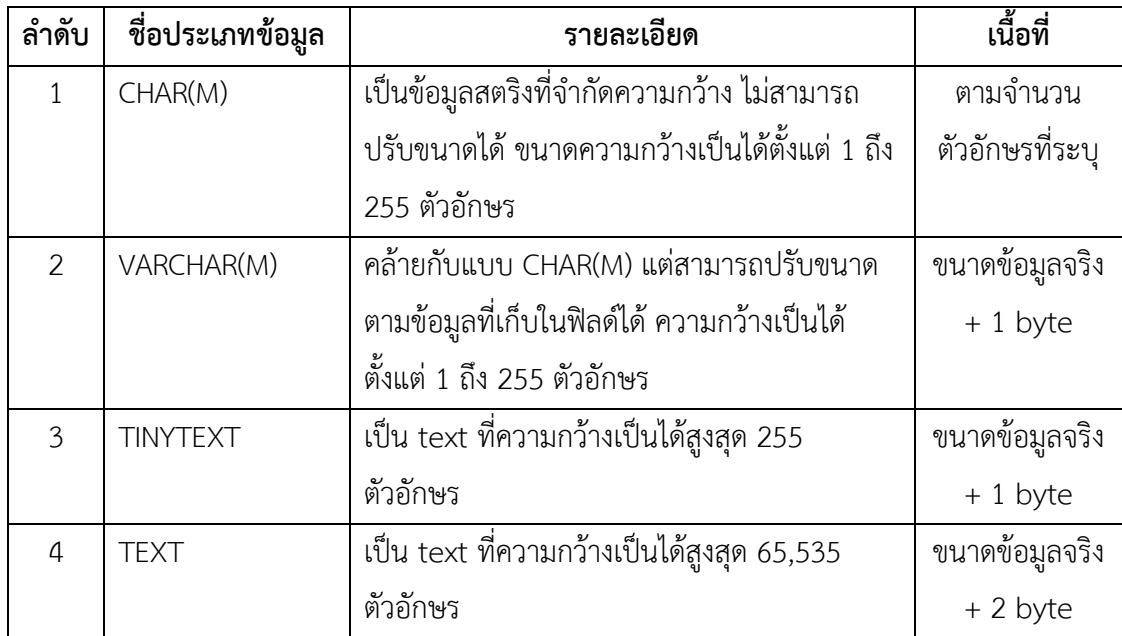

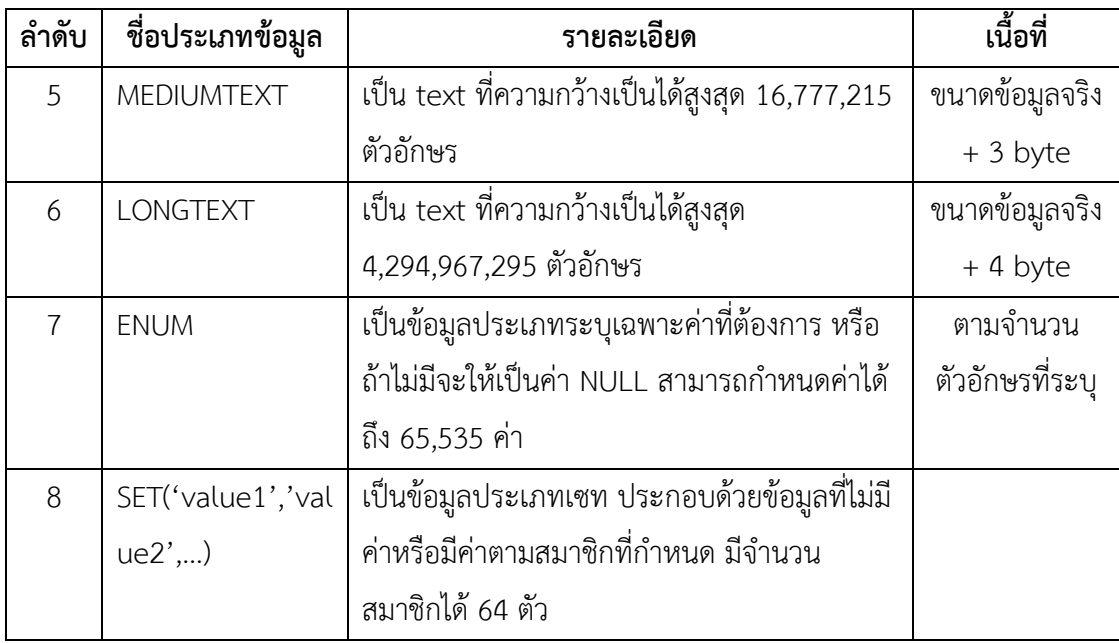

2.6.4 การนำมาใช้ประโยชน์ในด้านการสร้างฐานข้อมูลของระบบ

2.6.4.1 ตารางข้อมูลเจ้าหน้าที่และผู้ดูแลระบบที่เป็นสมาชิก เป็นฐานข้อมูลที่ใช้ใน การเก็บข้อมูลของสมาชิกเพื่อการอ้างอิงตัวบุคคล สมาชิกและเก็บข้อมูล Username กับ Password ที่ใช้กับระบบ Login เพื่อเข้าใช้งานเว็บไซต์

2.6.4.2 ตารางข้อมูลหลักสูตร เป็นฐานข้อมูลที่ใช้เก็บข้อมูลของหลักสูตรการเปิด อบรมต่าง ๆ ว่ามีหัวข้อในการอบรม การสอบ การปฏิบัติกิจกรรม อย่างไร

2.6.4.3 ตารางฐานข้อมูลผู้ใช้งานทั่วไป เป็นส่วนของผู้ใช้งานนอกเหนือจาก เจ้าหน้าที่และผู้ดูแลระบบซึ่งสามารถสมัครเพื่อเข้ารับการฝึกอบรมได้ แต่จะไม่สามารถเข้าไป ปรับเปลี่ยนส่วนต่าง ๆของเว็บได้

2.6.4.4 ตารางฐานข้อมูลข่าวสาร หน้าเว็บสำหรับแสดงข่าวสารความเคลื่อนไหวต่าง ๆ ของการรับการสมัครเข้าฝึกอบรมของศูนย์พัฒนาฝีมือแรงาน เพื่อแจ้งข่าวในรูปแบบของการ ประชาสัมพันธ์ การเพิ่มเติมรายละเอียดอื่น ๆ หรือการเปลี่ยนแปลงรายละเอียดการเข้าอบรม

2.6.4.5 ตารางฐานข้อมูลการอัพโหลดเอกสาร สำหรับผู้ใช้งานที่อยากจะนำเอกสาร ไปอ่านหรือไปบอกต่อทางเว็บเองก็ได้มีบริการให้สามารถดาวโหลดเอกสารออกไปเผยแพร่ได้โดย สามารถดาวโหลดได้ที่เว็บ

2.6.5 วิธีการนำไปใช้งาน

ใช้งานโปรแกรมฐานข้อมูล MySQL ในการสร้างฐานข้อมูลเข้ามาเก็บไว้ในเซฟเวอร์ โดยการเชื่อต่อกับเว็บไซด์และระบบฐานข้อมูลที่ได้สร้างไว้ เมื่อมีการกรอกข้อมูลเข้ามา ข้อมูลต่าง ๆ ก็จะถูกเก็บรวบรวมไว้ในฐานข้อมูลเดียวกัน

2.6.6 ข้อควรระวังที่เกี่ยวข้องกับความปลอดภัยของโปรแกรม MySQL

การใช้งานโปรแกรม MySQL ให้มีความปลอดภัยนั้น ผู้ดูแลจะต้องพิจารณาถึงวิธีการ ที่ผู้ใช้หรือผู้อื่น ๆ จะเข้าถึงข้อมูลต่าง ๆ ในฐานข้อมูล และจำกัดสิทธิ์การใช้งานของผู้ที่จะเข้าใช้งานให้ ได้รับสิทธิ์ให้น้อยที่สุด เท่าที่จะเป็นไปได้ เท่าที่จำเป็นต่อการใช้งานเท่านั้น มีข้อควรระวังดังต่อไปนี้

2.6.6.1 นอกจากผู้ดูแลฐานข้อมูลแล้ว ไม่ควรให้ผู้ใช้งานคนอื่น ๆ เข้าถึงตาราง user ของฐานข้อมูล

2.6.6.2 ผู้ดูแลฐานข้อมูลควรศึกษาถึงระบบการให้สิทธิ์การเข้าถึงฐานข้อมูลโดยละเอียด

2.6.6.3 รหัสผ่านที่ใช้งานจะต้องเป็นรหัสผ่านที่ดี และการเก็บค่ารหัสผ่านจะต้อง ได้รับการเข้ารหัส

2.6.6.4 ถ้ามีการส่งข้อมูลผ่านอินเทอร์เน็ต ข้อมูลที่ส่งจะต้องได้รับการเข้ารหัสทุกครั้ง

- 2.6.6.5 ตรวจสอบการส่งข้อมูลโดยใช้ค าสั่ง tcpdump และ strings ของระบบ ปฏิบัติการ
- 2.6.6.6 ต้องกำหนดให้ผู้ใช้งานฐานข้อมูลทุกคนมีรหัสผ่านในการเข้าใช้งาน

#### **2.7 โปรแกรม XAMPP**

Xampp หมายถึง โปรแกรมสำหรับจำลองเครื่องคอมพิวเตอร์ส่วนบุคคลของเรา ให้ทำงาน ในลักษณะของ WebServer นั่นคือเครื่องคอมพิวเตอร์ของเราจะเป็นทั้งเครื่องแม่ และเครื่องลูก ในเครื่องเดียวกัน ทำให้ไม่ต้องเชื่อมต่อกับ Internet คุณก็สามารถทดสอบเว็บไซต์ที่คุณสร้างขึ้นได้ ทุกที่ทุกเวลา ปัจจุบันได้รับความนิยมจากผู้ใช้ CMS ในการสร้างเว็บไซต์(แวฮาซัน แวหะมะ, 2558)

2.7.1 คุณสมบัติของ XAMPP

XAMPP ประภอบด้วย Apache, PHP, MySQL, PHP MyAdmin, Perl ซึ่งเป็นโปรแกรม ี พื้นฐานที่รองรับการทำงาน CMS ซึ่งเป็นชุดโปรแกรม สำหรับออกแบบเว็บไซต์ที่ได้รับความนิยมใน ่ ปัจจุบัน ไฟล์สำหรับติดตั้ง xampp นั้นอาจมีขนาดใหญ่สักหน่อย เนื่องจาก มีชุดควบคุมการทำงานที่ ช่วยให้การปรับแต่งส่วนต่าง ๆ ง่ายขึ้น XAMPP นั้นรองรับระบบปฏิบัติการหลายตัว สิ่งที่โดดเด่นกว่า โปรแกรมอื่นคือมีตัวช่วยติดตั้ง CMS ที่เรียกว่า BitNami ซึ่งช่วยให้คุณติดตั้ง CMS รุ่นใหม่ ๆ ที่ได้รับ ความนิยมอีกด้วย

2.7.2 โปรแกรม XAMPP สามารถใช้งานได้ 4 OS ได้แก่

2.7.2.1 Windows สามารถใช้งานได้กับ Windows รุ่น 2000, 2003, xp, vista, windows 7, 8, 10

2.7.2.2 Linux สำหรับ SuSE, RedHat, Mandrake, Debian และ Ubuntu

2.7.2.3 Mac OS X

- 2.7.2.4 Solaris สำหรับ Solaris 8 และ Solaris 9
- 2.7.3 การเรียกใช้งาน

XAMPP เป็นโปรแกรม ที่เราต้องเรียกใช้งาน (ในค่าเบื่องต้นนี้) ซึ่งจะมี Control Panel ในการเรียกใช้งาน หลังจากเปิดใช้งานแล้ว คอมพิวเตอร์ของเราถึงจะสามารถเรียกหน้า เว็บไซต์ที่เราสร้างขึ้นผ่าน URL ที่ขึ้นต้นด้วย localhost หรือ ที่เป็น IP ก็คือ 127.0.0.1

#### **2.8 ภาษา PHP**

ภาษาพีเอชพี ในชื่อภาษาอังกฤษว่า PHP ซึ่งใช้เป็นคำย่อแบบกล่าวซ้ำ ที่มาจากคำว่า PHP Hypertext Preprocessor หรือชื่อเดิม Personal Home Page การแสดงผลของพีเอชพี จะปรากฏ ในลักษณะ HTML ซึ่งจะไม่แสดงคำสั่งที่ผู้ใช้เขียน ซึ่งเป็นลักษณะเด่นที่พีเอชพีแตกต่างจากภาษา ในลักษณะ ไคลเอนต์-ไซด์ สคริปต์ เช่น ภาษาจาวาสคริปต์ ที่ผู้ชมเว็บไซต์สามารถอ่าน ดูและคัดลอก ค าสั่งไปใช้เองได้นอกจากนี้พีเอชพียังเป็นภาษาที่เรียนรู้และเริ่มต้นได้ไม่ยาก โดยมีเครื่องมือ ที่ช่วยเหลือและคู่มือที่สามารถหาอ่านได้ฟรีบนอินเทอร์เน็ต ความสามารถการประมวลผลหลัก ี ของพีเอชพี ได้แก่ การสร้างเนื้อหาอัตโนมัติจัดการคำสั่ง การอ่านข้อมูลจากผู้ใช้และประมวลผล การอ่านข้อมูลจากดาต้าเบส ความสามารถจัดการกับคุกกี้ ซึ่งทำงานเช่นเดียวกับโปรแกรมในลักษณะ CGI คุณสมบัติอื่น เช่น การประมวลผลตามบรรทัดคำสั่ง (command line scripting) ที่ทำให้ ผู้เขียนโปรแกรมสร้างสคริปต์พีเอชพี ซึ่งสามารถทำงานผ่านพีเอชพี พาร์เซอร์ (PHP parser) โดยไม่ต้องผ่านเซิร์ฟเวอร์หรือเบราว์เซอร์ ซึ่งมีลักษณะเหมือนกับ Cron (ในยูนิกซ์หรือลีนุกซ์) หรือ Task Scheduler (ในวินโดวส์) สคริปต์เหล่านี้สามารถน าไปใช้ในแบบ Simple text processing tasks ได้ (ปิยะพัฒน เสนานุช : 2554)

การแสดงผลของพีเอชพี ถึงแม้ว่าจุดประสงค์หลักใช้ในการแสดงผล HTML แต่ยังสามารถสร้าง XHTML หรือ XMLได้ นอกจากนี้สามารถทำงานร่วมกับคำสั่งเสริมต่าง ๆ ซึ่งสามารถแสดงผลข้อมูลหลัก PDF แฟลช (โดยใช้ libswf และ Mine) พีเอชพีมีความสามารถอย่างมากในการทำงานเป็นประมวลผล ข้อความจาก POSIX Extended หรือ รูปแบบ Perl ทั่วไป เพื่อแปลงเป็นเอกสาร XML ในการแปลง และเข้าสู่เอกสาร XML เรารองรับมาตรฐาน SAX และ DOM สามารถใช้รูปแบบ XSLT ของซึ่งเรา ี สามารถทำเพื่อเปลี่ยนแปลงเอกสาร XML

2.8.1 ลักษณะความโดดเด่นของภาษา PHP

2.8.1.1 ความรวดเร็วในการพัฒนาโปรแกรม เพราะว่า PHP เป็นสคริปต์แบบ Embedded คือสามารถแทรกร่วมกับ HTML Tag ได้อย่างอิสระและหากเราพัฒนาโค้ดไว้ในรูปแบบ ของ Class ที่เขียนขึ้นเพียงครั้งเดียวแล้วเรียกใช้งานได้ตลอด ท าให้สะดวกรวดเร็วต่อการพัฒนา โปรแกรม

2.8.1.2 PHP เป็นโค้ดแบบเปิดเผย (Open Source) เนื่องจากมีผู้ใช้ง่านอยู่เป็น ้จำนวนมากทั่วโลกและมีเว็บไซต์อยู่เป็นจำนวนมากที่เป็นแหล่งรวบรามซอสโค้ดโปรแกรมหรือจะเป็น บทความต่าง ๆ ท าให้ผู้ใช้มือใหม่ ๆ หรือผู้ที่ต้องการศึกษาสามารถค้นหา ซอสโค้ดมาเป็นแนวทางใน การพัฒนาโปรแกรมได้ง่ายขึ้น

2.8.1.3 การบริการหน่วยความจำ (Memory Usage) มีการใช้หน่วยความจำที่ดีขึ้น คือ PHP4 จะไม่เรียกใช้หน่วยความจำตลอดเวลาการทำงาน

2.8.2 หลักการทำงานของPHP

2.8.2.1 ขั้นตอนที่ 1 ฝั่งไคลแอนด์ (Client) จะทำการร้องขอหรือเรียกใช้งานไฟล์ ที่เก็บในเครื่องเซิร์ฟเวอร์(Server)

2.8.2.2 ขั้นตอนที่ 2 ฝั่งเซิร์ฟเวอร์จะทำการค้นหาไฟล์ PHP แล้วทำการประมวลผล ไฟล์ PHP ตามที่ไคลแอนด์ทำการร้องขอมา

2.8.2.3 ขั้นตอนที่ 3 เป็นการติดต่อกับฐานข้อมูล และนำข้อมูลในฐานข้อมูลมาใช้ ร่วมกับการประมวลผลส่งผลลัพธ์จากการประมวลผลไปให้เครื่องไคลแอนต์

### 2.8.3 แนวโน้มของการพัฒนาในอนาคตของภาษา PHP

PHP ได้รับการพัฒนาความสามารถขึ้นมาเรื่อย ๆ อย่างต่อเนื่องทั้งนี้เป็นเพราะการ เปิดเผยซอสโค้ดของ PHP สู่สาธารณะในลักษณะของ open sourceโปรแกรมที่มีการ Open source ้จะมีการพัฒนาได้อย่างรวดเร็ว เนื่องจากทำให้มีหน่วยงานและองค์กรต่าง ๆ หรือบุคคลที่สนใจ ได้เข้ามาคัดลอก source program ไปแก้ไขและพัฒนาจากต้นแบบ หรือต้นฉบับเดิมได้อย่าง กว้างขวาง จึงท าให้เกิดการพัฒนาตัวโปรแกรมได้อย่างที่รวดเร็ว เพราะไม่ต้องเสียเวลาในการเขียน โปรแกรมใหม่ตั้งแต่การเริ่มต้นแต่เป็นเพียงการพัฒนาเพื่อให้ โปรแกรมมีประสิทธิภาพมากและเหมาะ กับการใช้งานในแต่ละงานให้มากที่สุด

2.8.4 การรองรับ PHP

ค าสั่งของ PHP สามารถสร้างผ่านทางโปรแกรมแก้ไขข้อความทั่วไป เช่น โน๊ตเพจ หรือ vi ซึ่งทำให้การทำงานPHP สามารถทำงานได้ในระบบปฏิบัติการหลักเกือบทั้งหมดโดย เมื่อเขียนคำสั่ง แล้วน ามาประมวลผล Apache, Microsoft Internet Information Server(IIS),Personal Web Server, Netscape แ ล ะ iPlanet servers,Oreilly Website Pro server, Caudium, Xitami, OmniHTTPd, และอื่น ๆ อีกมากมาย สำหรับส่วนหลักของ PHP ยังมี Module ในการรองรับ CGI มาตรฐาน ซึ่ง PHP สามารถทำงานเป็นตัวประมวลผล CGI ด้วย PHP คุณมีอิสรภาพในการเลือก ระบบปฏิบัติการ และ เว็บเซิร์ฟเวอร์นอกจากนี้คุณยังสามารถใช้สร้างโปรแกรม โครงสร้างสร้าง โปรแกรมเชิงวัตถุ (OOP) หรือสร้างโปรแกรมที่รวมทั้งสองอย่างเข้าด้วยกัน แม้ว่าความสามารถของ ค าสั่ง OOP มาตรฐานในเวอร์ชั่นนี้ยังไม่สมบูรณ์แต่ตัวไลบรารีทั้งหลายของโปรแกรมและตัวโปรแกรม ประยุกต์ (รวมถึง PEAR library) ได้ถูกเขียนขึ้นโดยใช้รูปแบบการเขียนแบบ OOP เท่านั้น PHP สามารถทำงานร่วมกับฐานข้อมูลได้หลายชนิดซึ่งฐานข้อมูลที่รองรับ ได้แก่ Oracle dBase PostgreSQL IBM DB2 MySQL Informix ODBC โครงสร้างของฐานข้อมูลแบบ DBX ซึ่งทำให้พีเอช พีใช้กับฐานข้อมูลอะไรก็ได้PHP สามารถรองรับการสื่อสารกับการบริการในโปรโตคอลต่าง ๆ เช่น LDAP IMAP SNMP NNTP POP3 HTTP COM (บนวินโดวส์) และอื่น ๆ อีกมากมายคุณสามารถเปิด Socket บนเครือข่ายโดยตรงและตอบโต้โดยใช้ โปรโตคอลใด ๆ ก็ได้ PHP มีการรองรับสำหรับ การแลกเปลี่ยนข้อมูลแบบ WDDX Complex กับ Web Programming อื่น ๆ ทั่วไปได้ พูดถึงในส่วน Interconnection, PHP มีการรองรับสำหรับ Java objects ให้เปลี่ยนมันเป็น PHP Object แล้วใช้งาน คุณยังสามารถใช้รูปแบบ CORBA เพื่อเข้าสู่ Remote Object ได้เช่นกัน

ค าสั่งของ HTML จะอยู่ระหว่างเครื่องหมายน้อยกว่า (< ) และเครื่องหมายมากกว่า ( >) ซึ่งเราเรียกว่า HTML tag ส่วนคำสั่งของ PHP นั้นก็จะอยู่ใน PHP tag ซึ่งมี รูปแบบต่าง ๆ กันได้ 4 แบบ คือ

- ก) Short style: <? ………………. ?>
- ข) XML style: <?php …………. ?>
- ค) Script style: <SCRIPT Language="php"> …….. </SCRIPT>
- ง) ASP style: <% …………….. %>

PHP tag สามารถที่ใช้ในรูปแบบไหนก็ได้ แต่การเขียนแบบ Short style นั้นจะเป็น ที่นิยมในหมู่นักพัฒนา PHP มากกว่ารูปแบบอื่น ๆ ทั้งนี้การที่จะใช้รูปแบบ Short style ได้นั้น ซึ่งจะต้องตั้งค่าให้ PHP ยอมรับรูปแบบนี้โดยการตั้งค่าใน php.ini หรือในระหว่างการ compile PHP ให้ enable short tag ด้วย และการเขียนในรูปแบบ ASP style ก็ต้องมีการตั้งค่าให้สามารถใช้ใน รูปแบบนี้ได้เช่นกัน การนำเอา PHP tag ไปแทรกใน HTML tag นั้น สามารถเอาไปแทรกที่ตำแหน่ง ไหนก็ได้ตั้งแต่ต้นไฟล์ไปจนถึงท้ายไฟล์ แต่ในบางทีอาจจะกลับกัน ถ้าส่วนใหญ่นั้นเป็น PHP ก็จะ กลายเป็นว่า HTML แทรกอยู่ใน PHP

จะเห็นว่าเว็บเพจที่ใช้ PHP จะลงท้ายด้วย .php .php3 หรือ .phtml เช่น index.php เป็นต้นทั้งนี้ก็เพื่อเป็นการบอกให้ Web server รู้ว่าไฟล์ที่จะต้องส่งให้นี้เป็น PHP ซึ่งมันจะต้องทำการ ประมวลผลตามคำสั่งของ PHP เสียก่อน แล้วจึงค่อยส่งไฟล์ที่ได้หลังจากการประมวลผลแล้วให้ สาเหตุที่ Web server รู้ว่าไฟล์ที่ลงท้ายด้วย .php นี้ เป็น PHP ก็เพราะ คำสั่ง AddType application/ x-httpd-php .php ที่เพิ่มเข้าไปในไฟล์ httpd.conf ในวิธีการติดตั้ง PHP

ตัวอย่างการแทรก PHP เข้าไปใน HTML สำหรับตัวเลขที่อยู่ข้างหน้า จะแสดง หมายเลขบรรทัด และตัวอย่างที่ยกมานี้เป็นเพียงส่วนหนึ่งแค่นั้น

> L1: <html> L<sub>2</sub>: <head> L3: <title>Test page</title> L4: </head>  $L5:$  <br/>body>  $16: < 2$ L7:  $\frac{1}{5}$ today = date ("dS F Y h:i:s A"); L8: echo "Today is ".\$today;  $L9: ?>$

#### **2.9 ภาษา SQL**

2.9.1 ความหมายของ SQL

SQL ย่อมาจาก structured query language คือ ภาษาที่ใช้ในการเขียนโปรแกรม เพื่อจัดการกับฐานข้อมูลโดยเฉพาะเป็นภาษามาตรฐานบนระบบฐานข้อมูลเชิงสัมพันธ์และเป็นระบบเปิด (open system) หมายถึงเราสามารถใช้คำสั่ง SQL กับฐานข้อมูลชนิดใดก็ได้ และคำสั่งงานเดียวกัน เมื่อสั่งงานผ่านระบบฐานข้อมูลที่แตกต่างกันจะได้ผลลัพธ์เหมือนกัน ท าให้เราสามารถเลือกใช้ ฐานข้อมูลชนิดใดก็ได้โดยไม่ติดยึดกับฐานข้อมูลใดฐานข้อมูลหนึ่ง นอกจากนี้แล้ว SQL ยังเป็นชื่อ โปรแกรมฐานข้อมูล ซึ่งโปรแกรม SQL เป็นโปรแกรมฐานข้อมูลที่มีโครงสร้างของภาษาที่เข้าใจง่าย ไม่ซับซ้อน มีประสิทธิภาพการทำงานสูง สามารถทำงานที่ซับซ้อนได้โดยใช้คำสั่งเพียงไม่กี่คำสั่ง โปรแกรม SQL จึงเหมาะที่จะใช้กับระบบฐานข้อมูลเชิงสัมพันธ์ และเป็นภาษาหนึ่ง ซึ่งแบ่งการทำงาน ได้เป็น 4 ประเภท ดังนี้(ปรารถนา ภักดีประพันธ์, 2558)

- 2.9.1.1 Select query ใช้สำหรับดึงข้อมูลที่ต้องการ
- 2.9.1.2 Update query ใช้สำหรับแก้ไขข้อมูล
- 2.9.1.3 Insert query ใช้สำหรับการเพิ่มข้อมูล
- 2.9.1.4 Delete query ใช้สำหรับลบข้อมูลออกไป

ปัจจุบันมีซอฟต์แวร์ระบบจัดการฐานข้อมูล (DBMS) ที่สนับสนุนการใช้คำสั่ง SQL เช่น Oracle, DB2, MS-SQL, MS-Access นอกจากนี้ภาษา SQL ถูกนำมาใช้เขียนร่วมกับโปรแกรม ภาษาต่าง ๆ เช่น ภาษา c/C++, VisualBasic และ Java

2.9.2 ประโยชน์ของภาษา SQL

- 2.9.2.1 สร้างฐานข้อมูลและตาราง
- 2.9.2.2 สนับสนุนการจัดการฐานข้อมูล ซึ่งประกอบด้วย การเพิ่ม การปรับปรุง และ การลบข้อมูล

2.9.2.3 สนับสนุนการเรียกใช้หรือค้นหาข้อมูล

2.9.3 ประเภทของคำสั่งภาษา SOL

2.9.3.1 ภาษานิยามข้อมูล (Data Definition Language : DDL) เป็นคำสั่งที่ใช้ใน การสร้างฐานข้อมูล กำหนดโครงสร้างข้อมูลว่ามี Attribute ใดชนิดของข้อมูล รวมทั้งการเปลี่ยนแปลง ตาราง และการสร้างดัชนีค าสั่ง : CREATE, DROP, ALTER

2.9.3.2 ภาษาจัดการข้อมูล (Data Manipulation Language : DML) เป็นค าสั่งที่ ใช้ในการเรียกใช้ เพิ่ม ลบ และเปลี่ยนแปลงข้อมูลในตารางคำสั่ง : SELECT, INSERT, UPDATE, DELETE

2.9.3.3 ภาษาควบคุมข้อมูล (Data Control Language : DCL) เป็นคำสั่งที่ใช้ใน การกำหนดสิทธิการอนุญาต หรือยกเลิกการเข้าถึงฐานข้อมูล เพื่อป้องกันความปลอดภัยของ ฐานข้อมูล คำสั่ง : GRANT,REVOKE

# **บทที่ 3 การวิเคราะห์ระบบ**

เพื่อพัฒนาระบบตรวจสอบคุณภาพเครื่องดื่มแอลกอฮอล์ กรณีศึกษาของกลุ่มวิเคราะห์สินค้า และของกลาง กรมสรรพสามิต จำเป็นต้องมีการศึกษาและวิเคราะห์ถึงขึ้นตอนการดำเนินงานของ ระบบเดิมว่าเป็นอย่างไร หลังจากนั้นจึงทำการรวบรวมความต้องการในระบบใหม่แล้วนำมาศึกษา และวิเคราะห์ความต้องการด้วยการใช้เครื่องมือต่าง ๆ ได้แก่แบบจำลองขั้นตอนการทำงานของระบบ โดยใช้แผนภาพแสดงความสัมพันธ์ระหว่างข้อมูลและการวิเคราะห์และออกแบบระบบ ตามหัวข้อ ต่อไปนี้

- 3.1 การออกแบบกระบวนการทำงานของระบบ
- 3.2 การออกแบบกระบวนการจัดเก็บข้อมูล

### **3.1 การออกแบบกระบวนการท างานของระบบ**

3.1.1 การออกแบบแผนภาพบริบท (Context Diagram)

แผนภาพบริบท (Context Diagram) แผนภาพกระแสข้อมูลระดับบนสุดที่แสดง ภาพรวมการทำงานของระบบที่มีความสัมพันธ์กับเอ็นทิตี้ที่เกี่ยวข้องโดยตรงกับระบบ ดังภาพที่ 3-1

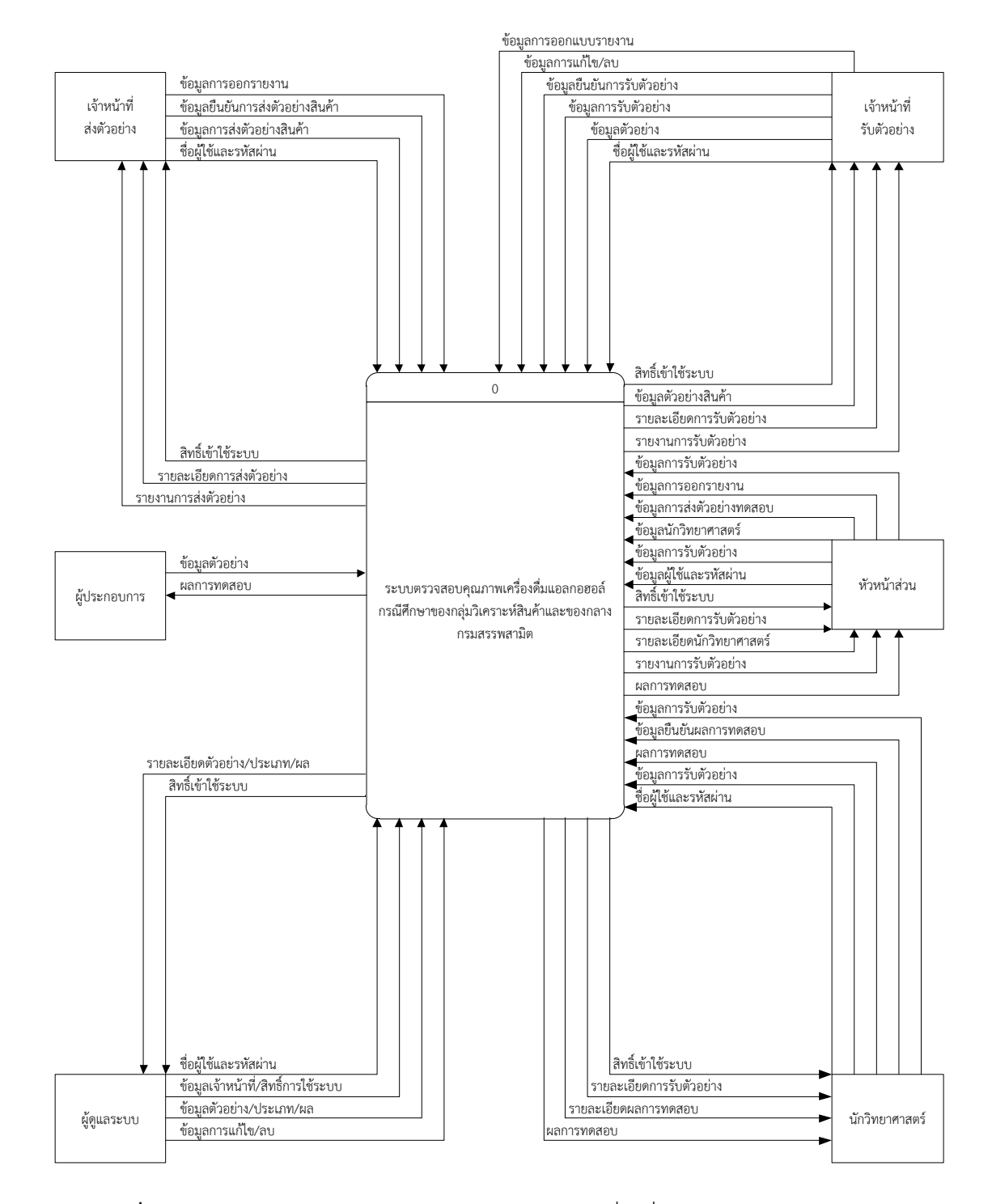

**ภาพที่ 3-1** Context Diagram ระบบตรวจสอบคุณภาพเครื่องดื่มแอลกอฮอล์ กรณีศึกษาของ กลุ่มวิเคราะห์สินค้าและของกลาง กรมสรรพสามิต

3.1.1.1 ผู้ประกอบการ ทำการค้นหาข้อมูลตัวอย่างสินค้าที่ได้ส่งไปทดสอบและดูผล การทดสอบ

3.1.1.2 เจ้าหน้าที่ส่งตัวอย่าง จะต้องทำการล็อกอินเข้าสู่ระบบ โดยใช้ชื่อผู้ใช้และ ้รหัสผ่าน ซึ่งเมื่อเข้าสู่ระบบแล้วจะทำหน้าที่เพิ่มข้อมูลตัวอย่างสินค้า จากนั้นทำการยืนยันการส่ง ข้อมูลตัวอย่างสินค้าไปยังเจ้าหน้าที่รับตัวอย่างและออกรายงาน

3.1.1.3 เจ้าหน้าที่รับตัวอย่าง จะต้องทำการล็อกอินเข้าสู่ระบบ โดยใช้ชื่อผู้ใช้และ รหัสผ่าน ซึ่งเมื่อเข้าสู่ระบบแล้วจะทำหน้าที่รับข้อมูลตัวอย่างสินค้า ยืนยันการรับข้อมูลตัวอย่างสินค้า แก้ไข ลบ ข้อมูลตัวอย่างสินค้า จากนั้นทำการยืนยันส่งข้อมูลตัวอย่างสินค้าไปยังหัวหน้าส่วนวิเคราะห์ และออกรายงาน

3.1.1.4 หัวหน้าส่วนวิเคราะห์ จะต้องทำการล็อกอินเข้าส่ระบบ โดยใช้ชื่อผ้ใช้และ รหัสผ่าน ซึ่งเมื่อเข้าสู่ระบบแล้วจะทำหน้าที่รับข้อมูลตัวอย่างสินค้า ยืนยันการรับข้อมูลตัวอย่างสินค้า จากนั้นท าการยืนยันส่งข้อมูลตัวอย่างสินค้าไปยังนักวิทยาศาสตร์และออกรายงาน

3.1.1.5 นักวิทยาศาสตร์ จะต้องทำการล็อกอินเข้าสู่ระบบ โดยใช้ชื่อผู้ใช้และ รหัสผ่าน ซึ่งเมื่อเข้าสู่ระบบแล้วจะทำหน้าที่รับข้อมูลตัวอย่างสินค้า ยืนยันการรับข้อมูลตัวอย่างสินค้า จากนั้นท าการบันทึกผลการทดสอบข้อมูลตัวอย่างสินค้าและออกรายงาน

3.1.1.6 ผู้ดูแลระบบ จะต้องทำการล็อกอินเข้าสู่ระบบ โดยใช้ชื่อผู้ใช้และรหัสผ่าน ซึ่งเมื่อเข้าสู่ระบบแล้วจะทำหน้าที่กำหนดสิทธิ์ผู้ใช้งานระบบ ค้นหา เพิ่ม แก้ไข ลบ ข้อมูลตัวอย่าง สินค้า

3.1.2 การออกแบบแผนภาพการไหลของข้อมูล (Data Flow Diagram Level 0) ของระบบ ที่แสดงให้เห็นถึงขั้นตอนการทำงานหลักของระบบทั้งหมด แสดงทิศทางการไหลของข้อมูลและแสดง รายละเอียดแหล่งจัดเก็บข้อมูล ดังภาพที่ 3-2

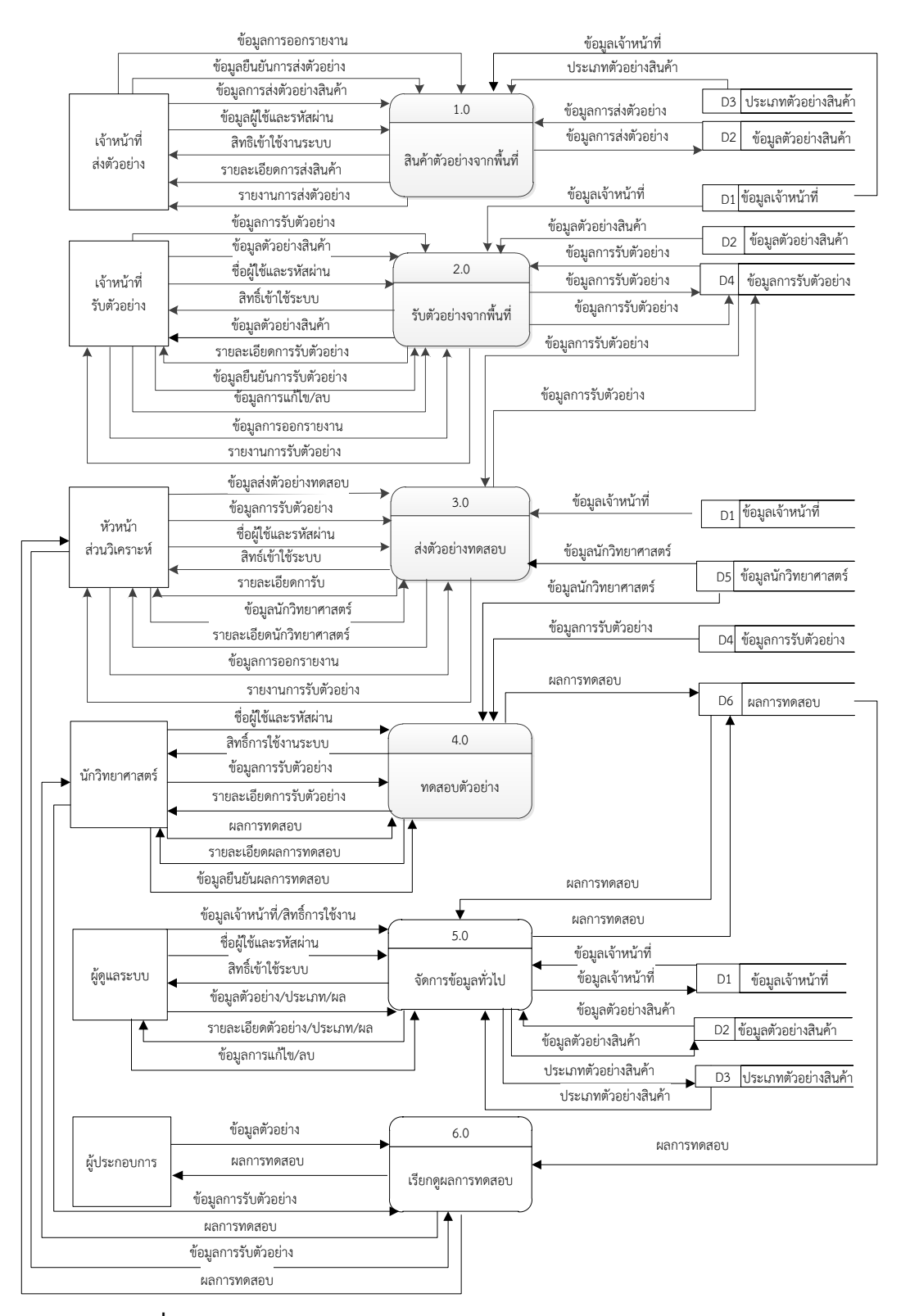

**ภาพที่ 3-2** แผนภาพกระแสการไหลของข้อมูล Data Flow Diagram Level 0 ระบบตรวจสอบคุณภาพเครื่องดื่มแอลกอฮอล์ กรณีศึกษาของ กลุ่มวิเคราะห์สินค้าและของกลาง กรมสรรพสามิต

3.1.2.1 กระบวนการที่ 1.0 สินค้าตัวอย่างจากพื้นที่ เจ้าหน้าที่ส่งตัวอย่างต้องทำการ ล็อกอินเข้าสู่ระบบ โดยใช้ชื่อผู้ใช้และรหัสผ่าน ระบบจะทำการตรวจสอบข้อมูลผู้ใช้งานจาก แฟ้มข้อมูลเจ้าหน้าที่ และให้สิทธิ์ในการเข้าใช้ระบบกลับสู่เจ้าหน้าที่ส่งตัวอย่าง ซึ่งเมื่อเข้าสู่ระบบแล้ว ้จะทำหน้าที่เพิ่มข้อมูลตัวอย่างสินค้า จากนั้นระบบจะทำการบันทึกข้อมูลตัวอย่างสินค้าไปยัง แฟ้มข้อมูลตัวอย่างสินค้าและแฟ้มข้อมูลประเภทตัวอย่างสินค้า จากนั้นทำการยืนยันการส่งข้อมูล ตัวอย่างสินค้าไปยังเจ้าหน้าที่รับตัวอย่างและออกรายงาน

3.1.2.2 กระบวนการที่ 2.0 รับตัวอย่างจากพื้นที่ เจ้าหน้าที่รับตัวอย่างต้องทำการ ล็อกอินเข้าสู่ระบบ โดยใช้ชื่อผู้ใช้และรหัสผ่าน ระบบจะทำการตรวจสอบข้อมูลผู้ใช้งานจาก แฟ้มข้อมูลเจ้าหน้าที่ และให้สิทธิ์ในการเข้าใช้ระบบกลับสู่เจ้าหน้าที่รับตัวอย่าง ซึ่งเมื่อเข้าสู่ระบบแล้ว จะทำหน้าที่รับข้อมูลตัวอย่างสินค้า โดยดึงข้อมูลจากแฟ้มข้อมูลตัวอย่างสินค้า ทำการยืนยันรับข้อมูล ตัวอย่างสินค้า สามารถแก้ไข/ลบข้อมูลตัวอย่างสินค้า จากนั้นระบบจะทำการบันทึกข้อมูลการรับ ตัวอย่างสินค้าไปยังแฟ้มข้อมูลการรับตัวอย่าง และออกรายงาน

3.1.2.3 กระบวนการที่ 3.0 ส่งตัวอย่างทดสอบ หัวหน้าส่วนวิเคราะห์ต้องทำการ ล็อกอินเข้าสู่ระบบ โดยใช้ชื่อผู้ใช้และรหัสผ่าน ระบบจะทำการตรวจสอบข้อมูลผู้ใช้งานจาก แฟ้มข้อมูลเจ้าหน้าที่ และให้สิทธิ์ในการเข้าใช้ระบบกลับสู่หัวหน้าส่วนวิเคราะห์ ซึ่งเมื่อเข้าสู่ระบบแล้ว ้จะทำหน้าที่รับข้อมูลตัวอย่างสินค้า โดยดึงข้อมูลจากแฟ้มข้อมูลตัวอย่างสินค้า ทำการยืนยันรับข้อมูล ตัวอย่างสินค้า จากนั้นส่งข้อมูลตัวอย่างสินค้าให้นักวิทยาศาสตร์โดยดึงข้อมูลจากแฟ้มข้อมูล นักวิทยาศาสตร์ และออกรายงาน

3.1.2.4 กระบวนการที่ 4.0 ทดสอบตัวอย่าง นักวิทยาศาตร์ต้องทำการล็อกอินเข้าสู่ ระบบ โดยใช้ชื่อผู้ใช้และรหัสผ่าน ระบบจะทำการตรวจสอบข้อมูลผู้ใช้งานจากแฟ้มข้อมูลเจ้าหน้าที่ และให้สิทธิ์ในการเข้าใช้ระบบกลับสู่นักวิทยาศาสตร์ ซึ่งเมื่อเข้าสู่ระบบแล้วจะทำหน้าที่รับข้อมูล ตัวอย่างสินค้า โดยดึงข้อมูลจากแฟ้มข้อมูลตัวอย่างสินค้า ทำการยืนยันรับข้อมูลตัวอย่างสินค้า ทำการ ้บันทึกผลการทดสอบตัวอย่างสินค้าและยืนยันผลการทดสอบ จากนั้นระบบจะทำการบันทึกข้อมูลไป ยังแฟ้มผลการทดสอบ

3.1.2.5 กระบวนการที่ 5.0 จัดการข้อมูลทั่วไป ผู้ดูแลระบบต้องทำการล็อกอินเข้าสู่ ระบบ โดยใช้ชื่อผู้ใช้และรหัสผ่าน ระบบจะทำการตรวจสอบข้อมูลผู้ใช้งานจากแฟ้มข้อมูลเจ้าหน้าที่ และให้สิทธิ์ในการเข้าใช้ระบบกลับสู่ผู้ดูแลระบบ ซึ่งเมื่อเข้าสู่ระบบแล้วจะทำหน้าที่กำหนดสิทธิ์ ผู้ใช้งานระบบ ค้นหา เพิ่ม แก้ไข ลบ ไปยังแฟ้มข้อมูลเจ้าหน้าที่ แฟ้มข้อมูลตัวอย่างสินค้า แฟ้มข้อมูล ประเภทตัวอย่างสินค้า แฟ้มผลการทดสอบ

3.1.2.6 กระบวนการที่ 6.0 เรียกดูผลการทดสอบ ผู้ประกอบการ หัวหน้าส่วน วิเคราะห์ และนักวิทยาศาสตร์ สามามรถเรียกดูผลการทดสอบ โดยระบบจะทำการดึงข้อมูลจากแฟ้ม ผลการทดสอบ

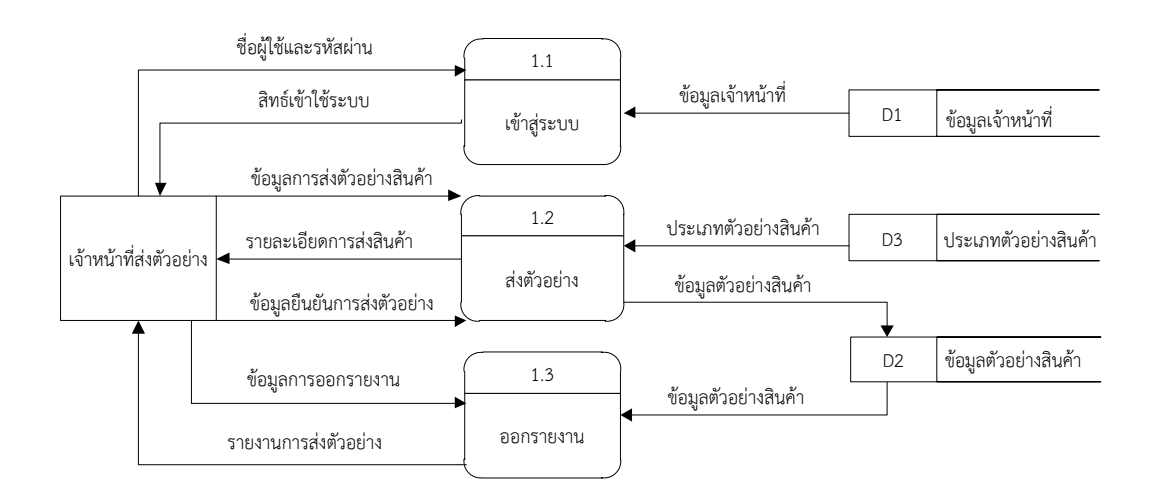

**ภาพที่ 3-3**แผนภาพกระแสการไหลของข้อมูลระดับที่ 1 ของกระบวนการที่ 1.0สินค้าตัวอย่างจากพื้นที่

กระบวนการที่ 1.1 เข้าสู่ระบบ เจ้าหน้าที่ส่งตัวอย่างต้องทำการล็อกอินเข้าสู่ระบบ โดยใช้ชื่อผู้ใช้และรหัสผ่าน ระบบจะทำการตรวจสอบข้อมูลผู้ใช้งานจากแฟ้มข้อมูลเจ้าหน้าที่ และให้ สิทธิ์ในการเข้าใช้ระบบกลับสู่เจ้าหน้าที่ส่งตัวอย่าง

ึกระบวนการที่ 1.2 ส่งตัวอย่าง เจ้าหน้าที่ส่งตัวอย่างทำการเพิ่มข้อมูลตัวอย่างสินค้า ระบบจะทำการบันทึกข้อมูลตัวอย่างสินค้าไปยังแฟ้มข้อมูลตัวอย่างสินค้าและแฟ้มข้อมูลประเภท ้ตัวอย่างสินค้า จากนั้นทำการยืนยันการส่งข้อมูลตัวอย่างสินค้าไปยังเจ้าหน้าที่รับตัวอย่าง ึกระบวนการที่ 1.3 ออกรายงาน เจ้าหน้าที่ส่งตัวอย่างทำการออกรายงาน โดยดึง

ข้อมูลจากแฟ้มข้อมูลตัวอย่างสินค้าเพื่อออกรายงานการส่งตัวอย่าง

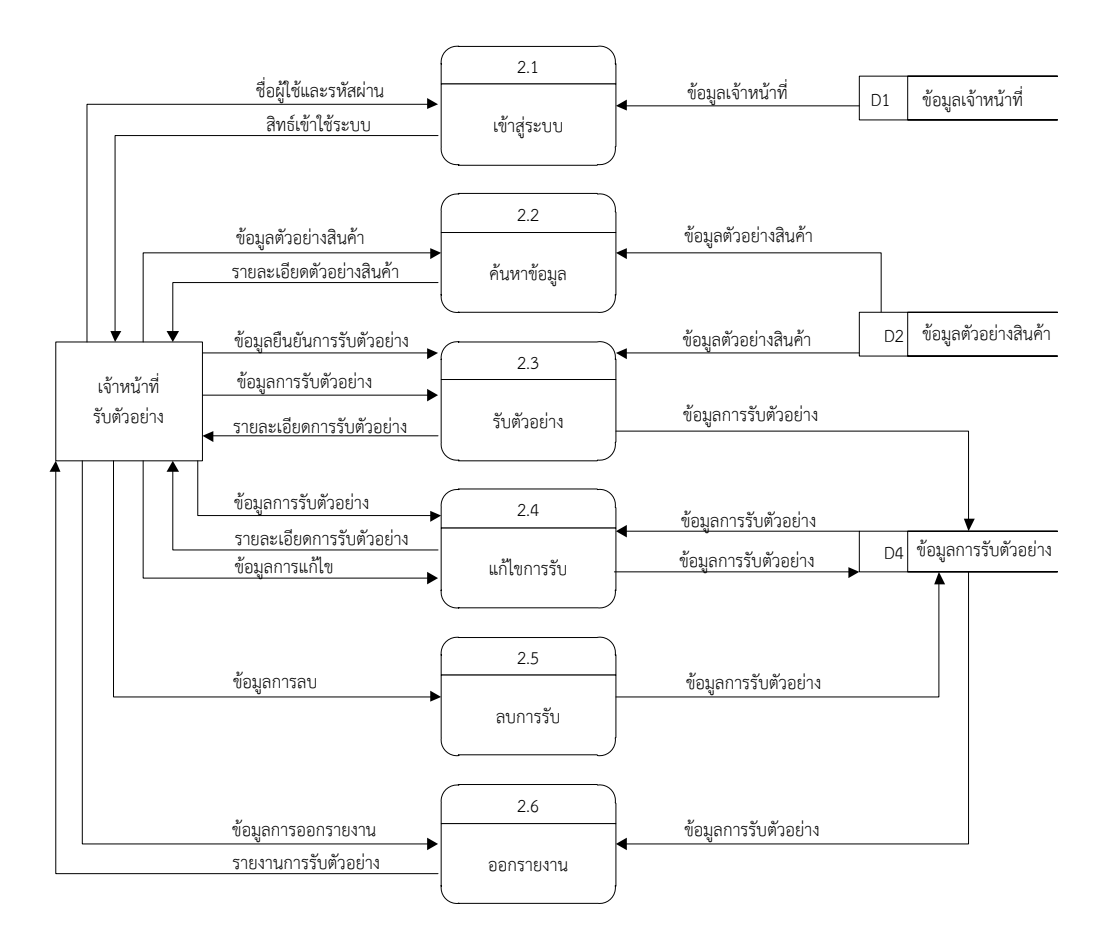

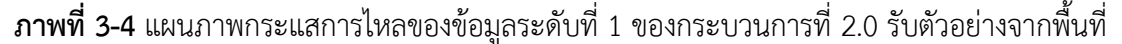

กระบวนการที่ 2.1 เข้าสู่ระบบ เจ้าหน้าที่รับตัวอย่างเข้าสู่ระบบ เจ้าหน้าที่รับตัวอย่าง ้ต้องทำการล็อกอินเข้าสู่ระบบ โดยใช้ชื่อผู้ใช้และรหัสผ่าน ระบบจะทำการตรวจสอบข้อมูลผู้ใช้งาน จากแฟ้มข้อมูลเจ้าหน้าที่ และให้สิทธิ์ในการเข้าใช้ระบบกลับส่เจ้าหน้าที่รับตัวอย่าง

ึกระบวนการที่ 2.2 ค้นหาข้อมูล เจ้าหน้าที่รับตัวอย่างทำการค้นหาข้อมูลตัวอย่าง ี สินค้า ระบบจะทำการดึงข้อมูลจากแฟ้มข้อมูลตัวอย่างสินค้าเพื่อมาแสดงรายละเอียด

ึกระบวนการที่ 2.3 รับตัวอย่าง เจ้าหน้าที่รับตัวอย่างทำการรับตัวอย่างสินค้า ระบบ ้จะทำการดึงข้อมูลจากแฟ้มข้อมูลตัวอย่างสินค้าเพื่อมาแสดงรายละเอียด จากนั้นทำการยืนยันการรับ ตัวอย่าง ระบบจะทำการบันทึกข้อมูลไว้ในแฟ้มข้อมูลการรับตัวอย่าง

ึกระบวนการที่ 2.4 แก้ไขการรับ เจ้าหน้าที่รับตัวอย่างทำการแก้ไขข้อมูลการรับ ตัวอย่างสินค้า ระบบจะดึงข้อมูลจากแฟ้มข้อมูลการรับตัวอย่างเพื่อมาทำการแก้ไขข้อมูล เมื่อแก้ไข ข้อมูลเสร็จสิ้นระบบจะบันทึกข้อมูลสินค้าไว้ในแฟ้มข้อมูลการรับตัวอย่าง

ึกระบวนการที่ 2.5 ลบการรับ เจ้าหน้าที่รับตัวอย่างทำการลบข้อมูลการรับตัวอย่าง สินค้า ระบบจะทำการลบข้อมูลจากแฟ้มข้อมูลการรับตัวอย่างและบันทึกข้อมูลไว้ในแฟ้มข้อมูลการรับ ตัวอย่าง

ึกระบวนการที่ 2.6 ออกรายงาน เจ้าหน้าที่รับตัวอย่างทำการออกรายงาน โดยดึง ข้อมูลจากแฟ้มข้อมูลตัวอย่างสินค้าเพื่อออกรายงานการรับตัวอย่าง

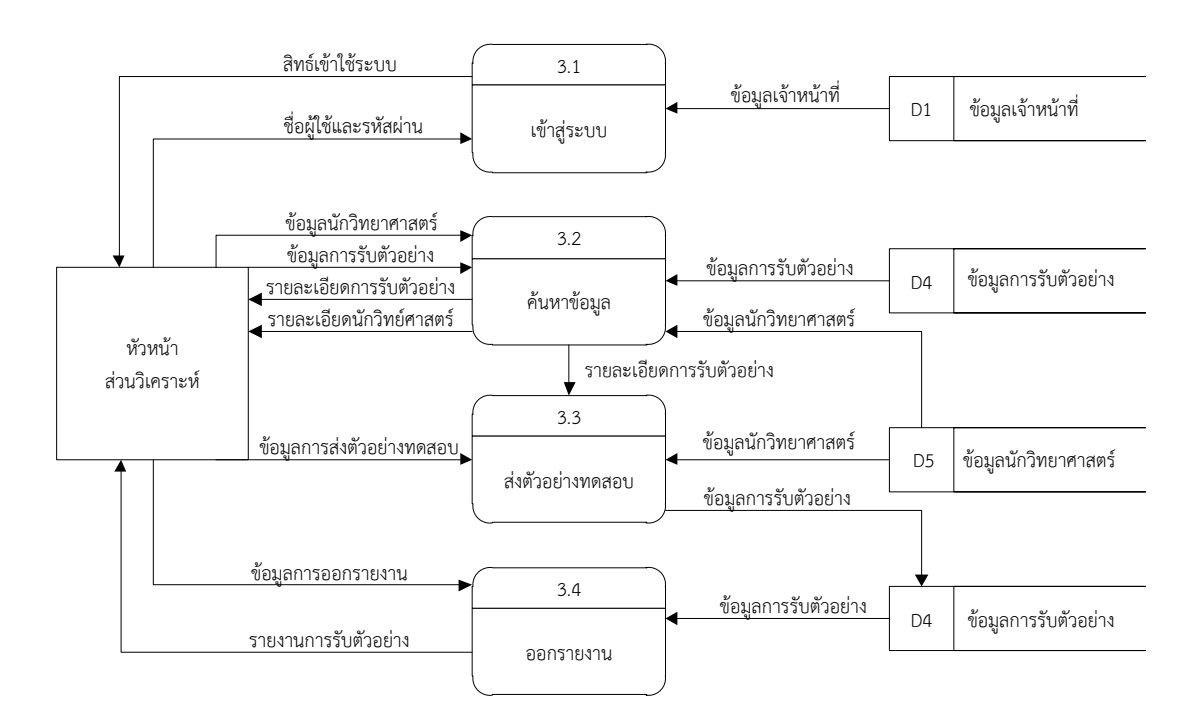

**ภาพที่ 3-5** แผนภาพกระแสการไหลของข้อมูลระดับที่ 1 ของกระบวนการที่ 3.0 ส่งตัวอย่างทดสอบ

ึกระบวนการที่ 3.1 เข้าสู่ระบบ หัวหน้าส่วนวิเคราะห์ต้องทำการล็อกอินเข้าสู่ระบบ โดยใช้ชื่อผู้ใช้และรหัสผ่าน ระบบจะทำการตรวจสอบข้อมูลผู้ใช้งานจากแฟ้มข้อมูลเจ้าหน้าที่ และให้ สิทธิ์ในการเข้าใช้ระบบกลับสู่หัวหน้าส่วนวิเคราะห์

ึกระบวนการที่ 3.2 ค้นหาข้อมูล หัวหน้าส่วนเคราะห์ทำการค้นหาข้อมูลการรับ ตัวอย่าง ระบบจะทำการดึงข้อมูลจากแฟ้มข้อมูลการรับตัวอย่าง และค้นหาข้อมูลนักวิทยาศาสตร์ ระบบจะท าการดึงข้อมูลจากแฟ้มข้อมูลนักวิทยาศาสตร์เพื่อมาแสดงรายละเอียด

ึกระบวนการที่ 3.3 ส่งตัวอย่างทดสอบ หัวหน้าส่วนทำการส่งข้อมูลตัวอย่างทดสอบ ให้กับนักวิทยาศาสตร์ ระบบจะทำการดึงข้อมูลจากแฟ้มข้อมูลนักวิทยาศาสตร์เพื่อมาแสดง

้ รายละเอียด จากนั้นทำการยืนยันการส่งข้อมูลตัวอย่างทดสอบ ระบบจะทำการบันทึกข้อมูลไว้ใน แฟ้มข้อมูลการรับตัวอย่าง

้ กระบวนการที่ 3.4 ออกรายงาน หัวหน้าส่วนวิเคราะห์ทำการออกรายงาน โดยดึง ข้อมูลจากแฟ้มข้อมูลการรับตัวอย่างเพื่อออกรายงานการรับตัวอย่าง

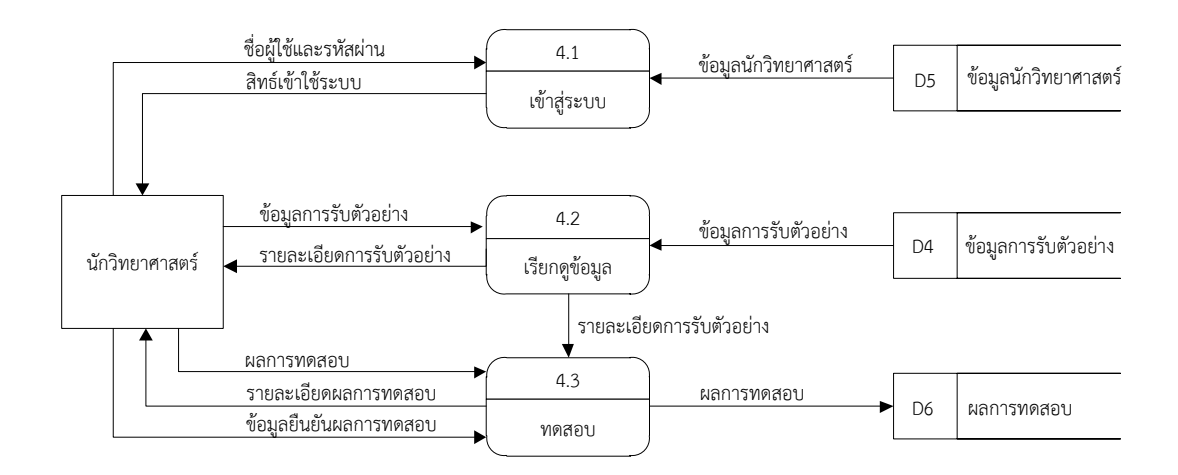

**ภาพที่ 3-6** แผนภาพกระแสการไหลของข้อมูลระดับที่ 1 ของกระบวนการที่ 4.0 ทดสอบตัวอย่าง

ึกระบวนการที่ 4.1 เข้าสู่ระบบ นักวิทยาศาสตร์ต้องทำการล็อกอินเข้าสู่ระบบ โดยใช้ ู้ชื่อผู้ใช้และรหัสผ่าน ระบบจะทำการตรวจสอบข้อมูลผู้ใช้งานจากแฟ้มข้อมูลเจ้าหน้าที่ และให้สิทธิ์ใน การเข้าใช้ระบบกลับสู่นักวิทยาศาสตร์

ึกระบวนการที่ 4.2 เรียกดูข้อมูล นักวิทยาศาสตร์ทำการเรียกดูข้อมูลการรับตัวอย่าง เพื่อทำการทดสอบ ระบบทำการดึงข้อมูลจากแฟ้มข้อมูลการรับตัวอย่างเพื่อแสดงรายละเอียดการรับ ตัวอย่าง

ึกระบวนการที่ 4.3 ทดสอบ นักวิทยาศาสตร์ทำการบันทึกผลการทดสอบ จากนั้นทำ การยืนยันผลการทดสอบ ระบบจะทำการบันทึกข้อมูลไว้ในแฟ้มผลการทดสอบ

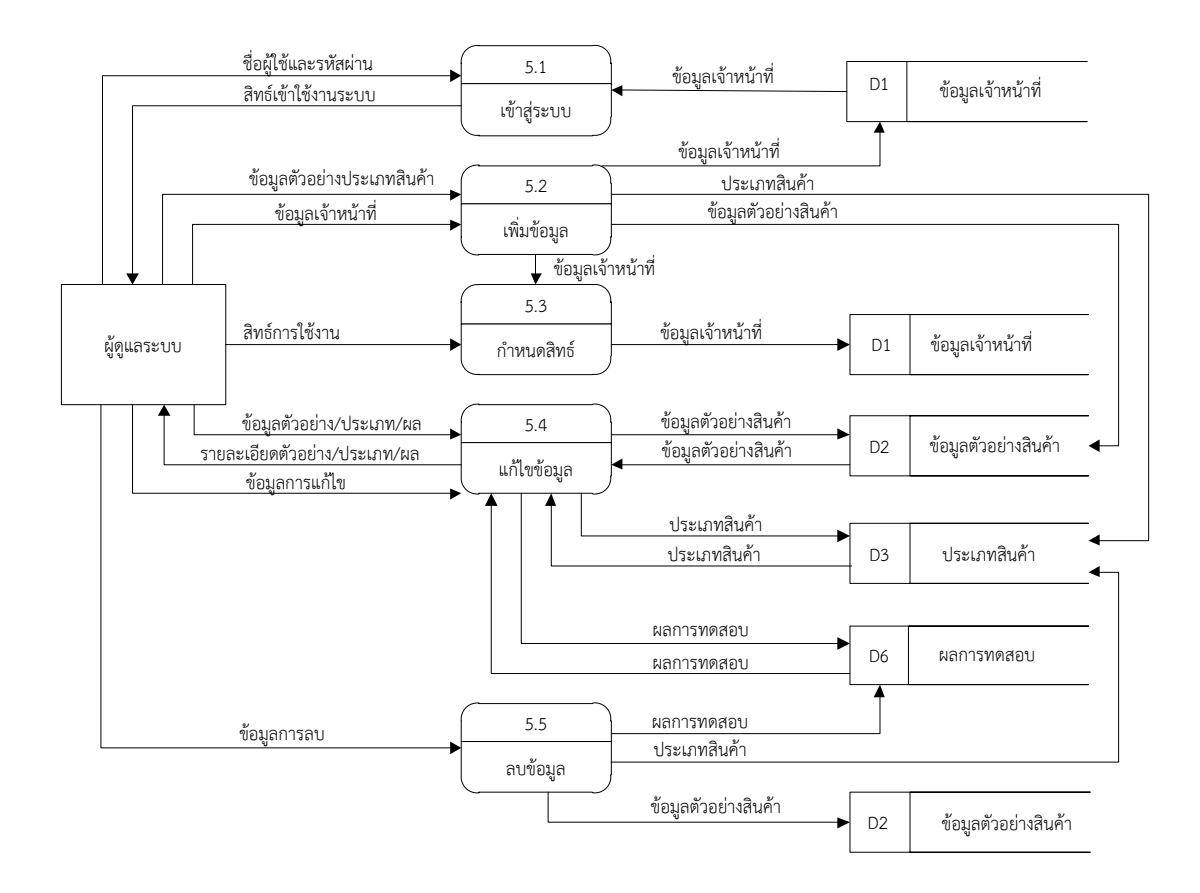

**ภาพที่ 3-7** แผนภาพกระแสการไหลของข้อมูลระดับที่ 1 ของกระบวนการที่ 5.0 จัดการข้อมูลทั่วไป

ึกระบวนการที่ 5.1 เข้าสู่ระบบ ผู้ดูแลระบบต้องทำการล็อกอินเข้าสู่ระบบ โดยใช้ชื่อ ผู้ใช้และรหัสผ่าน ระบบจะทำการตรวจสอบข้อมูลผู้ใช้งานจากแฟ้มข้อมูลเจ้าหน้าที่ และให้สิทธิ์ในการ เข้าใช้ระบบกลับสู่ผู้ดูแลระบบ

กระบวนการที่ 5.2 เพิ่มข้อมูล ผู้ดูแลระบบท าการเพิ่ม ข้อมูลเจ้าหน้าที่ ข้อมูลตัวอย่าง ้สินค้า ข้อมูลประเภทตัวอย่างสินค้า จากนั้นระบบจะทำการบันทึกการเพิ่มข้อมูลไว้ในแฟ้มข้อมูล เจ้าหน้าที่ แฟ้มข้อมูลตัวอย่างสินค้า แฟ้มข้อมูลประเภทตัวอย่างสินค้า

ี กระบวนการที่ 5.3 กำหนดสิทธิ์ ผู้ดูแลระบบทำการกำหนดสิทธิ์เจ้าหน้าที่ผู้ใช้งาน ระบบจะทำการบันทึกการกำหนดสิทธิ์ไว้ในแฟ้มข้อมูลเจ้าหน้าที่

กระบวนการที่ 5.4 แก้ไขข้อมูล ผู้ดูแลระบบท าการแก้ไขข้อมูลตัวอย่างสินค้า ประเภท ้ตัวอย่าง/ผลการทดสอบ จากนั้นระบบจะทำการบันทึกการแก้ไขข้อมูลไว้ใน แฟ้มข้อมูลตัวอย่างสินค้า แฟ้มข้อมูลประเภทตัวอย่างสินค้า แฟ้มข้อมูลผลการทดสอบ และแสดงรายละเอียดการบันทึก

กระบวนการที่ 5.5 ลบข้อมูล ผู้ดูแลระบบท าการลบข้อมูลตัวอย่างสินค้า ประเภท ้สินค้า ผลการทดสอบ จากนั้นระบบจะทำการลบข้อมูลและบันทึกข้อมูลไว้ในแฟ้มข้อมูลตัวอย่าง ้สินค้า แฟ้มประเภทสินค้า และแฟ้มผลการทดสอบ

## **3.2 การออกแบบกระบวนการจัดเก็บข้อมูล**

3.2.1 การออกแบบ ER - Model (Entity Relation Model) สำหรับงานออกแบบฐานข้อมูล โดยจะเสนอโครงสร้างของฐานข้อมูลในระดับแนวคิดออกมาในรูปของ แผนภาพที่มีโครงสร้างง่ายต่อ การท าความเข้าใจ ท าให้เห็นภาพรวมของเอนทีตี้ทั้งหมดและความสัมพันธ์ระหว่างเอนทีตี้ในระบบ ฐานข้อมูลต่าง ๆ ที่มีอยู่ในฐานข้อมูล ดังนั้นให้เข้าใจระบบที่ถูกต้องและตรงตามวัตถุประสงค์ของ กระบวนการออกแบบ ER – Model

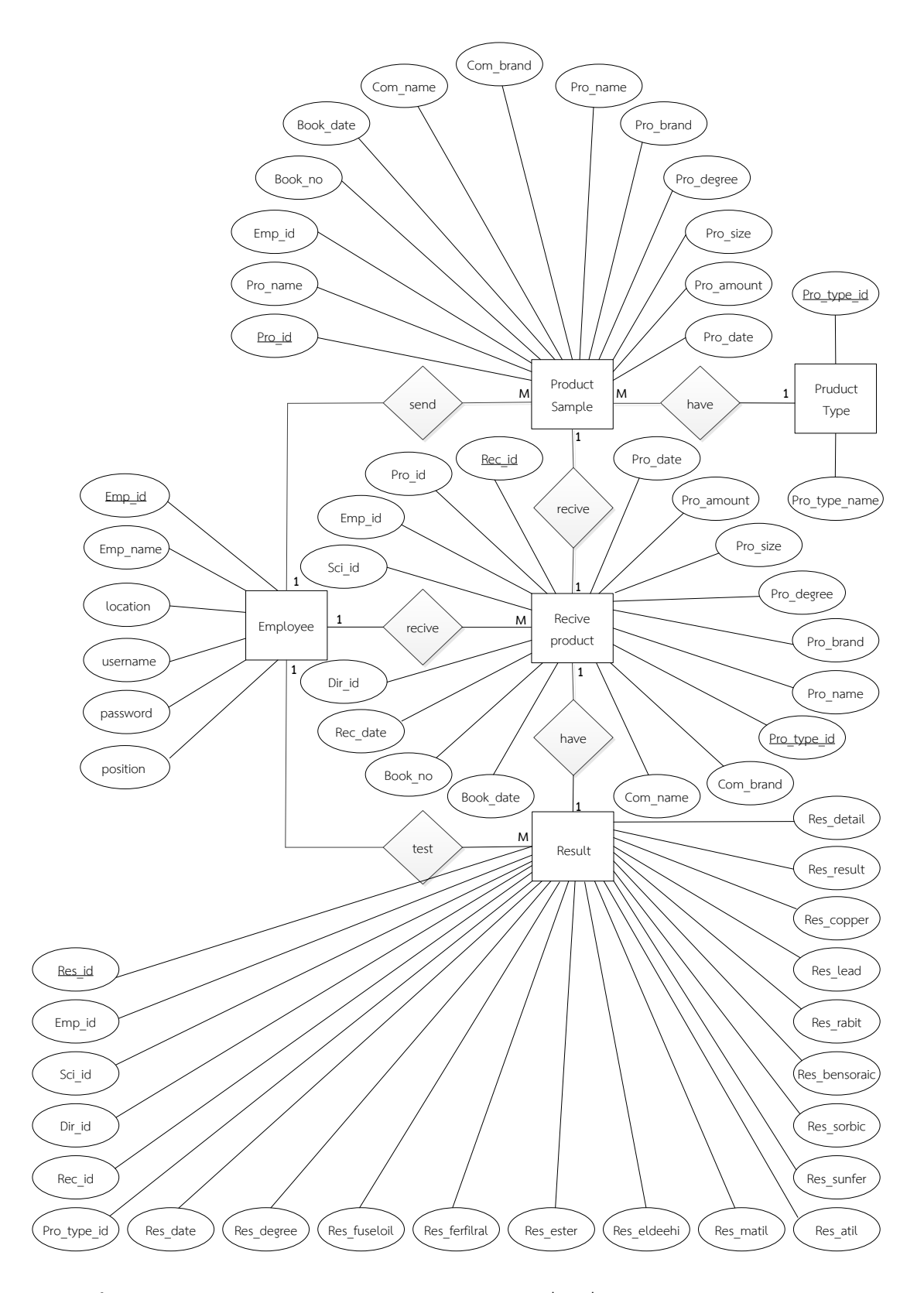

**ภาพที่ 3-8** ER - Model ระบบตรวจสอบคุณภาพเครื่องดื่มแอลกอฮอล์ กรณีศึกษาของ กลุ่มวิเคราะห์สินค้าและของกลาง กรมสรรพสามิต

3.3.2 ตารางข้อมูล (Data Table) เป็นการอธิบายรายละเอียดของข้อมูลที่อยู่ในระบบ โดยกำหนดโครงสร้างแฟ้มข้อมูลไว้ในตารางข้อมูล ประกอบไปด้วย 6 แฟ้มข้อมูล โดยมีรายละเอียด และโครงสร้างดังต่อไปนี้

ชื่อตาราง ข้อมูลเจ้าหน้าที่ (tb\_employee)

วัตถุประสงค์ เก็บชื่อผู้ใช้งานและรหัสผ่าน

แฟ้มที่เกี่ยวข้องข้อมูลตัวอย่างสินค้า (tb\_product)

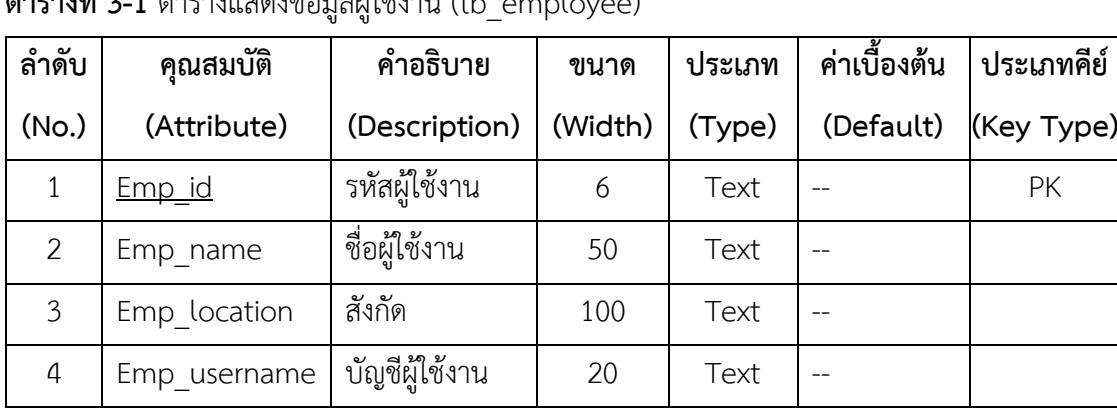

 $5$  Emp password รหัสผ่าน  $\begin{array}{|c|c|c|c|c|c|c|c|c|} \hline 5 & \text{Text} & -1 \end{array}$ 

 $6$  Emp position ตำแหน่ง  $\begin{vmatrix} 6 & 50 \end{vmatrix}$  Text  $\begin{vmatrix} -1 & 1 \end{vmatrix}$ 

**ตารางที่ 3-1** ตารางแสดงข้อมูลผู้ใช้งาน (tb\_employee)

ชื่อตาราง ข้อมูลสินค้า (tb\_product)

วัตถุประสงค์ เก็บรายละเอียดเกี่ยวกับข้อมูลตัวอย่งสินค้า

แฟ้มที่เกี่ยวข้องข้อมูลประเภทตัวอย่างสินค้า (tb\_product\_type) ข้อมูลเจ้าหน้าที่ (tb\_employee) **ตารางที่ 3-2** ตารางแสดงข้อมูลตัวอย่างสินค้า (tb\_product)

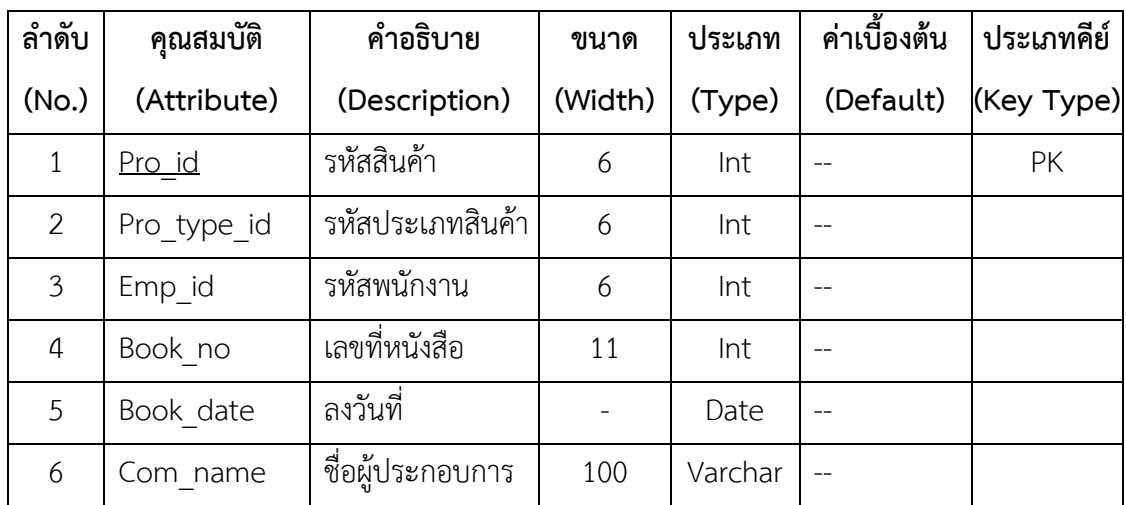

**ประเภทคีย์**

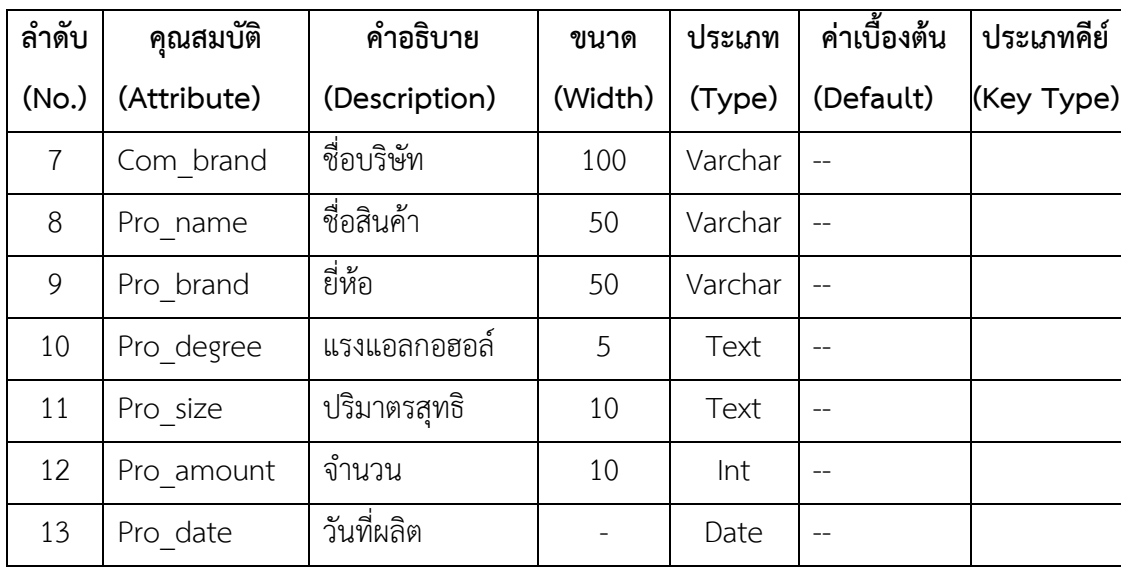

ชื่อตาราง ข้อมูลประเภทตัวอย่างสินค้า (tb\_product\_type)

วัตถุประสงค์ เก็บรายละเอียดเกี่ยวกับข้อมูลประเภทตัวอย่างสินค้า

แฟ้มที่เกี่ยวข้องข้อมูลตัวอย่างสินค้า (tb\_product)

**ตารางที่ 3-3** ตารางแสดงข้อมูลประเภทตัวอย่างสินค้า (tb\_product\_type)

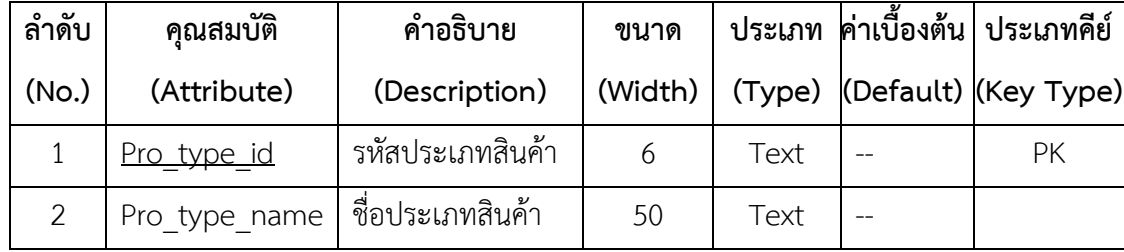

ชื่อตาราง ข้อมูลการรับตัวอย่าง (tb\_recevie)

วัตถุประสงค์ เก็บรายละเอียดเกี่ยวกับข้อมูลการรับตัวอย่าง

แฟ้มที่เกี่ยวข้องข้อมูลเจ้าหน้าที่ (tb\_employee) ข้อมูลสินค้า (tb\_product) ข้อมูลประเภทตัวอย่าง

สินค้า (tb\_product\_type)

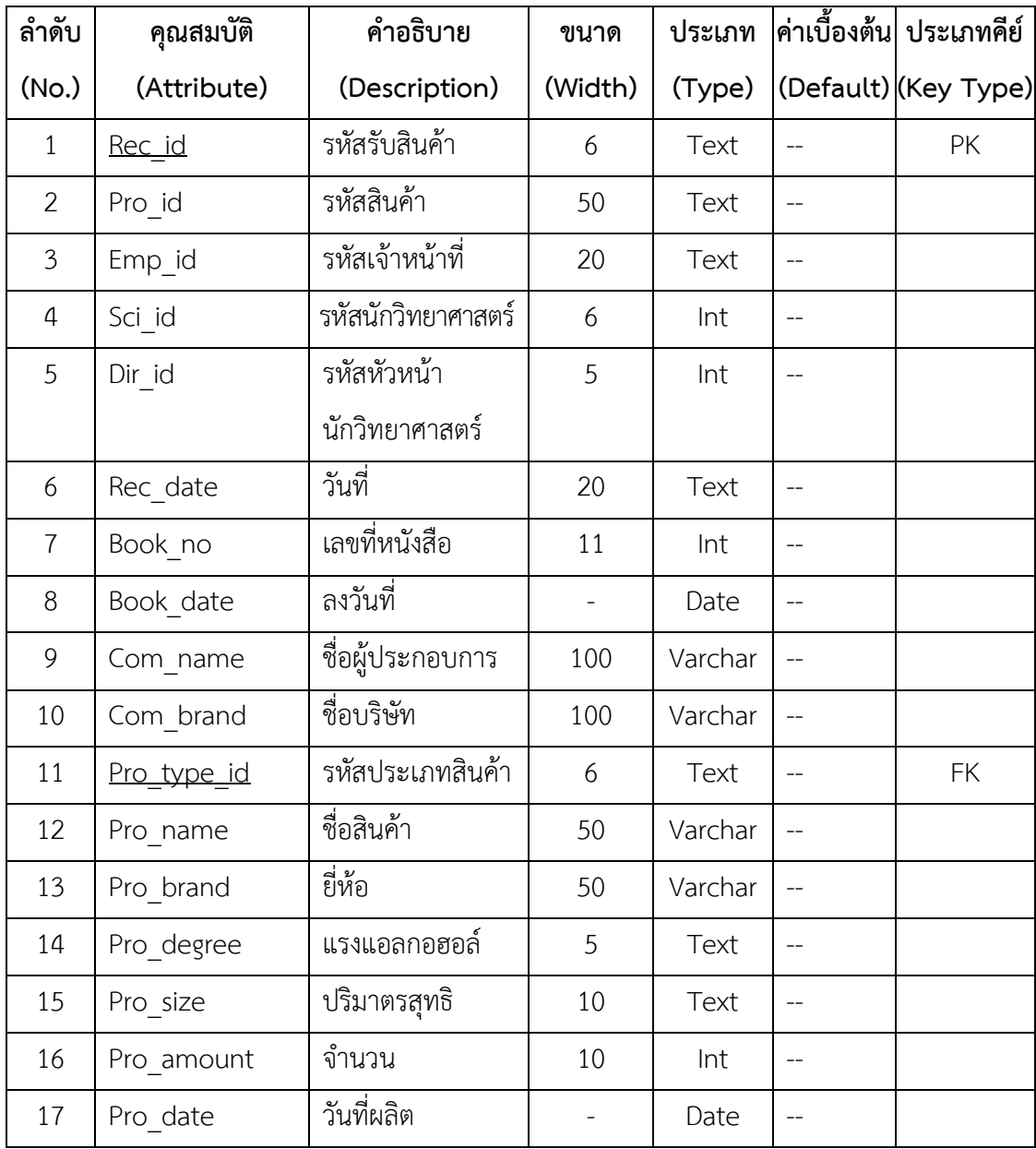

**ตารางที่ 3-4** ตารางแสดงข้อมูลการรับตัวอย่าง (tb\_receive)

ชื่อตาราง ข้อมูลผลการทดสอบ (tb\_result)

วัตถุประสงค์ เก็บรายละเอียดเกี่ยวกับข้อมูลประเภทตัวอย่างสินค้า

แฟ้มที่เกี่ยวข้องข้อมูลตัวรับอย่างสินค้า (tb\_recevie) ข้อมูลเจ้าหน้าที่ (tb\_employee) ข้อมูล ประเภทตัวอย่างสินค้า (tb\_product\_type)

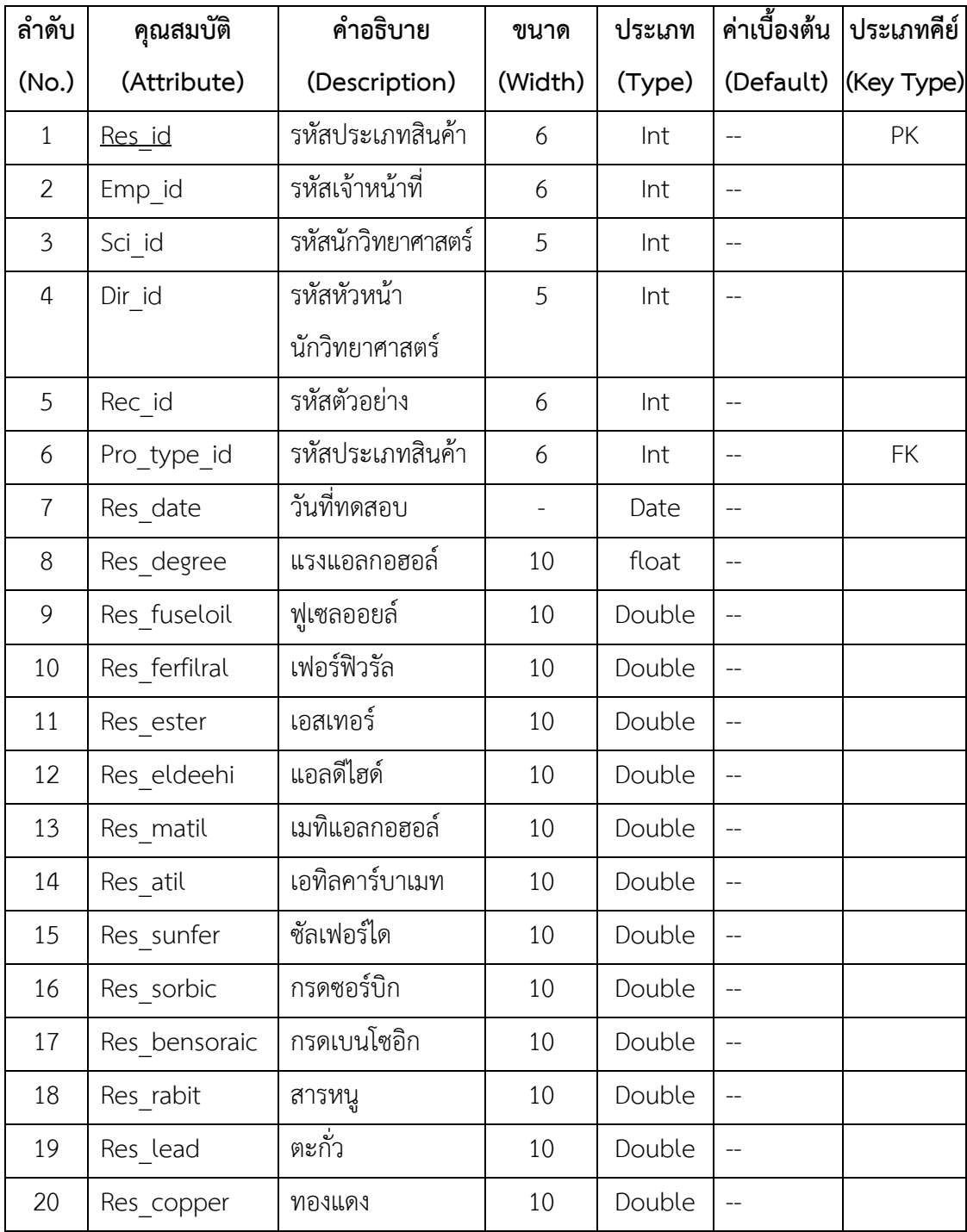

**ตารางที่ 3-5** ตารางแสดงข้อมูลผลการทดสอบ (tb\_result)

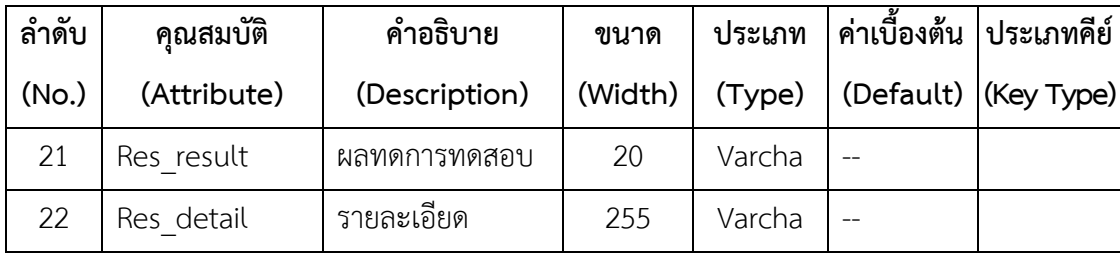

# **บทที่ 4**

## **การออกแบบระบบ**

ระบบการตรวจสอบคุณภาพเครื่องดื่มแอลกอฮอล์ กรณีศึกษาของกลุ่มวิเคราะห์สินค้า และของกลาง กรมสรรพสามิต ได้ทำการออกแบบส่วนต่อประสานกับผู้ใช้ ประกอบไปด้วย ผู้ประกอบการ เจ้าหน้าที่ส่งตัวอย่าง เจ้าหน้าที่รับตัวอย่าง หัวหน้าส่วนวิเคราะห์ นักวิทยาศาสตร์ และผู้ดูแลระบบ ดังนี้

## **4.1 ส่วนของผู้ประกอบการ**

4.1.1 หน้าหลักของเว็บไซต์

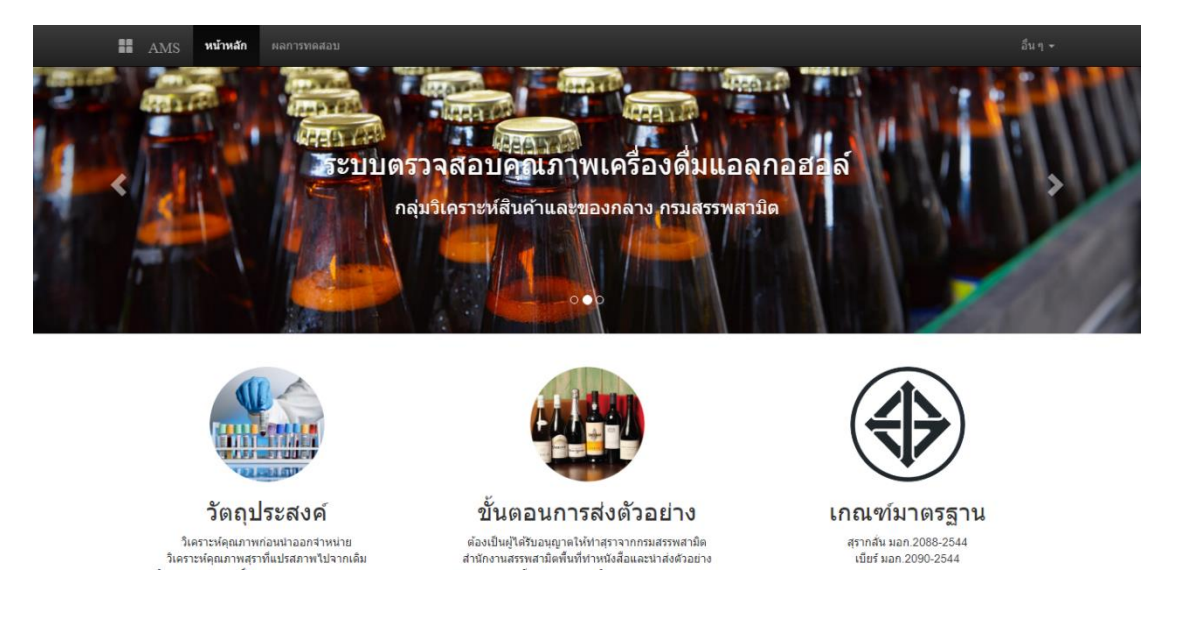

**ภาพที่ 4-1** หน้าหลักของเว็บไซต์

จากภาพที่ 4-1 เป็นหน้าหลักของเว็บไซต์ที่แสดงรายละเอียด ขั้นตอนการส่งตัวอย่าง

วัตถุประสงค์การส่งตัวอย่าง เกณฑ์มาตรฐานอุตสาหกรรม และความหมายของสุราต่าง ๆ

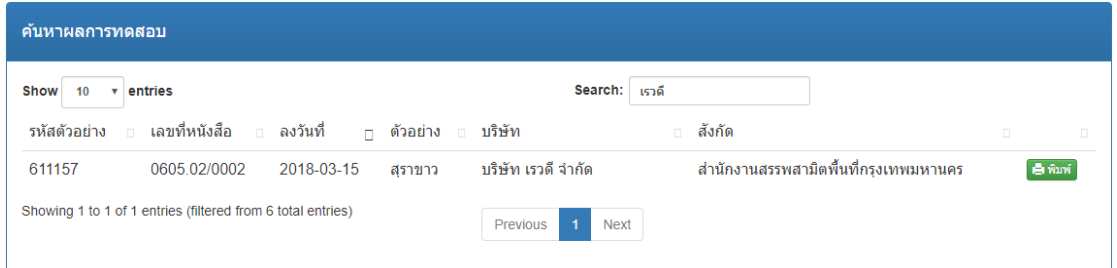

**ภาพที่ 4-2** หน้าค้นหาผลการทดสอบ

จากภาพที่ 4-2 ผู้ประกอบทำการค้นหาผลการทดสอบสินค้าที่ได้ส่งตัวอย่างสินค้ามา เพื่อทำการตรวจวิเคราะห์คุณภาพ โดยค้นหาชื่อผู้ประกอบการในช่อง Search จากนั้นระบบจะทำ การแสดงรายละเอียดของผู้ประกอบการ กดปุ่มพิมพ์เพื่อออกรายงาน

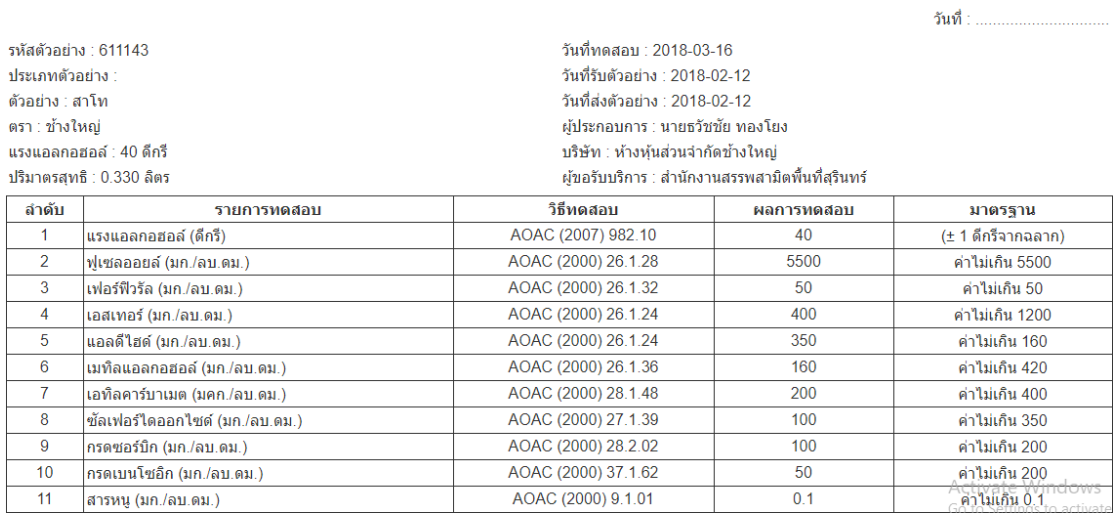

## 4.1.3 หน้าออกรายงาน

#### รายงานผลการทดสอบ

เลขที่ใบรายงานผล

**ภาพที่ 4-3** หน้าออกรายงาน

้จากภาพที่ 4-3 แสดงรายละเอียดข้อมูลตัวอย่างสินค้าที่ได้ทำการทดสอบเรียบร้อยแล้ว

จากนั้นท าการกดปุ่มพิมพ์เพื่อออกรายงานเป็นกระดาษ

# **4.2 เจ้าหน้าที่ส่งตัวอย่าง**

4.2.1 หน้าเข้าสู่ระบบ

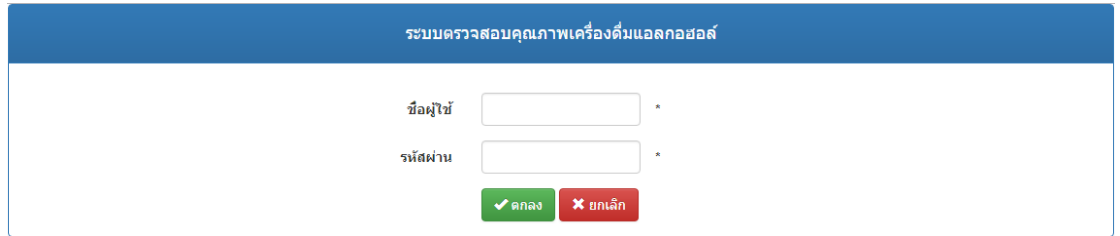

**ภาพที่ 4-4** หน้าเข้าสู่ระบบ

จากภาพที่ 4-4 แสดงการเข้าใช้โปรแกรมเจ้าหน้าที่ส่งตัวอย่าง เจ้าหน้าที่รับตัวอย่าง หัวหน้าส่วนวิเคราะห์ นักวิทยาศาสตร์ และผู้ดูแลระบบ จะต้องมีการเข้าสู่ระบบโดยการกรอกชื่อ ผู้ใช้งานและรหัสผ่าน เมื่อกรอกข้อมูลถูกต้องแล้วให้ทำการกดปุ่มตกลง ระบบจะทำการล็อคอิน เพื่อเข้าสู่ระบบ

4.2.2 หน้าเจ้าหน้าที่ส่งตัวอย่าง

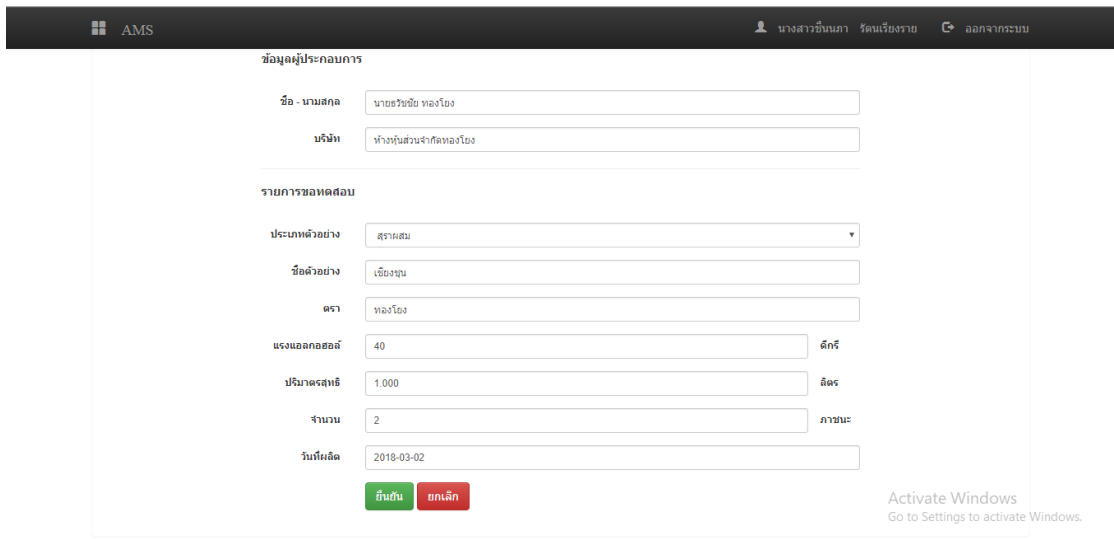

**ภาพที่ 4-5** หน้าเจ้าหน้าที่ส่งตัวอย่าง

้จากภาพที่ 4-5 แสดงการกรอกข้อมูลตัวอย่างสินค้าจากผู้ประกอบการที่นำตัวอย่าง ้สินค้ามาส่ง จากนั้นทำการกดปุ่มยืนยันเพื่อทำการส่งข้อมูลไปยังเจ้าหน้าที่รับตัวอย่าง

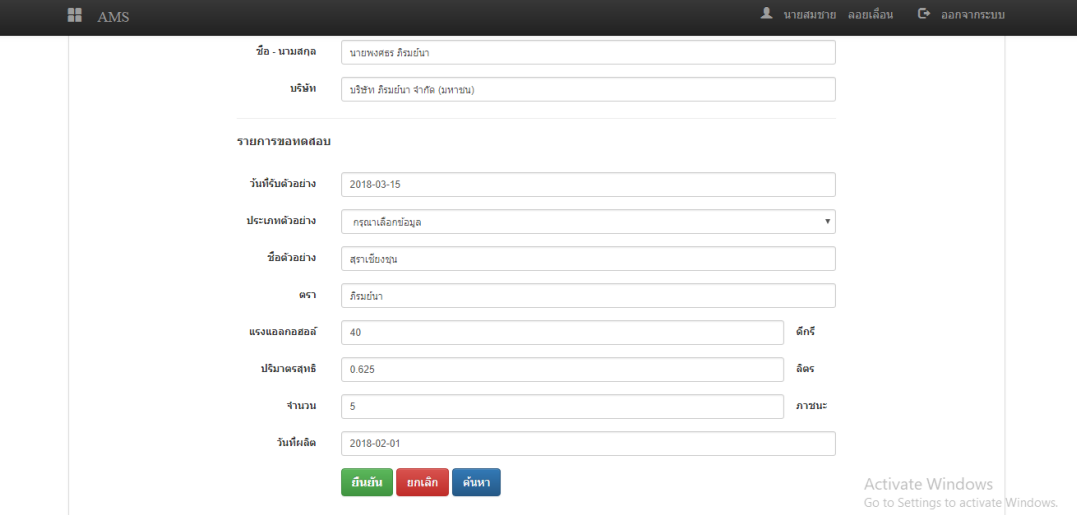

**ภาพที่ 4-6** หน้าเจ้าหน้าที่รับตัวอย่าง

เจ้าหน้าที่รับตัวอย่างต้องทำการเข้าสู่ระบบดังภาพที่ 4-4 ก่อน โดยภาพที่ 4-6 เป็นการรับตัวอย่างสินค้าที่ เจ้าหน้าที่ส่งตัวอย่างนำมาส่ง จากนั้นทำการเช็คข้อมูลสินค้าในระบบกับตัวอย่างที่นำมาส่งถูกต้องหรือไม่ ถ้าไม่ถูกต้องสามารถแก้ไขข้อมูลได้ จากนั้นทำการกดปุ่มยืนยันเพื่อส่งข้อมูลให้หัวหน้าส่วนวิเคราะห์

# **4.4 หน้าหัวหน้าส่วนวิเคราะห์**

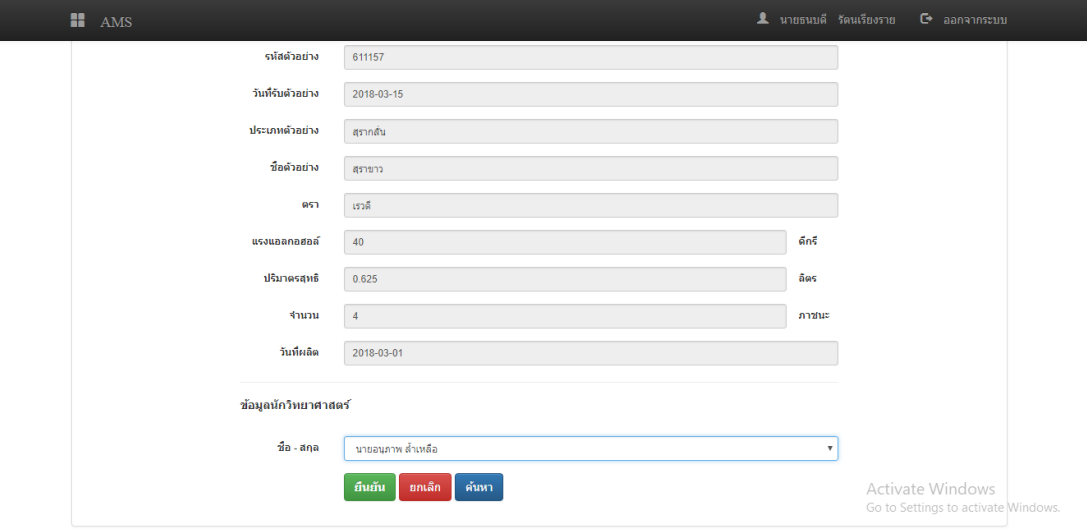

**ภาพที่ 4-7** หน้าหัวหน้าส่วนวิเคราะห์

เจ้าหน้าส่วนวิเคราะห์ต้องทำการเข้าสู่ระบบดังภาพที่ 4-4 ก่อน โดยภาพที่ 4-7 เป็นการเช็คข้อมูล และส่งข้อมูลนักวิทยาศาสตร์ให้แต่ละบุคคล เพื่อทำการทดสอบตัวอย่างสินค้าที่เจ้าหน้าที่ รับตัวอย่าง ้ส่งมา จากนั้นทำการกดปุ่มยืนยันเพื่อส่งข้อมูลให้นักวิทยาศาสตร์

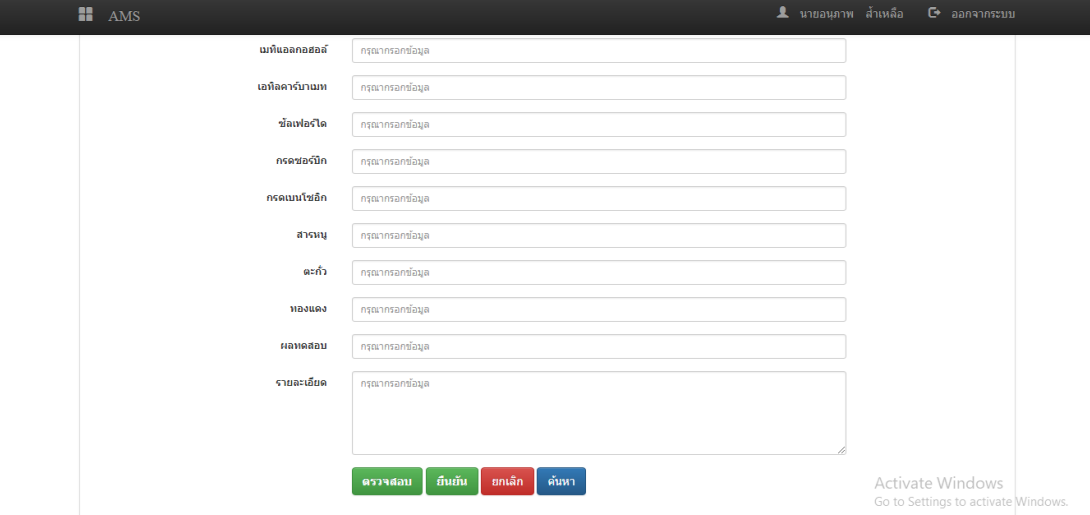

**ภาพที่ 4-8** หน้านักวิทยาศาสตร์

นักวิทยาศาสตร์ต้องทำการเข้าสู่ระบบดังภาพที่ 4-4 ก่อน โดยภาพที่ 4-8 เป็นการทดสอบ ตัวอย่าง โดยกดปุ่มค้นหาเพื่อหาข้อมูลที่จะทำการทดสอบ จากนั้นทำการกรอกข้อมูลผลการทดสอบ ้ ลงในระบบ ทำการกดปุ่มตรวจสอบเพื่อแสดงรายละเอียดผลการทดสอบ จากนั้นทำการกดปุ่มยืนยัน เพื่อบันทึกผลการทดสอบตัวอย่างสินค้า

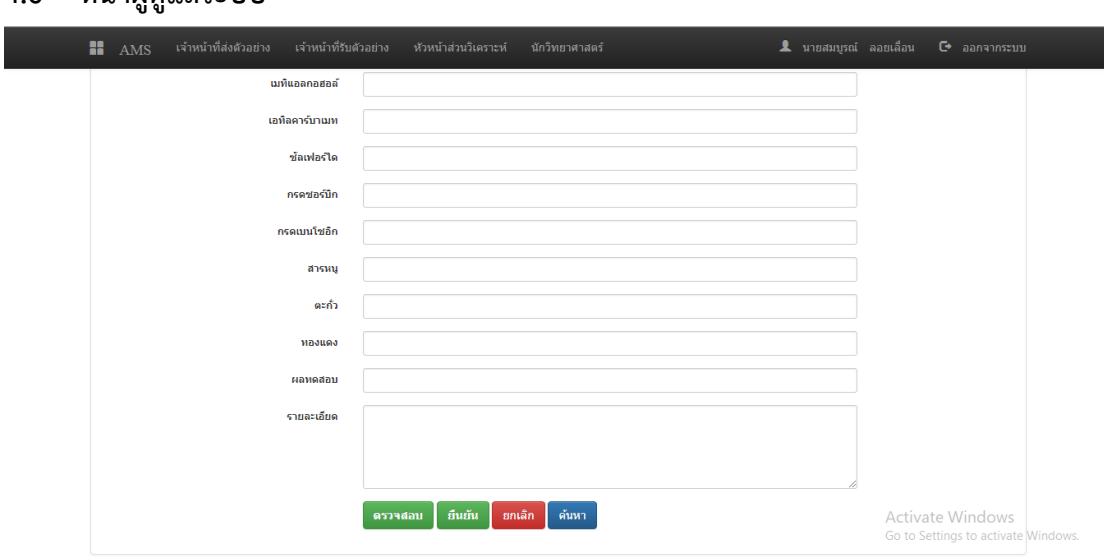

## **4.6 หน้าผู้ดูแลระบบ**

**ภาพที่ 4-9** หน้าผู้ดูแลระบบ

ผู้ดูแลระบบต้องทำการเข้าสู่ระบบดังภาพที่ 4-4 ก่อน โดยภาพที่ 4-9 เป็นการเพิ่ม ลบ แก้ไข ้ค้นหาข้อมูลตัวอย่างสินค้า ประเภทตัวอย่างสินค้า ผลการทดสอบ และกำหนดสิทธิ์ผู้ใช้

# **บทที่ 5 สรุปผล และข้อเสนอแนะ**

ในการจัดท าระบบการตรวจสอบคุณภาพเครื่องดื่มแอลกอฮอล์ กรณีศึกษาของกลุ่มวิเคราะห์ ้สินค้าและของกลาง กรมสรรพสามิต สามารถสรุปผลการดำเนินงานและข้อเสนอแนะได้ ดังนี้

### **5.1 สรุปผลการด าเนินงาน**

เนื่องจากระบบการจัดการฐานข้อมูลของห้องปฏิบัติการทางวิทยาศาสตร์ (Laboratory Information Management System : LIMS) ของกลุ่มวิเคราะห์สินค้าและของกลาง กรมสรรพสามิต ยังไม่มีการพิมพ์รายงานเอกสารการทดสอบตัวอย่างสินค้าออกมา ทำให้ไม่สามารถใช้เป็นฐานข้อมูล กลางที่จะใช้ร่วมกันได้ อีกทั้งยังต้องใช้การบันทึกแบบเขียนด้วยกระดาษควบคู่กันไปด้วย ผู้จัดทำ โครงงานคอมพิวเตอร์ธุรกิจ จึงได้มีแนวคิดที่จะพัฒนาระบบการตรวจสอบคุณภาพเครื่องดื่มแอลกอฮอล์ กรณีศึกษาของกลุ่มวิเคราะห์สินค้าและของกลาง กรมสรรพสามิต ได้ศึกษาปัญหา ศึกษาทฤษฎี ที่เกี่ยวข้อง และเครื่องมือที่ใช้ในการพัฒนา ทำการวิเคราะห์การทำงานของระบบ โดยใช้แผนภาพ บริบท (Context Diagram) แผนภาพการไหลของข้อมูล (Data Flow Diagram) และแผนภาพ ER - Model (Entity Relation Model) นำสิ่งที่วิเคราะห์ได้มาออกแบบส่วนต่อประสานกับผ้ใช้ โดยแบ่ง ้ ออกเป็น 6 ส่วน คือ เจ้าหน้าที่ส่งตัวอย่าง เจ้าหน้าที่รับตัวอย่าง หัวหน้าส่วนวิเคราะห์ นักวิทยาศาสตร์ ผู้ดูแลระบบ และผู้ประกอบการ นำสิ่งที่วิเคราะห์และออกแบบกระบวนการทำงานมาพัฒนาใน รูปแบบของแอพลิเคชั่นบนเครือข่ายอินทราเน็ตและอินเทอร์เน็ต โดยใช้โปรแกรมพัฒา Xampp จ าลอง Web Server ระบบฐานข้อมูลด้วยมายเอสคิวแอล (MySQL) โปรแกรมสร้างเว็บไซต์ Adobe Dreamweaver CC โปรแกรมตกแต่งภาพ Adobe Photoshop CS6 ภาษาที่ใช้ในการพัฒนาระบบ Personal Home page Tools (PHP)

เมื่อสร้างระบบใหม่ขึ้นมาแล้วสามารถติดต่อประสานกับผู้ใช้ได้ซึ่งในการเข้าใช้โปรแกรมนั้น เจ้าหน้าที่ส่งตัวอย่าง เจ้าหน้าที่รับตัวอย่าง หัวหน้าส่วนวิเคราะห์ นักวิทยาศาสตร์ และผู้ดูแลระบบ ้จะต้องมีการเข้าสู่ระบบ โดยการกรอกชื่อผู้ใช้งานและรหัสผ่าน เมื่อกรอกข้อมูลถูกต้องแล้วให้ทำการ ึกดปุ่มตกลง ระบบจะทำการล็อคอินเพื่อเข้าสู่ระบบ เริ่มต้นจากเจ้าหน้าที่ส่งตัวอย่างกรอกข้อมูล ตัวอย่างสินค้าจากผู้ประกอบการที่นำตัวอย่างสินค้ามาส่ง จากนั้นทำการกดปุ่มยืนยันเพื่อทำการส่ง

ข้อมูลไปยังเจ้าหน้าที่รับตัวอย่าง ในส่วนของเจ้าหน้าที่รับตัวอย่างรับตัวอย่างสินค้าที่เจ้าหน้าที่ส่ง ตัวอย่างนำมาส่ง จากนั้นทำการเช็คข้อมูลสินค้าในระบบกับตัวอย่างที่นำมาส่งถูกต้องหรือไม่ ถ้าไม่ ถูกต้องสามารถแก้ไขข้อมูลได้ จากนั้นทำการกดปุ่มยืนยันเพื่อส่งข้อมูลให้หัวหน้าส่วนวิเคราะห์ ในส่วน ของหัวหน้าส่วนวิเคราะห์เช็คข้อมูลและส่งข้อมูลนักวิทยาศาสตร์ให้แต่ละบุคคล เพื่อทำการทดสอบ ตัวอย่างสินค้าที่เจ้าหน้าที่รับตัวอย่างส่งมา จากนั้นทำการกดปุ่มยืนยันเพื่อส่งข้อมูลให้นักวิทยาศาสตร์ ในส่วนของนักวิทยาศาสตร์ทดสอบตัวอย่าง โดยกดปุ่มค้นหาเพื่อหาข้อมูลที่จะทำการทดสอบ ิจากนั้นทำการกรอกข้อมูลผลการทดสอบลงในระบบ ทำการกดปุ่มตรวจสอบเพื่อแสดงรายละเอียด ้ ผลการทดสอบ จากนั้นทำการกดปุ่มยืนยันเพื่อบันทึกผลการทดสอบตัวอย่างสินค้า ในส่วนของผู้ดูแล ระบบสามารถ เพิ่ม ลบ แก้ไข ค้นหา ข้อมูลตัวอย่างสินค้า ประเภทตัวอย่างสินค้า ผลการทดสอบ และ ก าหนดสิทธิ์ผู้ใช้งาน ในส่วนของผู้ประกอบการสามารถค้นหาผลการทดสอบได้ โดยไปที่หน้าหลักของ เว็บไซต์ กดปุ่มผลการทดสอบแล้วค้นหาชื่อผู้ประกอบการในช่อง Search จากนั้นระบบจะทำการ แสดงรายละเอียดของผู้ประกอบการ กดปุ่มพิมพ์เพื่อออกรายงาน

จากการทดสอบโปรแกรมนั้น ระหว่างการพัฒนาโปรแกรมเกิดปัญหาและข้อผิดพลาดขึ้น ้มากมาย แต่ก็สามารถที่จะแก้ไขปัญหาในการทำงานแบบเดิมที่ไม่ตอบสนองความต้องการของผู้ใช้ ให้สามารถส่งข้อมูลตัวอย่างสินค้า รับข้อมูลตัวอย่างสินค้า และวิเคราะห์ตัวอย่างสินค้าในรูปแบบ ้ออนไลน์ได้ มีความสะดวกมากยิ่งขึ้น ช่วยลดขั้นตอนในการทำงานให้กระฉับมากยิ่งขึ้น ช่วยให้ การจัดเก็บข้อมูลมีความถูกต้องเป็นระบบระเบียบ จัดพิมพ์รายงานต่าง ๆ ได้อย่างรวดเร็ว และสามารถ เรียกดูข้อมูลย้อนหลังได้ตลอดเวลา

#### **5.2 ปัญหาของระบบงาน**

- 5.2.1 ระบบไม่สามารถเพิ่ม ลบ แก้ไข ข้อมูลเจ้าหน้าที่ได้
- 5.2.2 ระบบไม่สามารถคำนวนแรงแอลกอฮอล์อื่น ๆ ได้ ยกเว้นแรงแอลกอฮอล์ 40 ดีกรี
- 5.2.3 ระบบไม่สามารถออกรายงานสรุปผลการทดสอบเป็นรายวัน รายเดือน และรายปีได้
- 5.2.4 ระบบไม่สามารถให้หัวหน้าส่วนวิเคราะห์อนุมัติผลการทดสอบได้
- 5.2.5 ระบบไม่สามารถเลือกแสดงการบันทึกผลการทดสอบที่สอดคล้องกับประเภทของสุรา

# **5.3 ข้อเสนอแนะทั่วไป**

5.3.1 ควรมีการพัฒนาระบบให้สามารถเพิ่ม ลบ แก้ไข ข้อมูลเจ้าหน้าที่ได้

5.3.2 ควรมีการพัฒนาระบบให้สามารถคำนวนแรงแอลกอฮอล์อื่น ๆ ได้ ยกเว้นแรงแอลกอฮอล์ 40 ดีกรี

5.3.3 ควรมีการพัฒนาระบบให้สามารถรายงานสรุปผลการทดสอบเป็นรายวัน รายเดือน รายปีเพื่อสะดวกและลดระยะเวลาในการตรวจสอบข้อมูล

5.3.4 ควรมีการพัฒนาระบบให้หัวหน้าส่วนวิเคราะห์อนุมัติผลการทดสอบได้ เพื่อเป็นการ ตรวจสอบและป้องกันข้อมูลผิดผลาดก่อนบันทึกผลการทดสอบ

5.3.5 ควรมีการเลือกแสดงการบันทึกผลการทดสอบที่สอดคล้องกับประเภทของสุรา เพราะ แต่ละประเภทของสุราการบันทึกผลการทดสอบจะแตกต่างกัน
#### **บรรณานุกรม**

#### **ภาษาไทย**

กรมสรรพสามิต. **วารสารวายุภัก ประจ า 2560** : 2560

- ธาดา ถาวรวัชรกุล. **แนวทางการตรวจสอบความมั่นคงปลอดภัยของระบบจัดการฐานข้อมูล MySQL.**  ปริญญานิพนธ์สาขาวิชาเทคโนโลยีสารสนเทศ คณะเทคโนโลยีสารสนเทศ มหาวิทยาลัยเทคโนโลยี พระจอมเกลาพระนครเหนือ : 2557
- นภาพร บุญขยาย. **สื่อให้ความรู้ทางเว็บไซต์วิชาอิเล็กทรอนิกส์เบื้องต้นด้วยโปรแกรม Adobe Dreamweaver.** ปริญญานิพนธ์สาขาเทคโนโลยีวิศวกรรมอิเล็กทรอนิกส์ คณะวิทยาศาสตร์ และเทคโนโลยีมหาวิทยาลัยราชภัฏนครปฐม : 2555
- ปรารถนา ภักดีประพันธ์. **การพัฒนาบทเรียนผ่านเครือข่ายอินเทอร์เน็ตเพื่อทบทวนเรื่อง ภาษา สอบถามเชิงโครงสร้าง (เอสคิวแอล) ระดับประกาศนียบัตรวิชาชีพชั้นสูง.** วิทยานิพนธ์ สาขาวิชาการศึกษาวิทยาศาสตร์ (คอมพิวเตอร์) คณะครุศาสตร์อุตสาหกรรม สถาบันเทคโนโลยี พระจอมเกล้าเจ้าคุณทหารลาดกระบัง : 2558
- ปิยะพัฒน เสนานุช. **ระบบสื่อการเรียนการสอนอิเล็กทรอนิกส์แบบปรับเหมาะเนื้อหาการเรียน วิชาการเขียนโปรแกรมด้วยภาษา PHP.** วิทยานิพนธ์ สาขาเทคโนโลยีสารสนเทศ คณะเทคโนโลยีสารสนเทศ มหาวิทยาลัยเทคโนโลยีพระจอมเกล้าพระนครเหนือ : 2554
- ภาณุพงศ์ ปัญญาดี. **ระบบจัดการฐานข้อมูลสารสนเทศเพื่อหลักสูตรการฝึกอบรมของศูนย์พัฒนา ฝีมือแรงงานจังหวัดอุตรดิตถ์.** ปริญญานิพนธ์สาขาวิศวกรรมคอมพิวเตอร์คณะเทคโนโลยี อุตสาหกรรม มหาวิทยาลัยราชภัฏอุตรดิตถ์ : 2558
- แวฮาซัน แวหะมะ. **ทางเลือกใหม่เพื่อจัดท า Server อยางง่ายดาย.** ว.ศ.บ (วิศวกรรมอิเล็กทรอนิกส์), นักวิชาการอุดมศึกษา คณะศึกษาศาสตร มหาวิทยาลัยสงขลานครินทร วิทยาเขตปตตานี ปีที่ 18 ฉบับที่ 1 : 2558

Adisak Tisanon. **โปรแกรมสร้างฐานข้อมูล** : 2554 http://th.easyhostdomain.com/ kruoong. **การออกแบบระบบฐานข้อมูล** : 2554 http://kruoong.blogspot.com/

**ภาคผนวก ก**

คู่มือการใช้งานระบบ

# **คู่มือการใช้งานระบบการตรวจสอบคุณภาพเครื่องดื่มแอลกอฮอล์ กรณีศึกษาของกลุ่มวิเคราะห์สินค้าและของกลาง กรมสรรพสามิต**

คู่มือการใช้งานระบบแบ่งออกเป็น 5 ส่วน คือ คู่มือการใช้งานระบบสำหรับเจ้าหน้าที่ส่ง ตัวอย่าง คู่มือการใช้งานระบบสำหรับเจ้าหน้าที่รับตัวอย่าง คู่มือการใช้งานระบบสำหรับหัวหน้าส่วน ้วิเคราะห์ คู่มือการใช้งานระบบสำหรับนักวิทยาศาสตร์ และคู่มือการใช้งานระบบสำหรับผู้ดูแลระบบ

#### **1. วิธีการใช้งานระบบส าหรับเจ้าหน้าที่ส่งตัวอย่าง**

1.1 หน้าเข้าสู่ระบบ

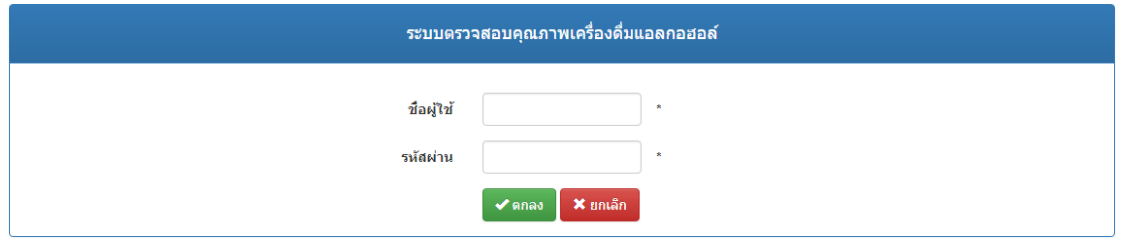

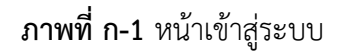

จากภาพที่ ก-1 แสดงการเข้าใช้โปรแกรมเจ้าหน้าที่ส่งตัวอย่าง เจ้าหน้าที่รับตัวอย่าง หัวหน้าส่วนวิเคราะห์ นักวิทยาศาสตร์ และผู้ดูแลระบบ จะต้องมีการเข้าสู่ระบบโดยการกรอกชื่อ ผู้ใช้งานและรหัสผ่าน เมื่อกรอกข้อมูลถูกต้องแล้วให้ทำการกดปุ่มตกลง ระบบจะทำการล็อคอิน เพื่อเข้าสู่ระบบ

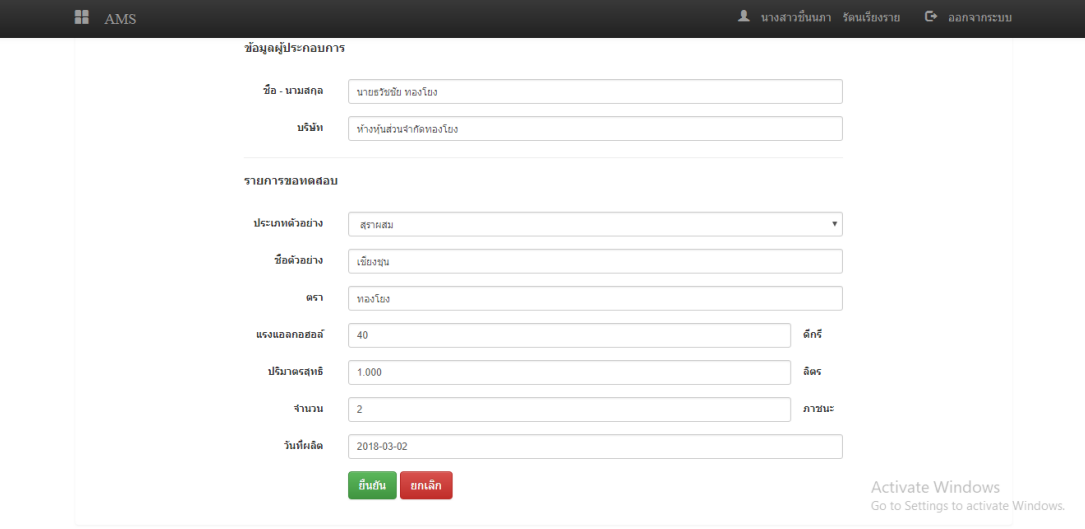

**ภาพที่ ก-2** หน้าเจ้าหน้าที่ส่งตัวอย่าง

้จากภาพที่ ก-2 แสดงการกรอกข้อมูลตัวอย่างสินค้าจากผู้ประกอบการที่นำตัวอย่าง ้สินค้ามาส่ง จากนั้นทำการกดปุ่มยืนยันเพื่อทำการส่งข้อมูลไปยังเจ้าหน้าที่รับตัวอย่าง

**2. หน้าเจ้าหน้าที่รับตัวอย่าง**

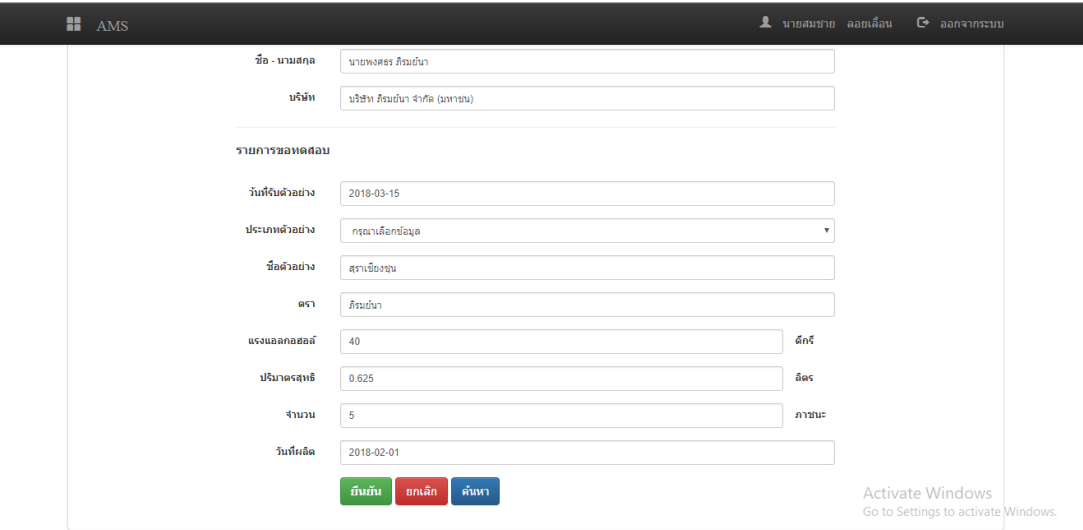

**ภาพที่ ก-3** หน้าเจ้าหน้าที่รับตัวอย่าง

เจ้าหน้าที่รับตัวอย่างต้องทำการเข้าสู่ระบบดังภาพที่ ก-1 ก่อน โดยภาพที่ ก-3 เป็นการรับตัวอย่างสินค้าที่ เจ้าหน้าที่ส่งตัวอย่างนำมาส่ง จากนั้นทำการเช็คข้อมูลสินค้าในระบบกับตัวอย่างที่นำมาส่งถูกต้องหรือไม่ ถ้าไม่ถูกต้องสามารถแก้ไขข้อมูลได้ จากนั้นทำการกดปุ่มยืนยันเพื่อส่งข้อมูลให้หัวหน้าส่วนวิเคราะห์

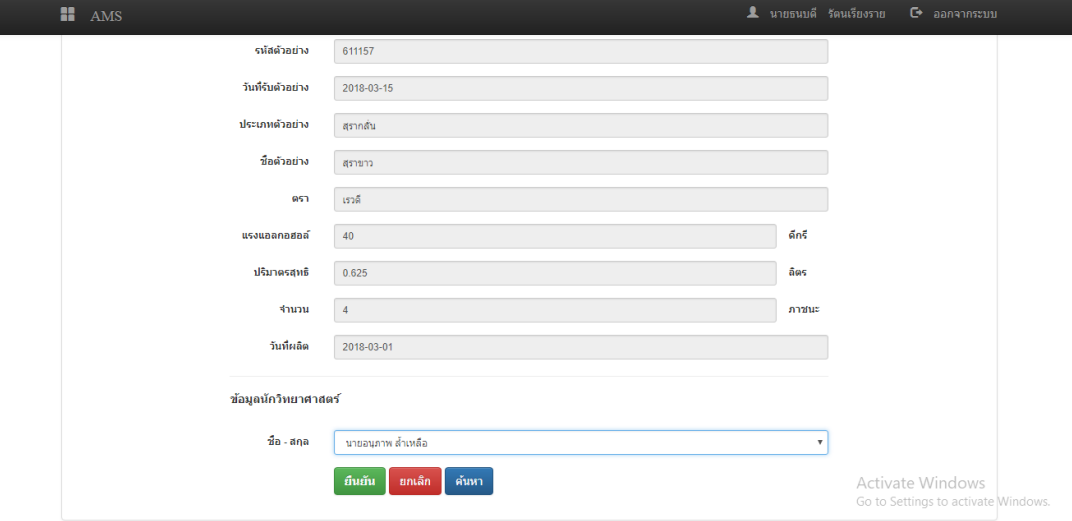

**ภาพที่ ก-4** หน้าหัวหน้าส่วนวิเคราะห์

เจ้าหน้าส่วนวิเคราะห์ต้องทำการเข้าสู่ระบบดังภาพที่ ก-1 ก่อน โดยภาพที่ ก-4 เป็นการเช็คข้อมูล และส่งข้อมูลนักวิทยาศาสตร์ให้แต่ละบุคคล เพื่อทำการทดสอบตัวอย่างสินค้าที่เจ้าหน้าที่ รับตัวอย่าง ้ส่งมา จากนั้นทำการกดปุ่มยืนยันเพื่อส่งข้อมูลให้นักวิทยาศาสตร์

### **4. หน้านักวิทยาศาสตร์**

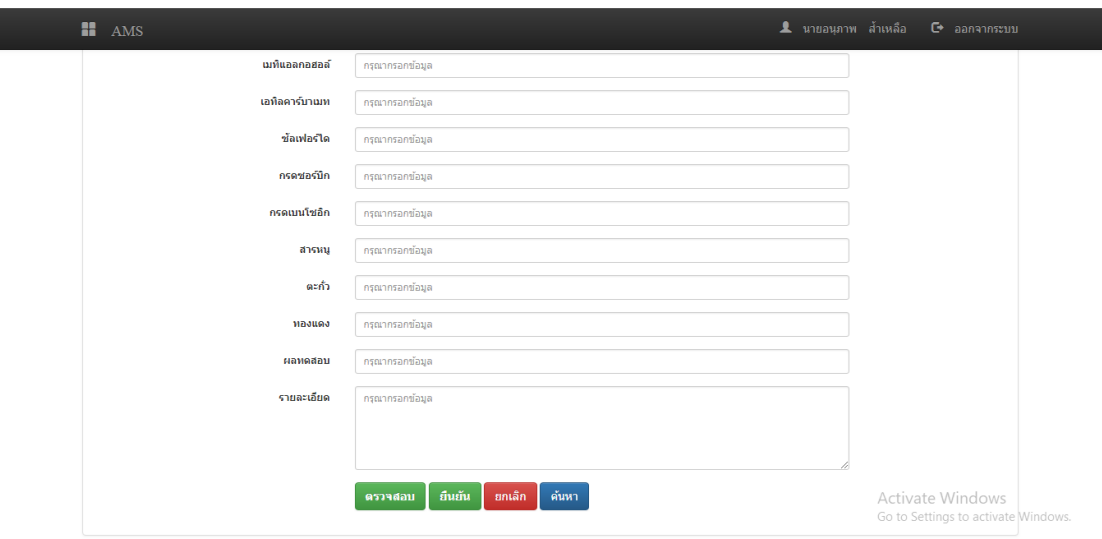

**ภาพที่ ก-5** หน้านักวิทยาศาสตร์

นักวิทยาศาสตร์ต้องทำการเข้าสู่ระบบดังภาพที่ ก-1 ก่อน โดยภาพที่ ก-5 เป็นการทดสอบ ตัวอย่าง โดยกดปุ่มค้นหาเพื่อหาข้อมูลที่จะทำการทดสอบ จากนั้นทำการกรอกข้อมูลผลการทดสอบ ลงในระบบ จากนั้นทำการกดปุ่มยืนยันเพื่อบันทึกผลการทดสอบตัวอย่างสินค้า

#### **5. หน้าผู้ดูแลระบบ**

**6. ส่วนของผู้ประกอบการ**

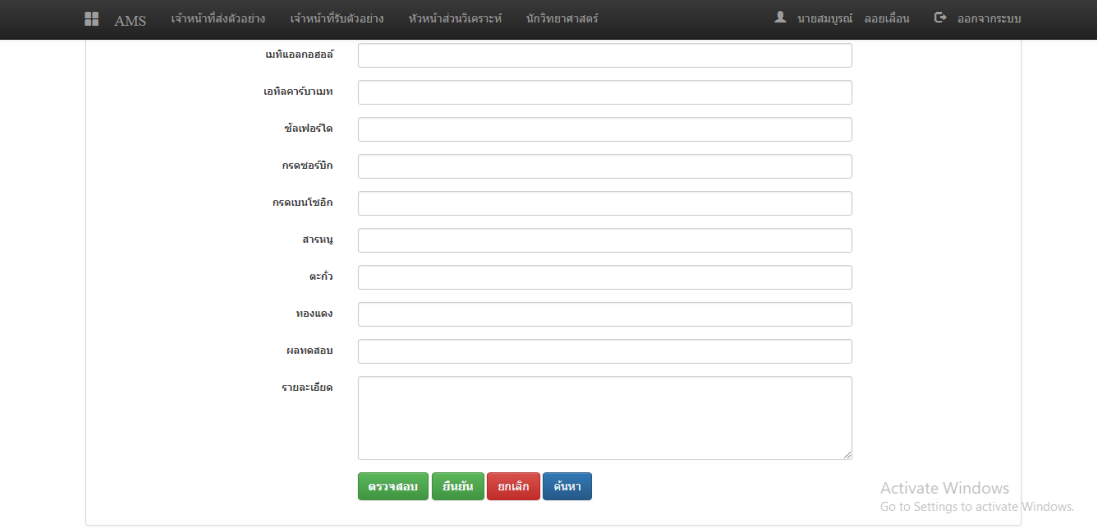

**ภาพที่ ก-6** หน้าผู้ดูแลระบบ

ผู้ดูแลระบบต้องทำการเข้าสู่ระบบดังภาพที่ ก-1 ก่อน โดยภาพที่ ก-6 เป็นการเพิ่ม ลบ แก้ไข ้ค้นหาข้อมูลตัวอย่างสินค้า ประเภทตัวอย่างสินค้า ผลการทดสอบ และกำหนดสิทธิ์ผู้ใช้งาน

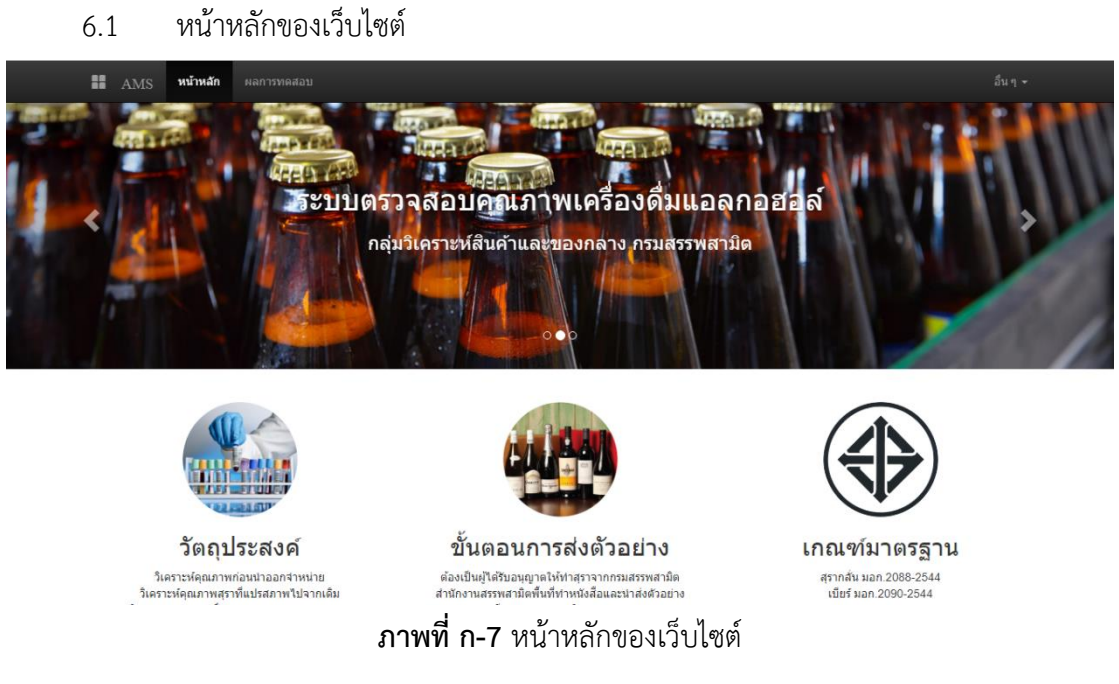

จากภาพที่ 4-1 เป็นหน้าหลักของเว็บไซต์ที่แสดงรายละเอียด ขั้นตอนการส่งตัวอย่าง

วัตถุประสงค์การส่งตัวอย่าง เกณฑ์มาตรฐานอุตสาหกรรม และความหมายของสุราต่าง ๆ

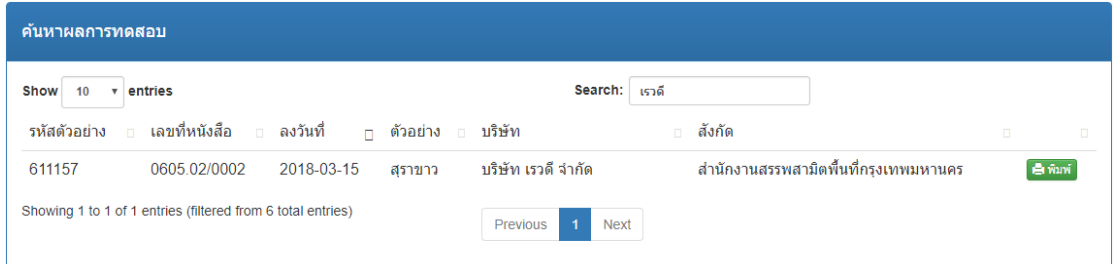

### **ภาพที่ ก-8** หน้าค้นหาผลการทดสอบ

จากภาพที่ ก-8 ผู้ประกอบทำการค้นหาผลการทดสอบสินค้าที่ได้ส่งตัวอย่างสินค้ามา เพื่อทำการตรวจวิเคราะห์คุณภาพ โดยค้นหาชื่อผู้ประกอบการในช่อง Search จากนั้นระบบจะทำ การแสดงรายละเอียดของผู้ประกอบการ กดปุ่มพิมพ์เพื่อออกรายงาน

# 6.3 หน้าออกรายงาน

#### รายงานผลการทดสอบ

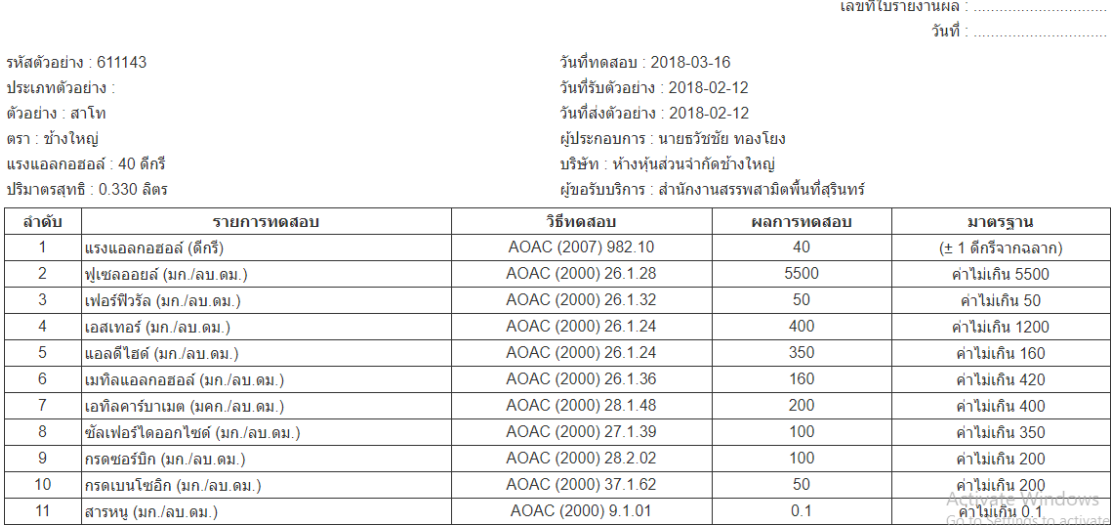

### **ภาพที่ ก-9** หน้าออกรายงาน

้จากภาพที่ ก-9 แสดงรายละเอียดข้อมูลตัวอย่างสินค้าที่ได้ทำการทดสอบเรียบร้อยแล้ว

จากนั้นท าการกดปุ่มพิมพ์เพื่อออกรายงานเป็นกระดาษ

# **ประวัติผู้จัดท ำโครงงำน**

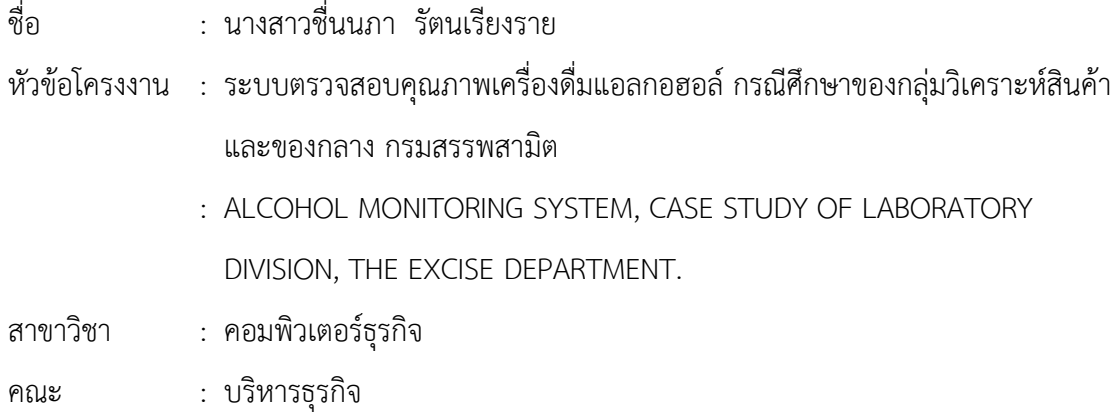

ประวัติ

เกิดวันที่ 1 มีนาคม 2526 ที่อยู่ปัจจุบัน เลขที่ 49 หมู่ 8 ถนนบางกรวย-จงถนอม ตำบลวัดชลอ อ าเภอบางกรวย จังหวัดนนทบุรี 11130 จบการศึกษาในระดับประถมศึกษาจากโรงเรียนสตรีบูรณวิทย์ กรุงเทพฯ ระดับมัธยมศึกษาตอนต้นและตอนปลายจากวิทยาลัยนาฎศิลป์ ระดับประกาศนียบัตร ้วิชาชีพชั้นสูงจากวิทยาลัยเทคโนโลยีพณิชยการสยาม สาขาคอมพิวเตอร์ธุรกิจ ปัจจุบันกำลังศึกษาอยู่ ระดับปริญญาตรี หลักสูตร 2 ปี สาขาวิชาคอมพิวเตอร์ธุรกิจ คณะบริหารธุรกิจ วิทยาลัยราชพฤกษ์

# **ประวัติผู้จัดท ำโครงงำน**

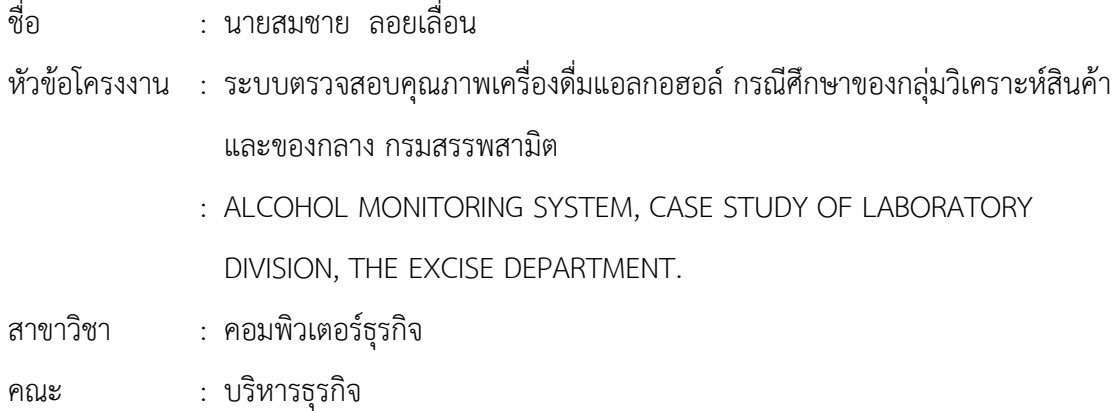

ประวัติ

เกิดวันที่ 1 เมษายน 2532 ที่อยู่ปัจจุบัน เลขที่ 49 หมู่ 8 ถนนบางกรวย-จงถนอม ตำบลวัดชลอ อำเภอบางกรวย จังหวัดนนทบุรี 11130 จบการศึกษาในระดับประถมศึกษาจากโรงเรียนบ้านอำปีลกง อำเภอปราสาท จังหวัดสุรินทร์ ระดับมัธยมศึกษาตอนต้นจากโรงประสาทวิทยาคาร อำเภอปราสาท จังหวัดสุรินทร์ ระดับประกาศนียบัตรวิชาชีพจากโรงเรียนพณิชยการสยาม สาขาคอมพิวเตอร์ธุรกิจ กรุงเทพฯ ระดับประกาศนียบัตรวิชาชีพชั้นสูงจากวิทยาลัยเทคโนโลยีพณิชยการสยาม สาขา คอมพิวเตอร์ธุรกิจ ปัจจุบันกำลังศึกษาอยู่ระดับปริญญาตรี หลักสูตร 2 ปี สาขาวิชาคอมพิวเตอร์ธุรกิจ คณะบริหารธุรกิจ วิทยาลัยราชพฤกษ์